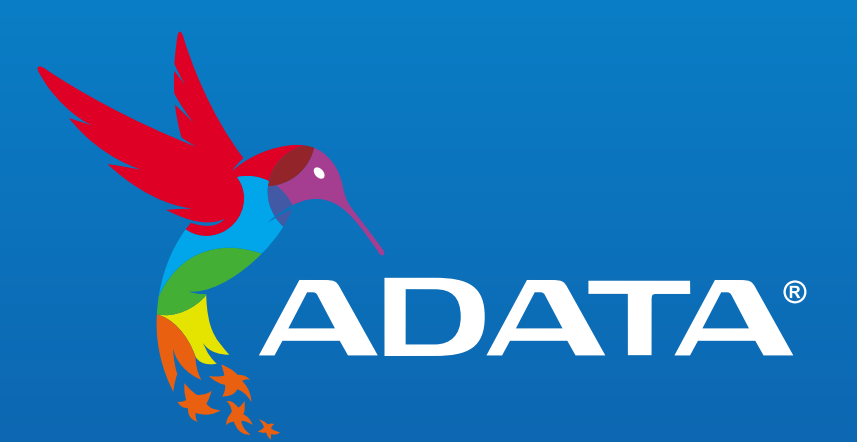

## **INDEX**

#### INSTALLING AN M.2 SSD ON A DESKTOP PC

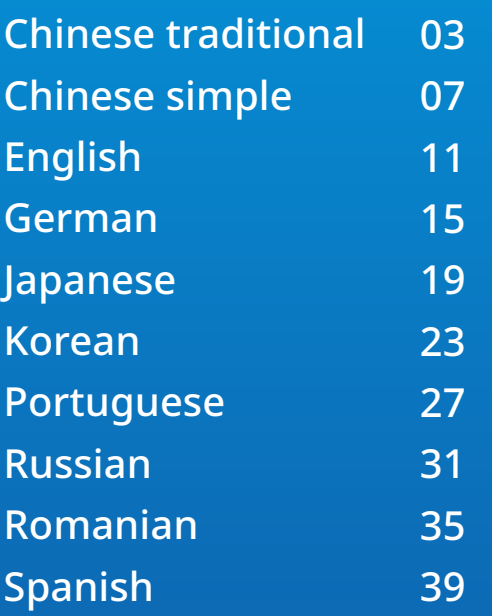

#### INSTALLING AN M.2 SSD ON A LAPTOP PC

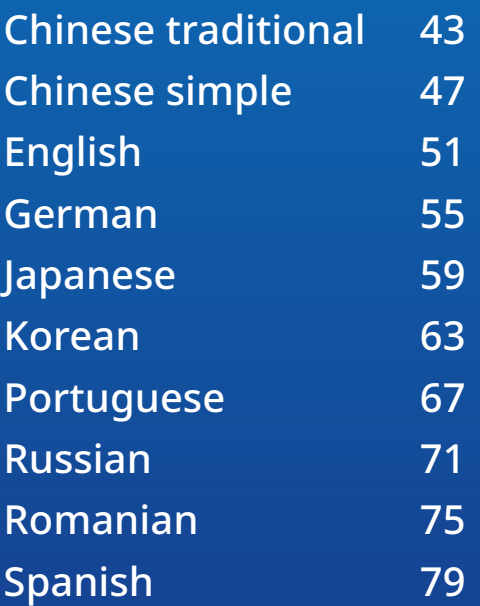

<span id="page-2-0"></span>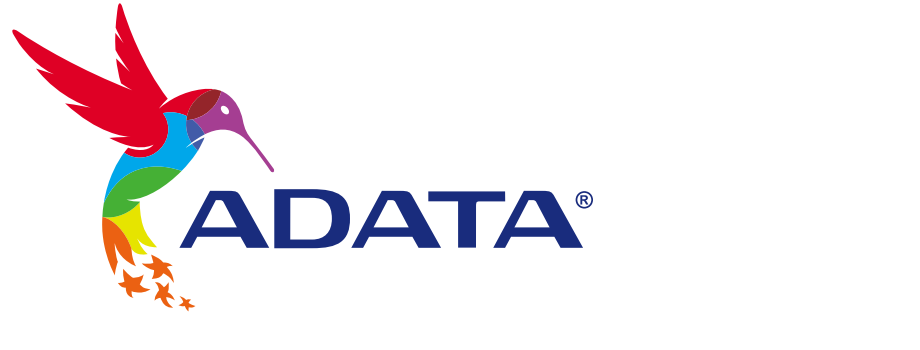

# 如何在桌機安裝 M.2 固態硬碟

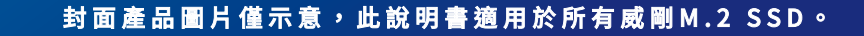

## **更換前準備步驟**

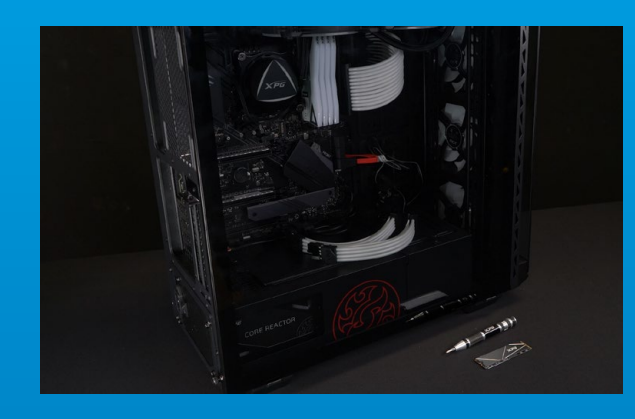

#### **1.** 準備工具

\*請準備一支一般大小的螺絲起子(牙頭直徑約3.5mm), 用來拆卸機殼;以及一支較小的拿來拆卸固態硬碟,由 於鎖M.2 固態硬碟的螺絲是比較小顆的,螺絲起子的牙 頭建議使用直徑1.85-1.98mm左右。 主機、螺絲起子、新的ADATA M.2固態硬碟。

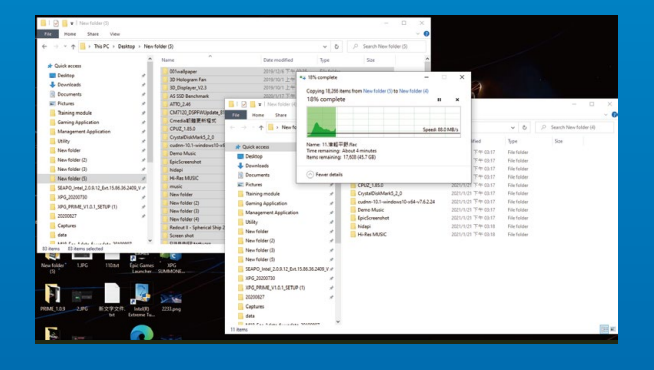

#### **2.** 備份資料

在更換新的固態硬碟之前,建議先將電腦中的資 料備份到外接式硬碟中。

\*建議另外準備一顆外接式硬碟,讓更換固態硬碟的過程 不會遺失任何重要資料。

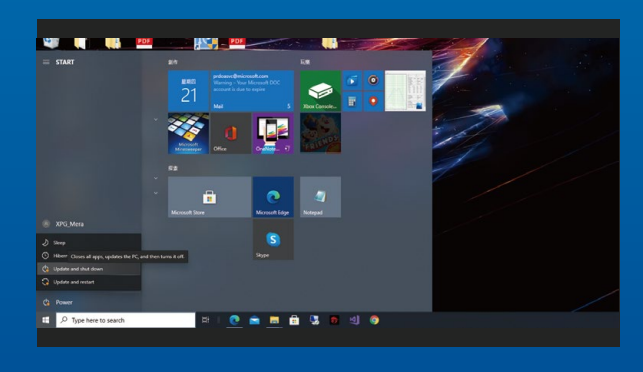

#### **3.** 請確實關機

完成備份後,請確實將主機關機,避免更換過程 中資料的遺失,或是對系統及各零組件的損害。

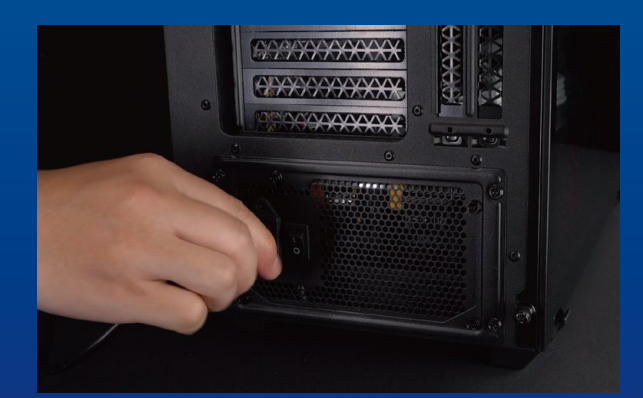

#### **4.** 關閉主機後方的電源鍵,並將電源 線拔除

此動作是避免微量的電流通過,會造成系統及零 件合資料損害。

\*每一台主機的電源鍵位置不盡相同,請參照該主機的使 用者說明書。

## **安裝固態硬碟步驟**

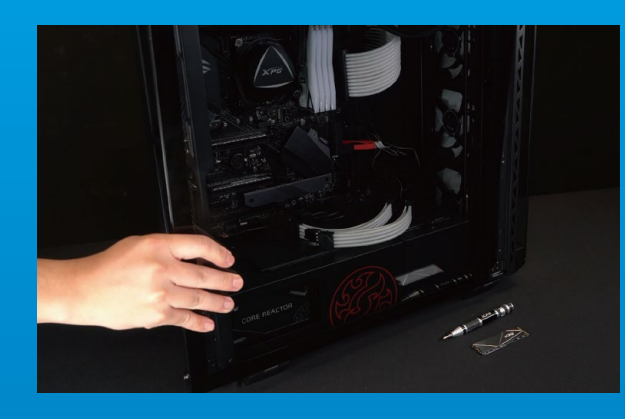

#### **1.** 將主機機殼卸下

使用正常牙頭直徑的螺絲起子,將機殼上的螺絲 取下。

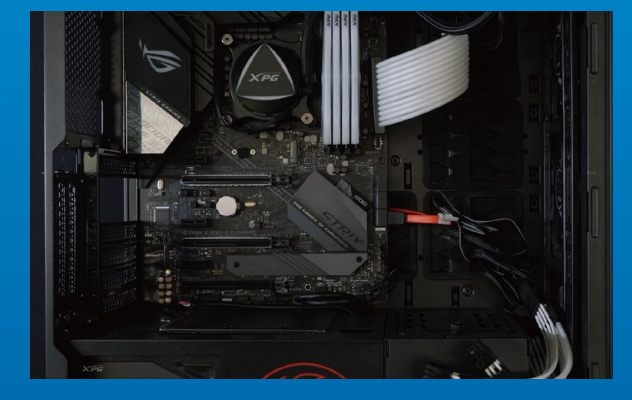

#### **2.** 確認**M.2**固態硬碟的插槽位置以及 螺絲

確認新購買的M.2固態硬碟符合插槽大小,以及 主機板上有無螺絲。

\*每一台主機的固態硬碟插槽位置不盡相同,也可以參閱 使用者手冊尋找該位置所在。 \*\*一般來說,固定固態硬碟的螺絲會在主機出廠時裝載 在主機板上。

#### **3.** 對準**M.2**插槽、插上固態硬碟

使用牙頭較小直徑的螺絲起子,將主機板上的螺 絲取下,接著將固態硬碟的金手指對準插槽上的 金色凹槽,並確認固態硬碟上的金手指缺口與 PCIe插槽凹口對齊,表示方向正確,以傾斜角度 插入後,並推到底確認裝得穩妥。

\*請小心握住固態硬碟的側面,M.2插槽上的接口有防呆 設計,請依固態硬碟金手指與接口對應之方向插入,如 有干涉切勿強行插入,以免造成產品損壞。

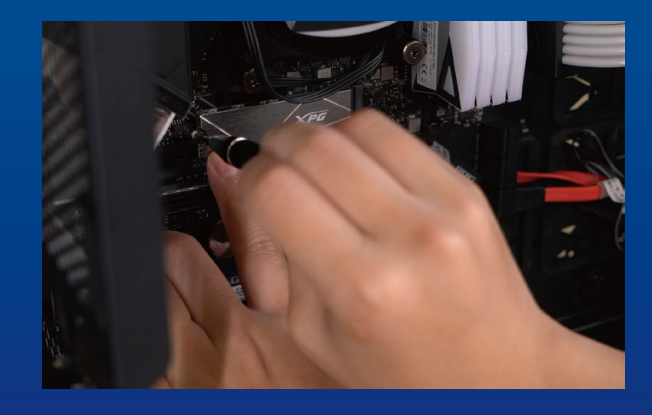

#### **4.** 拴上螺絲固態硬碟

\*勿過度拴緊螺絲,造成螺牙或是產品毀損。 再以螺絲起子固定M.2固態硬碟。

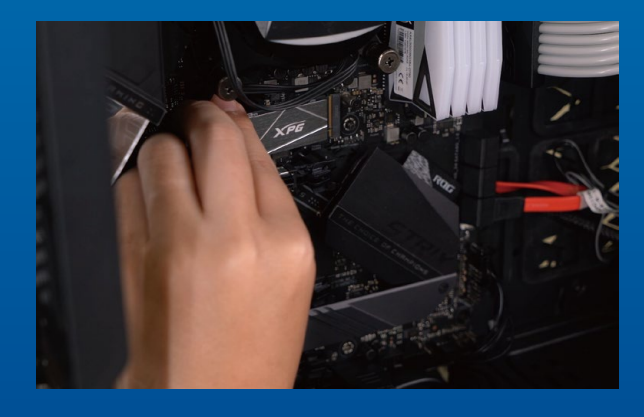

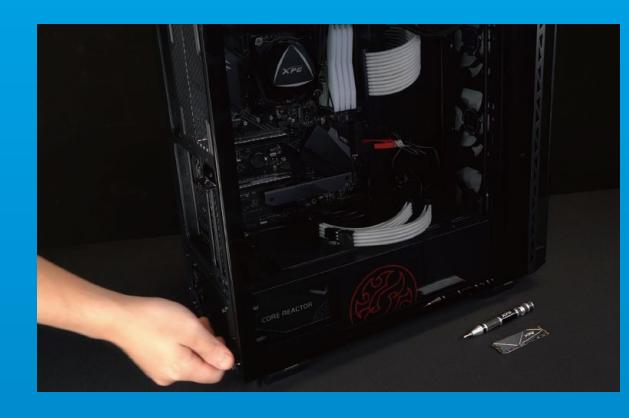

#### **5.** 重新裝上機殼

\*勿過度拴緊螺絲,造成螺牙或是背蓋毀損。

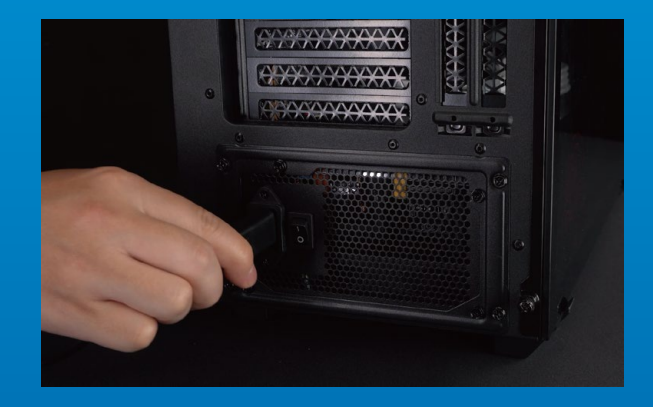

#### **6.** 將電源線重新裝上,並開啟電源 鍵即完成安裝

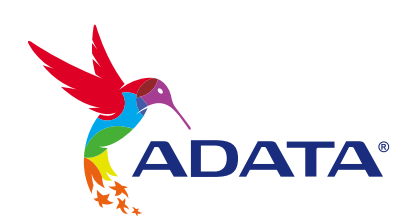

客戶服務和技術支持 **聯絡我們** : https://www.adata.com/tw/support/online/

<span id="page-6-0"></span>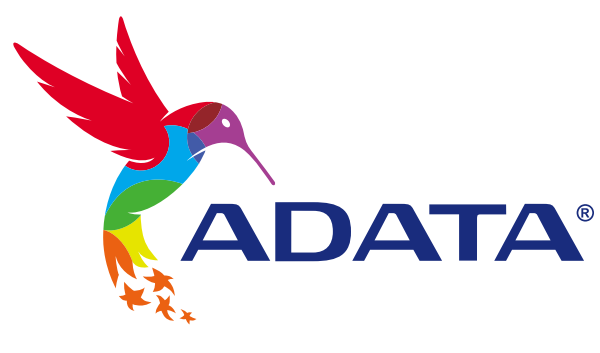

# **如何在台式電腦安裝** M.2 **固態硬盤**

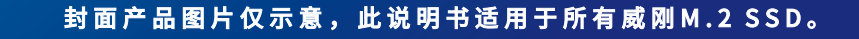

## **更換前準備步驟**

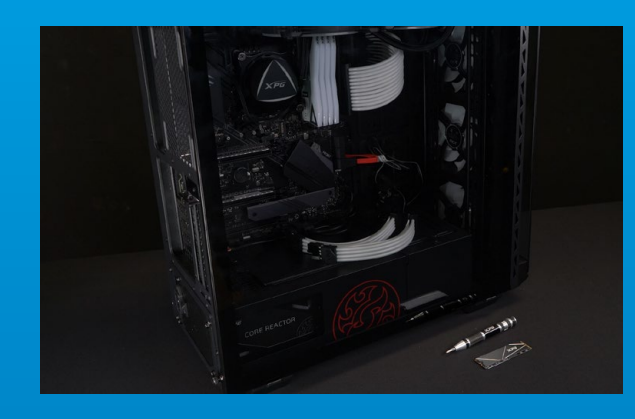

#### **1. 準備工具**

\***請準備一支一般大小的螺絲起子(牙頭直徑約**3.5mm**), 用來拆卸机箱;以及一支較小的拿來拆卸固態硬盤,由于 鎖**M.2 **固態硬盤的螺絲是比較小顆的,螺絲起子的牙頭 建議使用直徑**1.85-1.98mm**左右。 電腦主机、螺絲起子、新的**ADATA M.2**固態硬盤。**

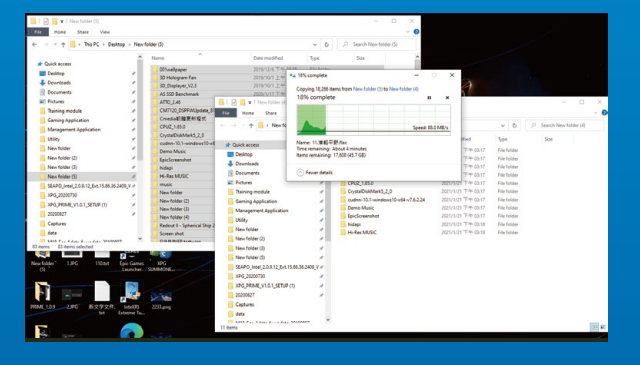

#### **2. 備份數據**

\*建议另外准备一颗外接式硬盘,让更换固态硬盘的过程 **不會遺失任何重要數据。 在更換新的固態硬盤之前,建議先將電腦中的數 據備份到外接式硬盤中。**

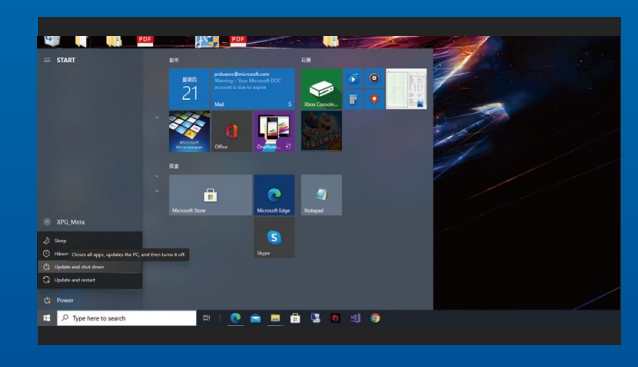

#### 3. 请确认关机

**完成備份后,請確認已將主機完全關閉,而非休 眠。避免更換過程中數據的遺失,或是對系統及 各零組件的損害。**

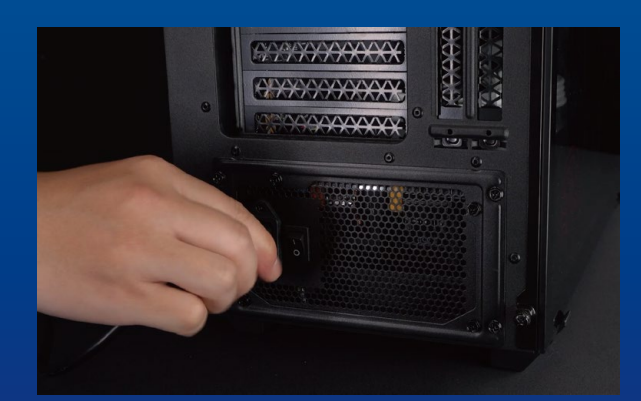

**4. 關閉主机后方的電源開關,并將電 源線拔除**

此动作是避免微量的电流通过, 会造成系统及零 **件和數據損害。**

**\*每一台主机的電源開關位置不盡相同,請參照該主机的 用戶說明書。**

## **安裝固態硬盤步驟**

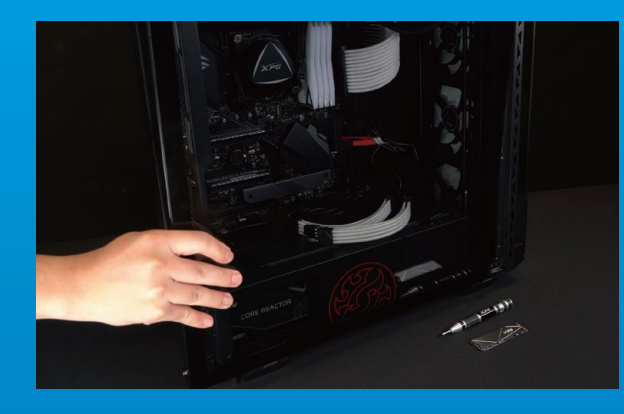

**1. 將机箱側板卸下**

**使用正常牙头直径的螺丝起子, 将侧板上的螺丝 取下。**

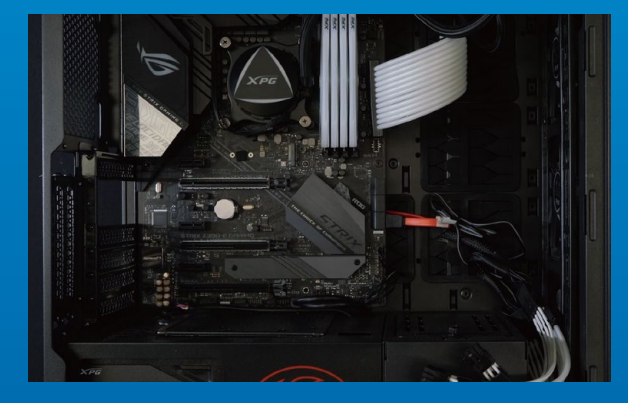

**2. 確認M.2固態硬盤的插槽位置以及 螺丝** 

**確認新購買的**M.2**固態硬盤符合插槽大小,以及 主板上有無螺絲。**

\***每一台主机的固態硬碟插槽位置不盡相同,也可以參閱 用戶手冊尋找該位置所在。**

\*\*一般来说, 固定固态硬盘的螺丝会在笔电出厂时装载 **在主板上。**

#### **3. 對準M.2插槽、插上固態硬盤**

传用牙头较小直径的螺丝起子,将主板上的螺 **絲取下,接著將固態硬盤的金手指對準插槽上的** 金色凹槽, 并确认固态硬盘上的金手指缺口与 PCIe**插槽凹口對齊,表示方向正確,以傾斜角度** 插入后, 并推到底确认装得稳妥。

\***請小心握住固態硬盤的側面,**M.2**插槽上的接口有防呆 設計,請依固態硬盤金手指與接口對應之方向插入,如 有干涉切勿強行插入,以免造成產品損壞。**

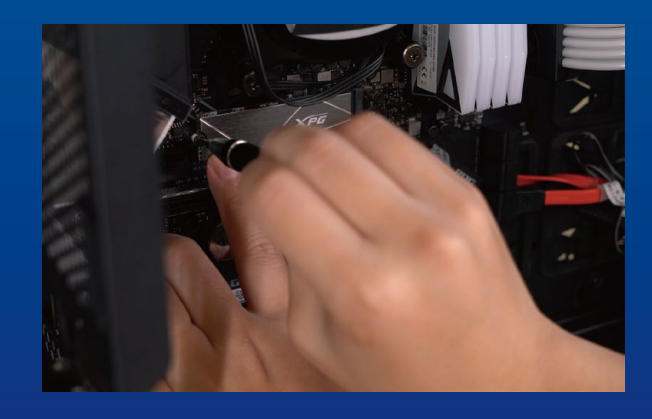

#### **4. 擰上螺絲以固定固態硬盤**

\***勿過度擰緊螺絲,造成螺牙或是產品毀損。 再以螺絲起子固定**M.2**固態硬盤。**

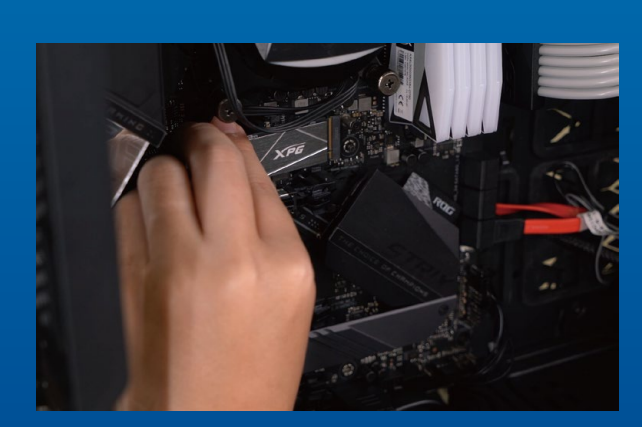

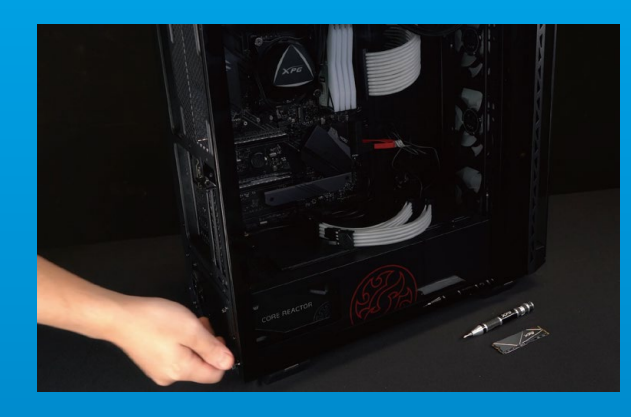

#### **5. 重新裝上机箱側板**

\***勿過度擰緊螺絲,造成螺牙或是背蓋毀損。**

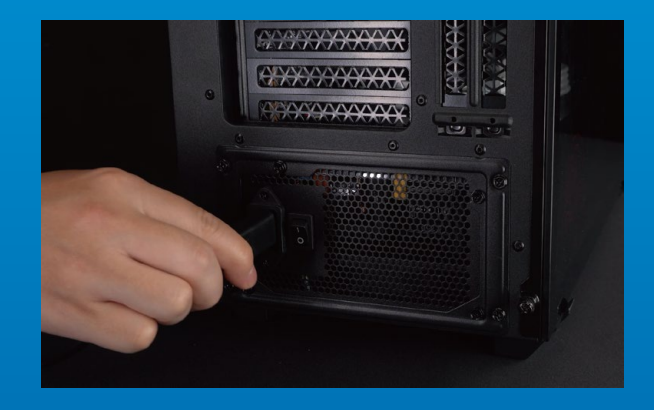

#### 6. 将电源线重新装上, 并开启电源 **鍵即完成安裝**

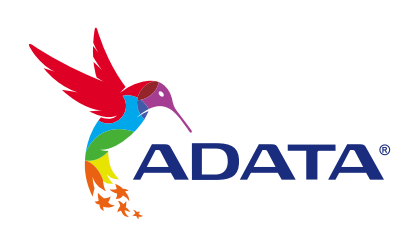

**客戶服務和技術支持 聯絡我們** : https://www.adata.com/cn/support/online/

<span id="page-10-0"></span>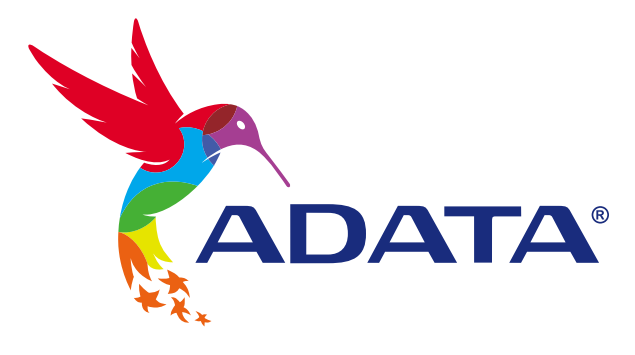

# INSTALLING A M.2 SSD ON A DESKTOP PC

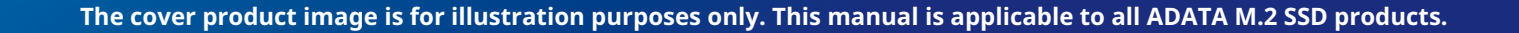

## BEFORE INSTALLATION

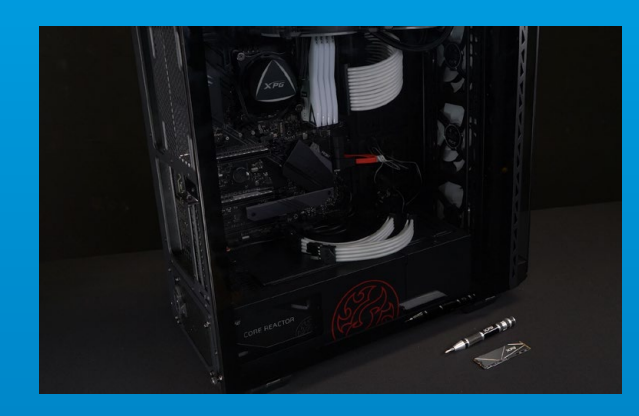

#### **1. GATHER THE THINGS YOU'LL NEED**

#### PC, Phillips screwdrivers, and ADATA M.2 SSD

\*Please use a standard Phillips screwdriver (3.5mm) for disassembling the case; and a smaller Phillips screwdriver for installing the M.2 solid state drive as it uses screws with a diameter of 1.85-1.98mm

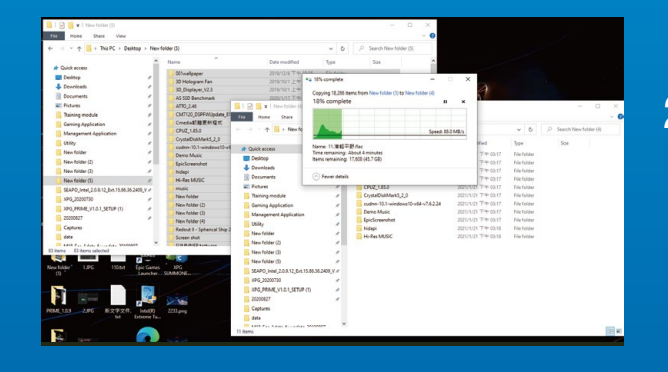

#### **2. BACK UP YOUR DATA**

Make sure to backup the important data on your PC to an external device, such as an external HDD, before starting installation.

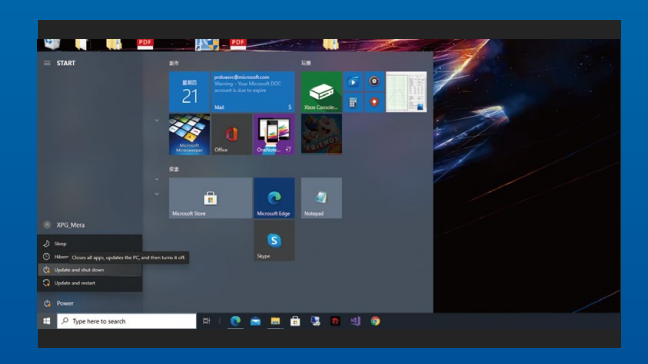

#### **3. POWER OFF YOUR PC**

After backing up your data, power off your PC to avoid data loss or damage to other components during installation.

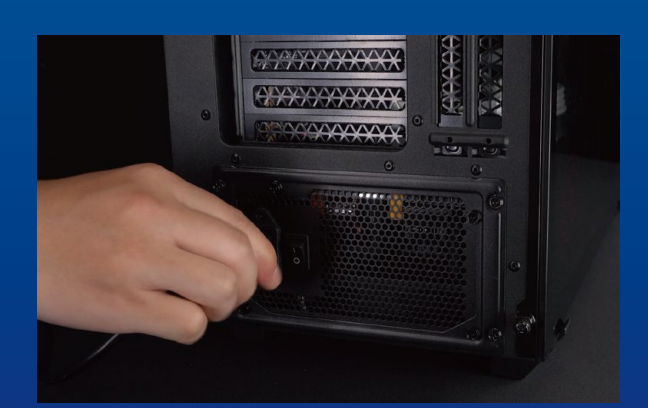

#### **4. SWITCH OFF THE POWER SWITCH AND UNPLUG POWER CORD**

This action is necessary to discharge residual power that can damage your PC and its components.

\*The location of the power switch may vary by PC, please check your user manual.

## INSTALLATION

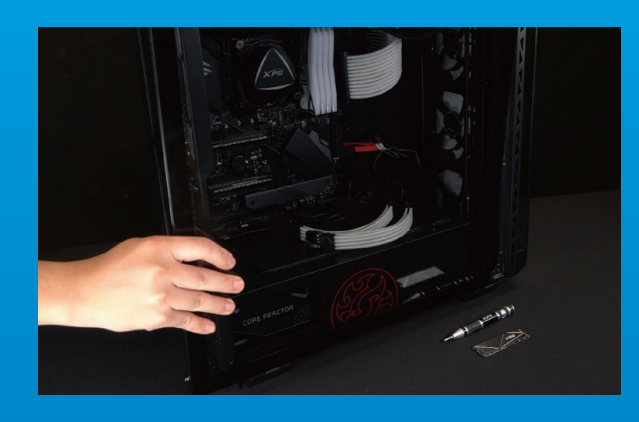

#### **1. REMOVE THE PC CASE**

Use the standard Philips screwdriver to remove the screws and then remove the PC case

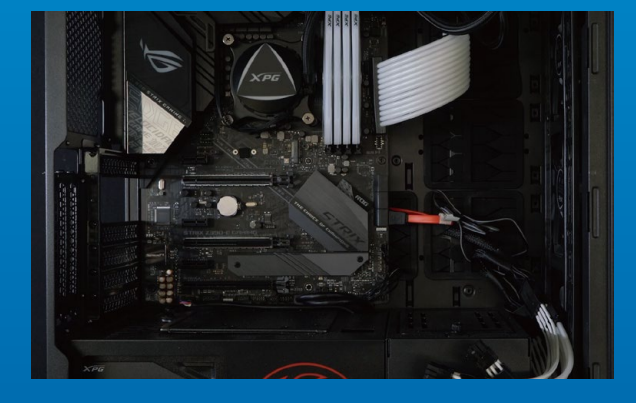

#### **2. LOCATE THE M.2 PCIE SLOT AND CONFIRM THERE ARE SCREWS**

\*The location of slots may vary by PC. Please check your PC's user manual for more information. \*\*Generally speaking, the screws that secure the SSD in place will be installed on the motherboard when the PC is shipped from the factory. Locate the M.2 PCIe slot, ensure the SSD will fit, and confirm there are screws present.

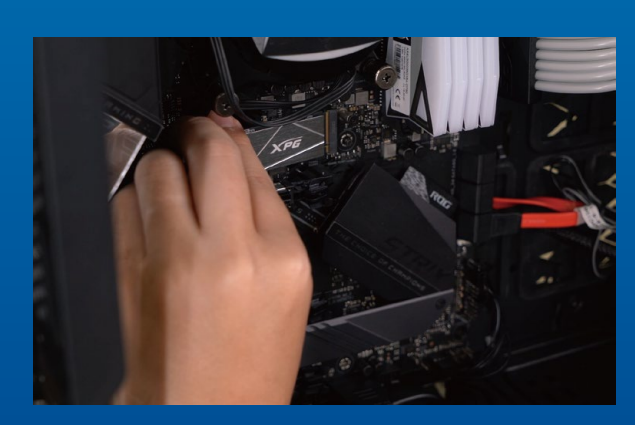

#### **3. ALIGN THE M.2 SLOT AND INSERT THE SOLID STATE DRIVE**

Use your small Phillips screwdriver to remove the screws on the motherboard. Align the notches in the SSD with the ridges in the PCIe slot, then insert at a an angle. Give it a final push to ensure it is securely in place.

\* The slot has a foolproof design. Please insert the SSD in the direction corresponding to the pins on the solid state drive and the slot. Do not insert it forcibly to avoid damage to the product.

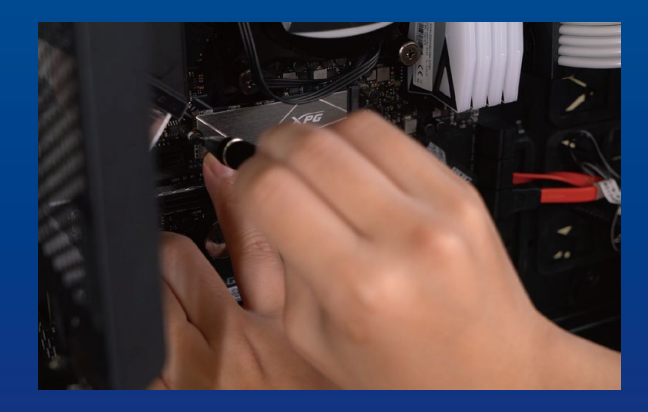

#### **4. FASTEN THE SCREWS TO SECURE THE SSD**

Use your small Phillips screwdriver to secure the SSD into place.

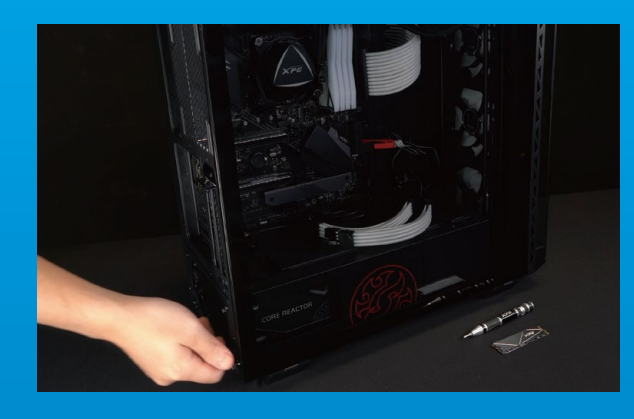

#### **5. RESEMBLE THE CASE**

\*Do not overtighten the screws as it may damage the screws ad back plate

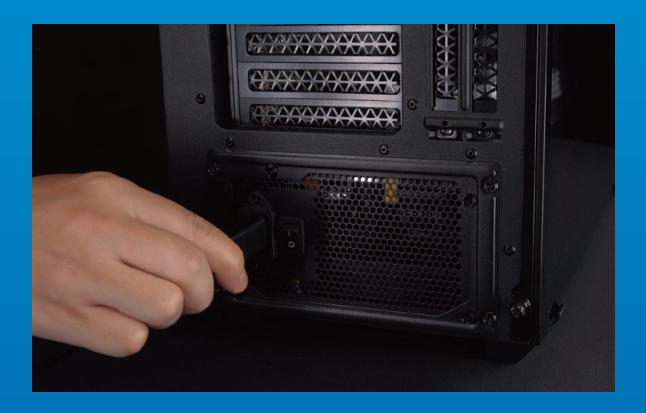

#### **6. PLUG IN THE POWER CORD AND POWER ON THE PC TO COMPLETE INSTALLATION**

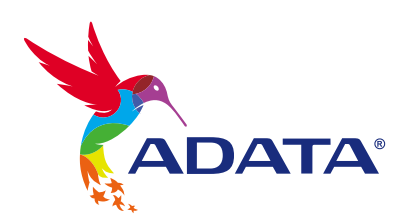

**CUSTOMER SERVICE AND TECHNICAL SUPPORT**

Contact Us: https://www.adata.com/en/support/online/

<span id="page-14-0"></span>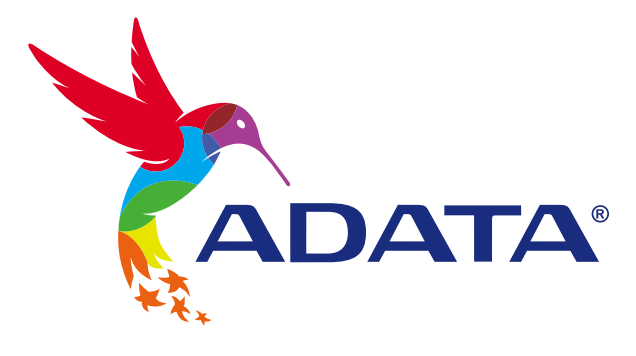

# EINE M.2-SSD AN EINEM DESKTOP-PC INSTALLIEREN

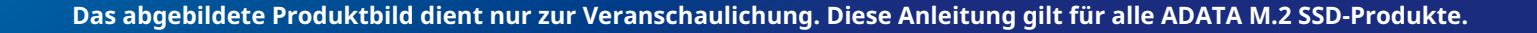

## VOR DER INSTALLATION

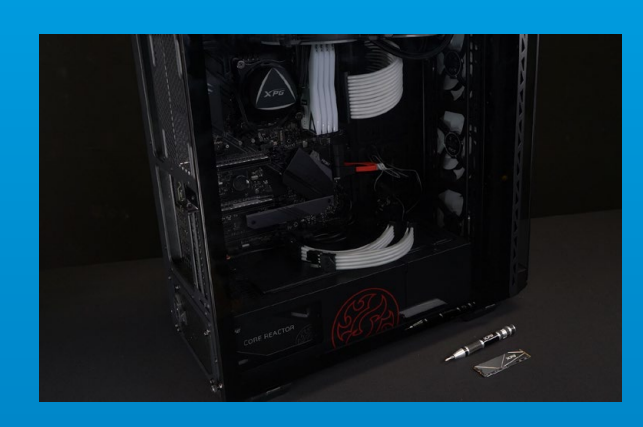

#### **1. ALLES NÖTIGE ZUSAMMENTRAGEN**

#### PC, Kreuzschraubendreher und ADATAs M.2-SSD

\*Bitte verwenden Sie zur Demontage des Gehäuses einen Standard-Kreuzschraubendreher (3,5 mm). Verwenden Sie zur Installation des M.2-Solid-State-Drive einen kleineren Kreuzschraubendreher, da dieser Schrauben mit einem Durchmesser von 1,85 bis 1,98 mm nutzt

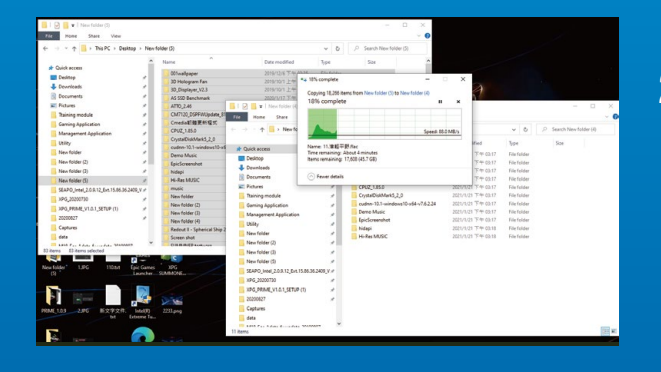

#### **2. IHRE DATEN SICHERN**

Denken Sie daran, wichtige Daten auf Ihrem PC auf einem externen Gerät, wie einer externen Festplatte, zu sichern, bevor Sie mit der Installation beginnen.

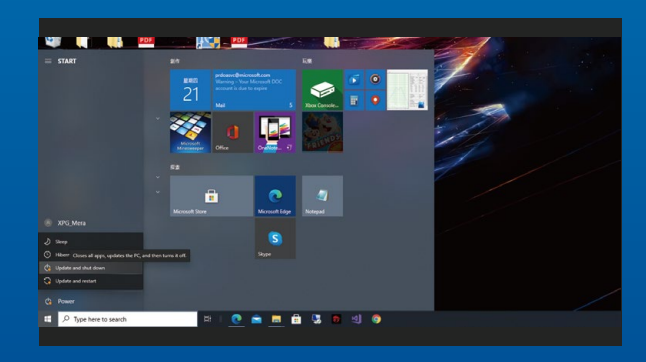

#### **3. IHREN PC ABSCHALTEN**

Schalten Sie nach Sicherung Ihrer Daten Ihren PC aus, damit während der Installation keine Daten verlorengehen und andere Komponenten nicht beschädigt werden.

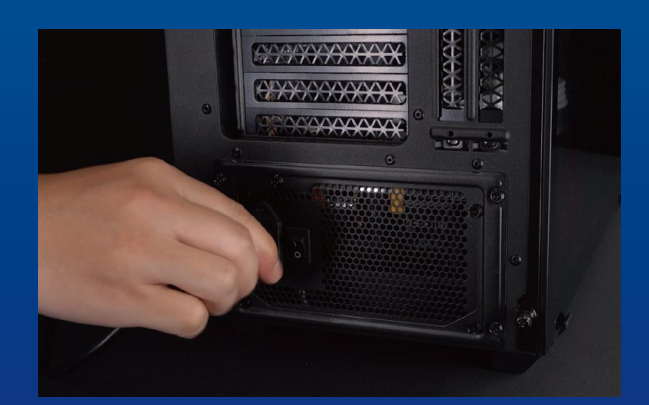

#### **4. NETZSCHALTER AUSSCHALTEN UND NETZKABEL TRENNEN**

Dieser Vorgang ist zum Entladen des Reststroms erforderlich, da andernfalls Ihr PC und seine Komponenten Schaden nehmen könnten.

\*Die Position des Netzschalters kann je nach PC variieren. Beachten Sie bitte Ihre Bedienungsanleitung.

### INSTALLATION

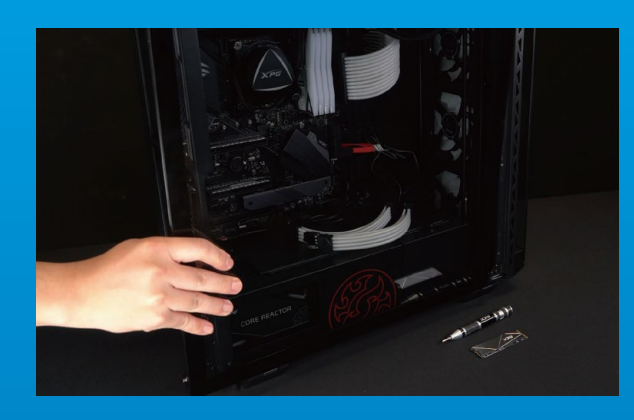

#### **1. PC-GEHÄUSE ENTFERNEN**

Entfernen Sie die Schrauben mit dem Standard-Kreuzschraubendreher und entfernen Sie dann das PC-Gehäuse

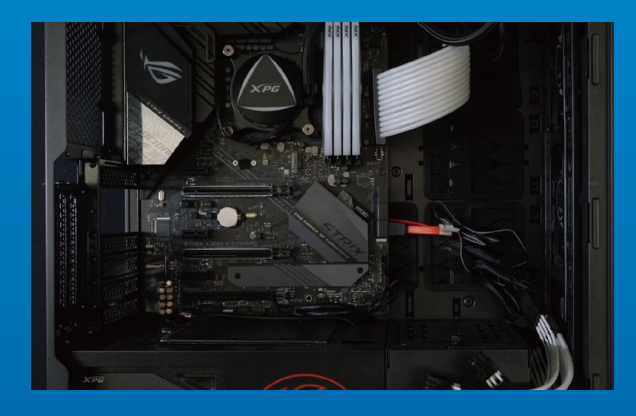

#### **2. M.2-PCIE-STECKPLATZ AUSFINDIG MACHEN UND SICHERSTELLEN, DASS SCHRAUBEN VORHANDEN SIND**

Machen Sie den M.2-PCIe-Steckplatz ausfindig. Stellen Sie sicher, dass die SSD passt und Schrauben vorhanden sind.

\*Die Position der Steckplatze kann je nach PC variieren. Weitere Informationen finden Sie in der Bedienungsanleitung Ihres PCs.

\*\*Im Allgemeinen sind die Schrauben, die die SSD sichern, am Motherboard installiert, wenn der PC ab Werk geliefert wird.

#### **3. M.2-STECKPLATZ AUSRICHTEN UND DAS SOLID-STATE-DRIVE EINSETZEN**

Entfernen Sie mit Ihrem kleinen Kreuzschraubendreher die Schrauben am Motherboard. Richten Sie die Kerben in der SSD an den Vorsprüngen im PCIe-Steckplatz aus. Setzen Sie sie dann angewinkelt ein. Drücken Sie abschließend, um sicherzustellen, dass sie richtig platziert ist.

\*Der Steckplatz hat ein narrensicheres Design. Bitte setzen Sie die SSD entsprechend den Kontakten an Solid-State-Drive und Steckplatz ein. Setzen Sie sie nicht gewaltvoll ein. Andernfalls könnte das Produkt beschädigt werden.

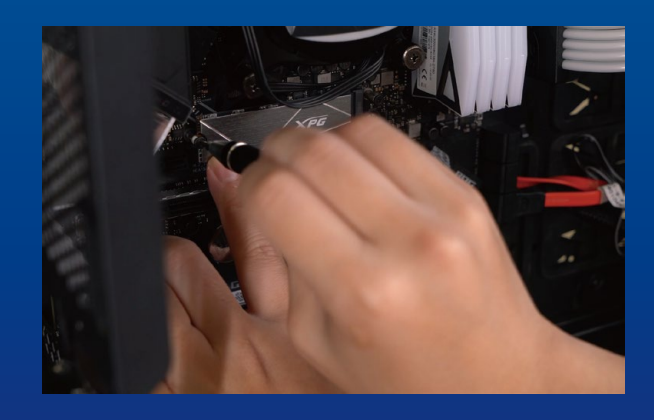

#### **4. SCHRAUBEN ZUR FIXIERUNG DER SSD FESTZIEHEN**

Sichern Sie die SSD mit einem kleinen Kreuzschraubendreher.

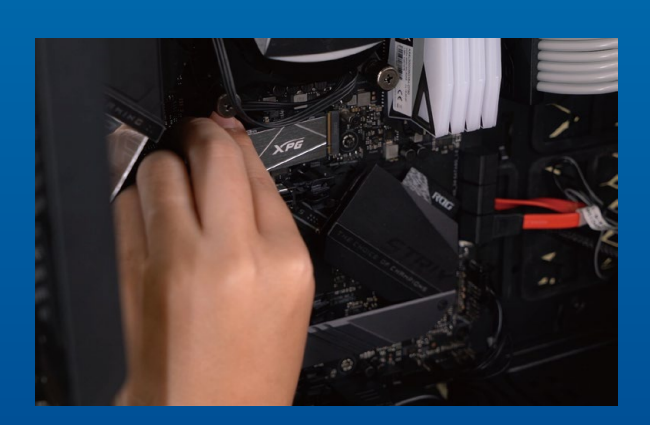

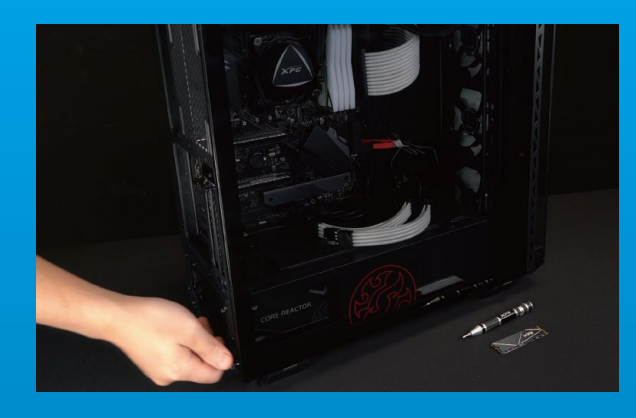

#### **5. GEHÄUSE WIEDER ZUSAMMENBAUEN**

\*Ziehen Sie die Schrauben nicht zu fest, da andernfalls Schrauben und Rückplatte beschädigt werden könnten

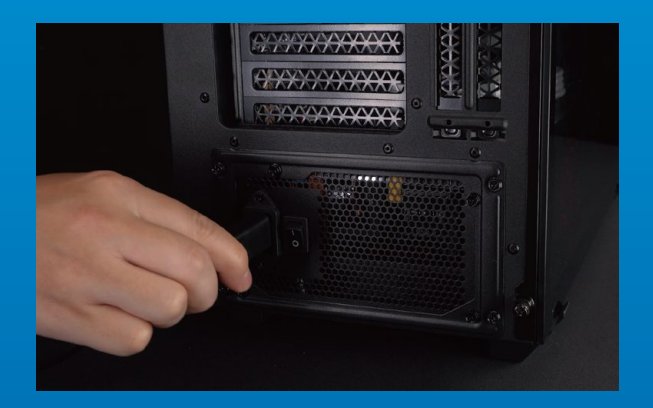

#### **6. ZUM ABSCHLIEßEN DER INSTALLATION NETZKABEL ANSCHLIEßEN UND PC EINSCHALTEN**

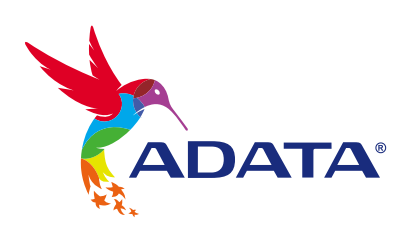

**KUNDENDIENST UND TECHNISCHER SUPPORT**

Kontakt : https://www.adata.com/de/support/online/

<span id="page-18-0"></span>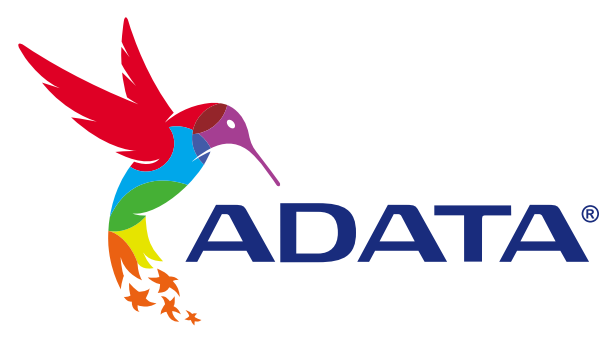

# M.2 SSDのデスクトップパソ コンへの取り付け方法

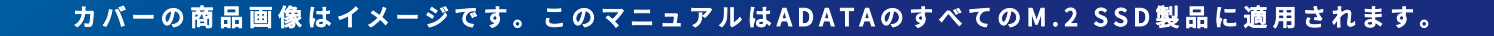

## 交換前の準備

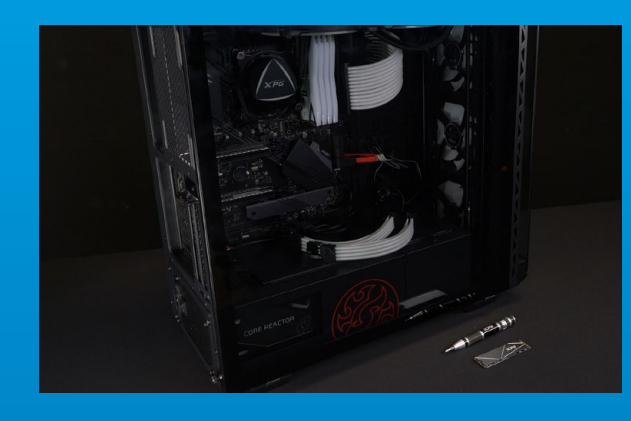

#### **1. 準備するもの**

パソコン本体、プラスドライバー、新しい ADATA M.2 SSD

\*ケースの取り外し用に標準サイズのプラスドライバー(軸 径約3.5mm)を準備してください。また、M.2 SSDのねじは 小さいため、SSDの取り外し用に直径1.85~1.98mm用の プラスドライバーを準備してください。

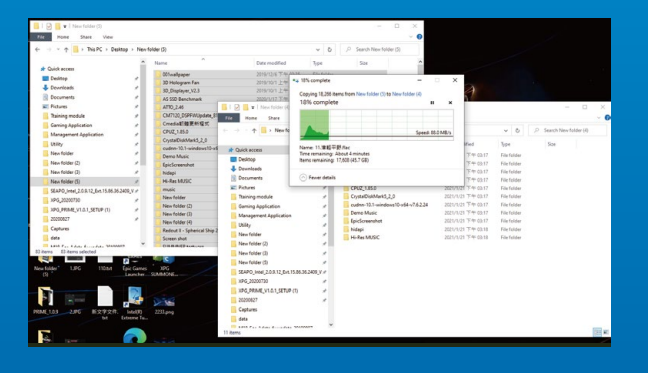

#### **2. データのバックアップ**

SSDの交換作業中に重要なデータが失われるの を防ぐため、新しいSSDに交換する前に、パソコン 内のデータを外付けハードディスクドライブにバ ックアップすることをお勧めいたします。

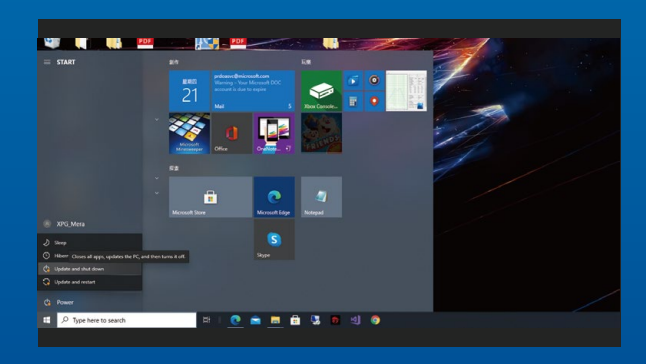

#### **3. パソコンのシャットダウン**

バックアップが完了したら、交換作業中のデータの 紛失やシステム、コンポーネントの破損を避ける ため、パソコンをシャットダウンします。

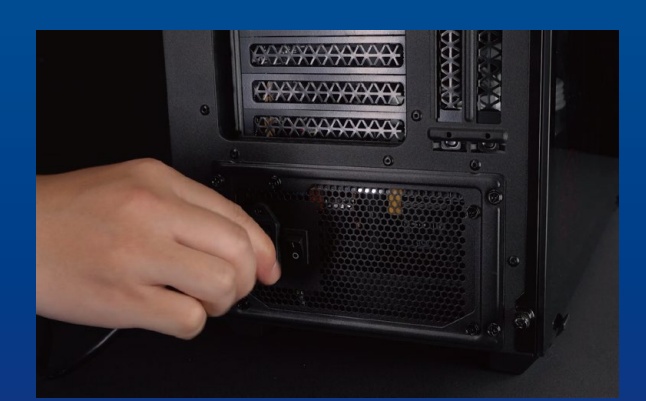

#### **4. パソコン本体後方にある電源ボタンを オフにし、電源ケーブルを抜く**

残留電流によるシステム、コンポーネント、データ の破損を避けるため、この作業を行います。

\*電源ボタンの位置はパソコンによって異なります。お使い のパソコンのユーザーマニュアルをご参照ください。

## SSDの取り付け

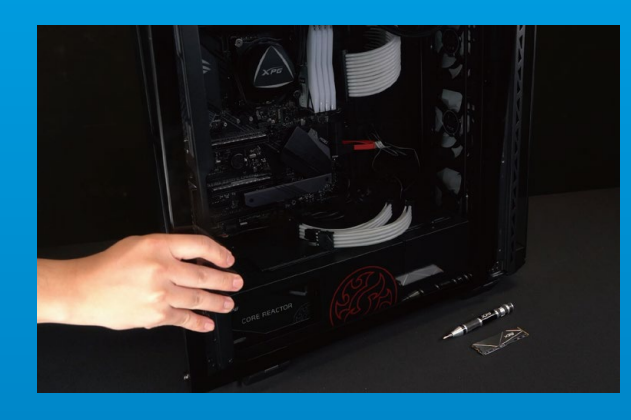

#### **1. パソコン本体のケースを取り外す**

正しい直径のプラスドライバーを使用してケース のねじを取り外します。

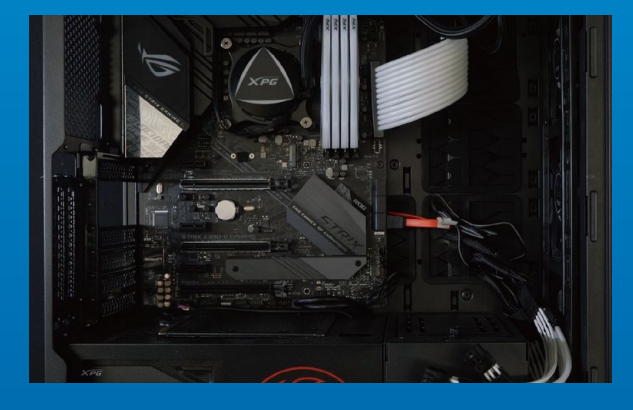

#### **2. M.2 SSDのスロット位置とねじを確認 する**

新しいM.2 SSDとスロットのサイズが一致している か、マザーボード上にねじがあるかを確認します。

\*SSDスロットの位置はパソコンによって異なります。スロ ット位置につきましてはお使いのパソコンのユーザーマニ ュアルをご参照ください。

\*\*通常、SSD固定用のねじはパソコン出荷時にマザーボー ド上に取り付けられています。

#### **3. M.2スロットにSSDを差し込む**

軸径の小さなプラスドライバーでマザーボード上 のねじを取り外します。SSDのピンをスロットの溝 に合わせ、SSDのピンの切り欠きがPCIeスロットの 形状に合っている(正しい方向になっている)こと を確認し、斜めに差し込みます。最後まで押し込ん で確実に固定されていることを確認します。

\*SSDの側面を持つようにしてください。M.2スロットはフー ルプルーフ設計となっており、SSDのピンをスロットに対応 する方向に差し込んでください。干渉する場合は製品が破 損する恐れがありますので、無理に差し込まないでください。

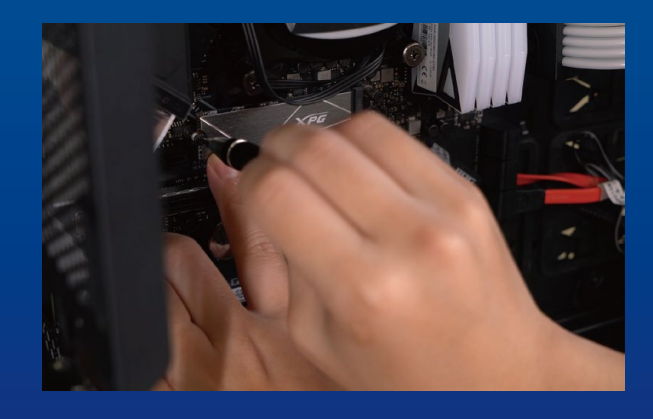

#### **4. SSDをねじで固定する**

\*ねじや製品が破損する恐れがありますので、ねじを締めす ぎないでください。 プラスドライバーでM.2 SSDを固定します。

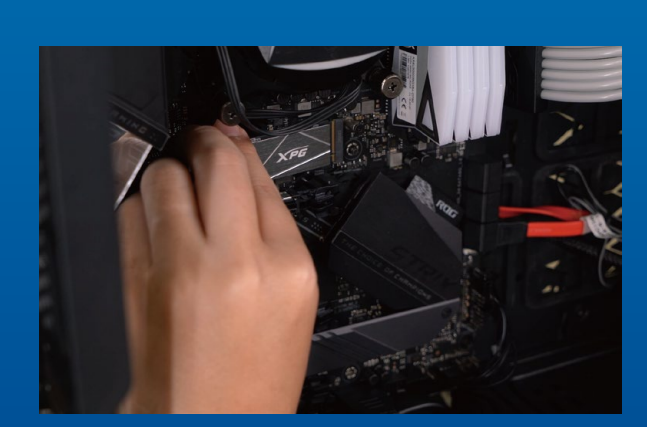

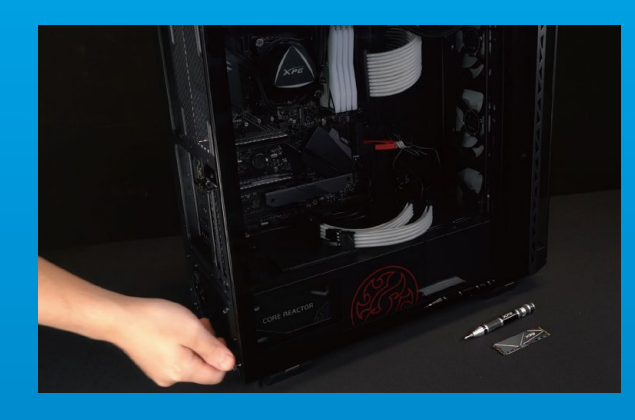

#### **5. ケースを元の位置に取り付ける**

\*ねじやバックパネルが破損する恐れがありますので、ねじ を締めすぎないでください。

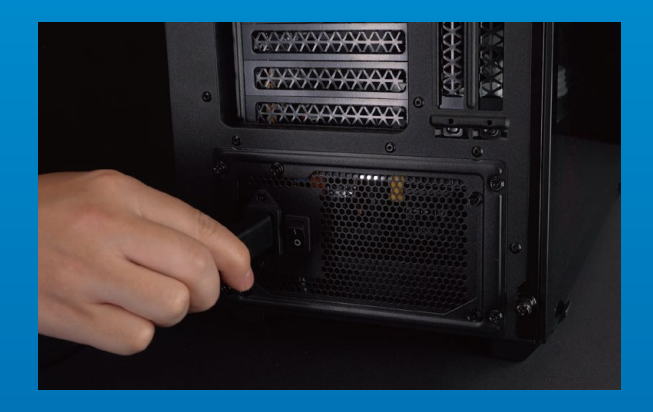

#### **6. 電源ケーブルを取り付け、電源ボタンを オンにして取り付けを完了する**

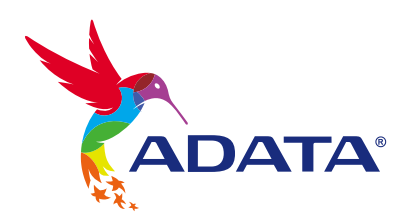

カスタマーサービステクニカルサポート お問い合わせ: https://www.adata.com/jp/support/online/

<span id="page-22-0"></span>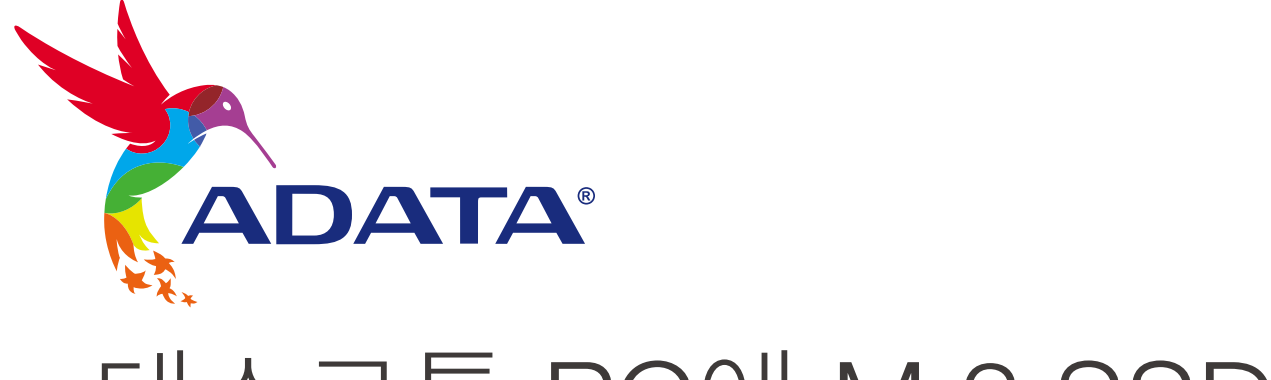

# 데스크톱 PC에 M.2 SSD 설치하기

표지 제품 이미지는 설명을 위한 것입니다. 본 설명서는 ADATA의 모든 M.2 SSD 제품에 적용됩니다.

## 설치하기 전에

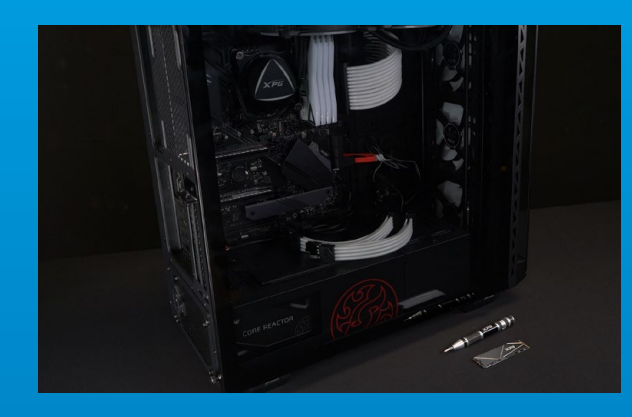

#### 1. 필요한 도구 준비

PC, Phillips 스크루드라이버, ADATA M.2 SSD

\*케이스를 분해할 때 표준형 Phillips 스크루드라이버(3.5mm) 를 사용하십시오. 직경이 1.85 ~ 1.98mm인 나사가 사용되므 로 M.2 솔리드 스테이트 드라이버를 설치할 때는 소형 Phillips 스크루드라이버를 사용하십시오.

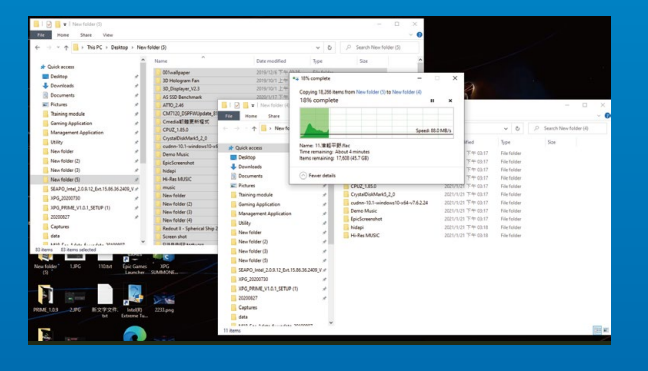

#### **2. 데이터 백업**

설치를 시작하기 전에 PC에 있는 중요한 데이터를 반드시 외장 HDD와 같은 외부 장치에 백업해 두십시오.

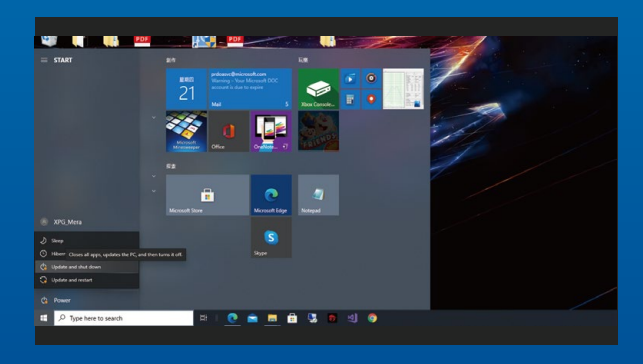

#### 3. PC 전원 끄기

데이터를 백업한 후에는 PC를 꺼야 설치가 진행되는 중에 다른 구성품이 손상되는 것을 막을 수 있습니다.

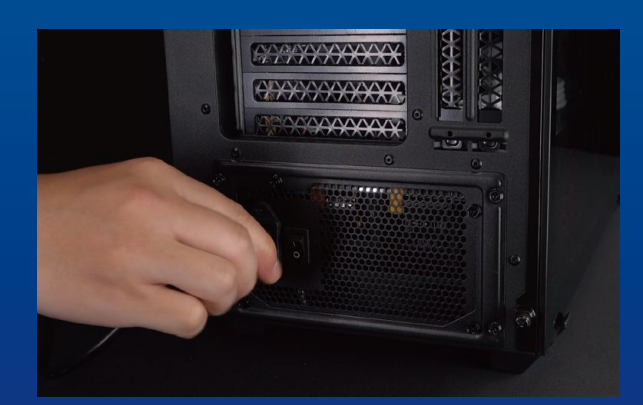

#### 4. 전원 스위치 끄기 및 전원 코드 분리

이 조치는 PC와 구성품을 손상시킬 수 있는 잔류 전력을 방전하는 데 필요합니다.

\*전원 스위치의 위치는 PC별로 다를 수 있습니다. 사용 설명서에서 확인하십시오.

## 설치

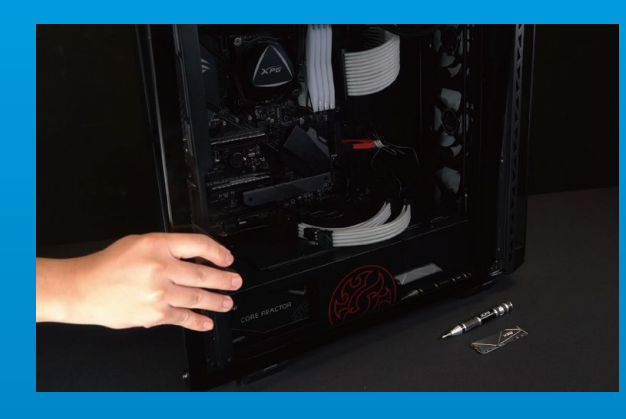

#### 1. PC 케이스 제거

표준형 Phillips 스크루드라이버로 나사를 빼낸 다음  $PC$  케이스를 제거하십시오.

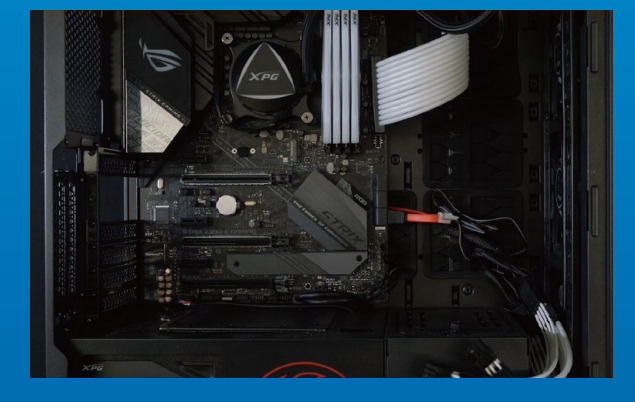

#### 2. M.2 PCIE 슬롯 찾기 및 나사가 있는지 확인

M.2 PCIe 슬롯을 찾은 다음 SSD이 슬롯에 맞는지와 나사가 있는지를 확인하십시오.

\*슬롯의 위치는 PC별로 다를 수 있습니다. 자세한 내용은 PC 사용 설명서를 참조하십시오.

\*\*대개의 경우 SSD를 제자리에 고정시켜 주는 나사는 PC가 출고될 때 메인보드에 설치되어 있습니다.

#### 3. M.2 슬롯에 정렬하여 솔리드 스테이트 드라이브 삽입

소형 Phillips 스크루드라이버로 메인보드에 있는 나사를 빼내십시오. SSD의 노치를 PCIe 슬롯의 릿지에 맞춘 다음 비스듬하게 끼우십시오. 마지막으로 밀어서 제자리에 완전히 고정시키십시오.

\*이 슬롯은 풀 프루프 설계되었습니다. 솔리드 스테이트 드라이브와 슬롯의 핀에 해당하는 방향으로 SSD를 끼우십시오. 제품 손상을 피하려면 무리하게 삽입하지 마십시오.

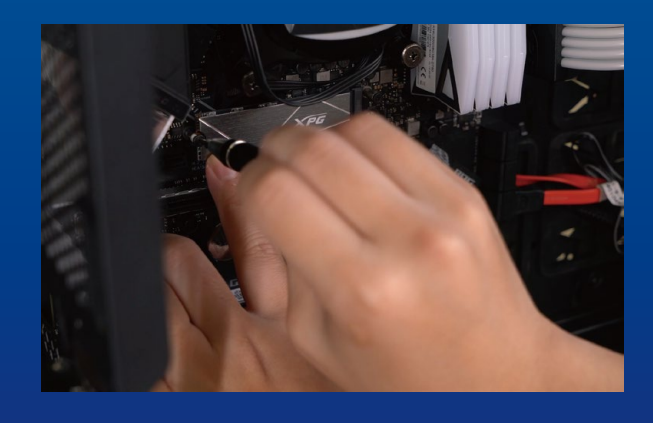

#### 4. 나사를 조여서 SSD 고정

소형 Phillips 스크루드라이버로 SSD를 제자리에 고정하십시오.

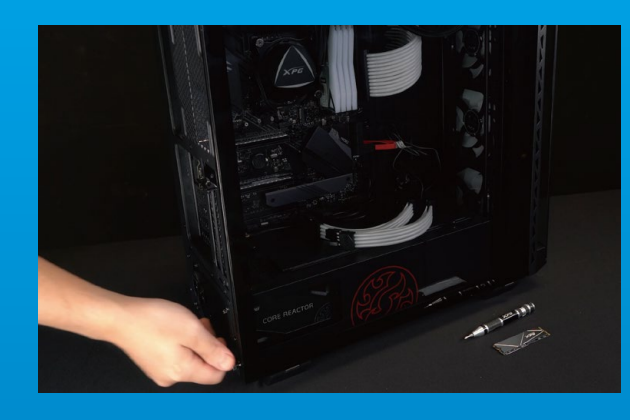

#### **5. 케이스 재조립**

\*나사를 지나치게 조이지 마십시오. 나사와 뒤판이 손상될 수 있습니다.

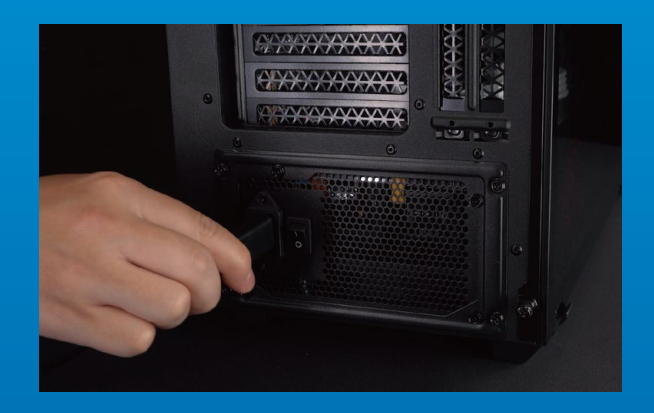

#### 6. 전원 코드 연결 및 PC 전원 켜기로 설치 완료

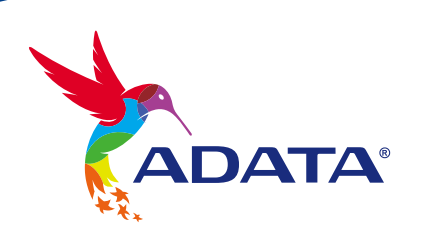

고객서비스및기술지원 문의처: https://www.adata.com/kr/support/online/

<span id="page-26-0"></span>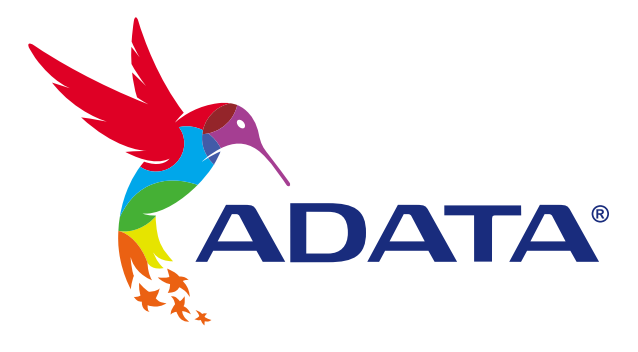

# INSTALANDO UM SSD M.2 EM UM PC DESKTOP

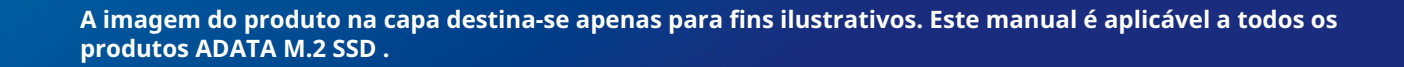

## ANTES DA INSTALAÇÃO

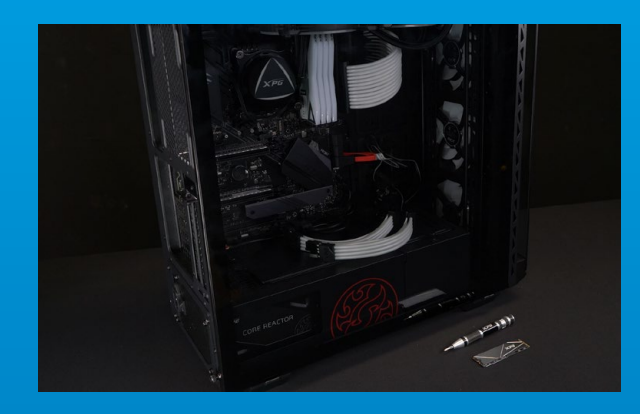

#### **1. REÚNA AS COISAS QUE VOCÊ PRECISA**

\*Use uma chave de fenda Phillips padrão (3,5mm) para desmontar o gabinete; e uma chave de fenda Phillips menor para instalar a unidade de estado sólido M.2, pois ela usa parafusos com um diâmetro de 1,85-1,98mm PC, chaves de fenda Phillips e SSD ADATA M.2

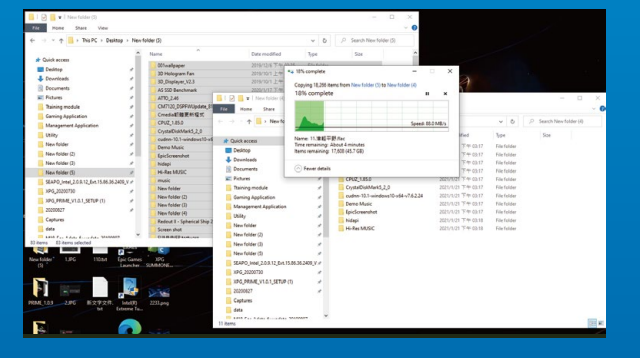

#### **2. FAÇA BACKUP DE SEUS DADOS**

Certifique-se de fazer backup dos dados importantes em seu PC para um dispositivo externo, como um HDD externo, antes de iniciar a instalação.

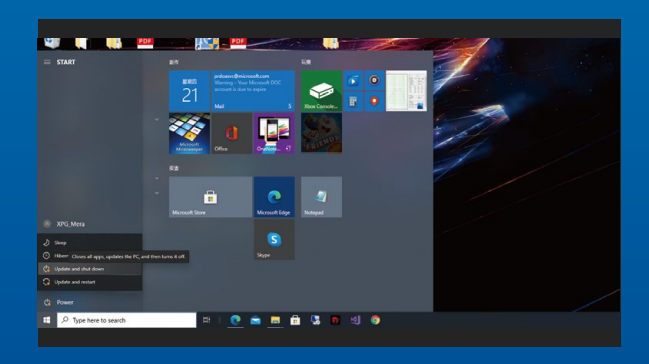

#### **3. DESLIGUE SEU PC**

Após fazer o backup dos dados, desligue o PC para evitar a perda de dados ou danos a outros componentes durante a instalação.

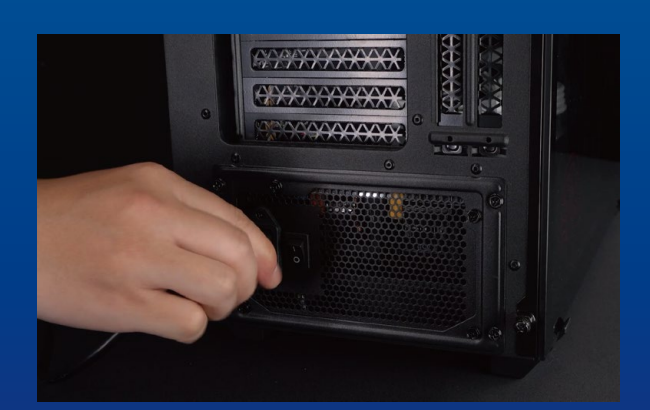

#### **4. DESLIGUE O BOTÃO LIGA/DESLIGA E DESCONECTE O CABO DE ALIMENTAÇÃO**

Esta ação é necessária para descarregar a energia residual que pode danificar seu PC e seus componentes.

\*A localização do botão liga/desliga pode variar de acordo com o PC, consulte o manual do usuário.

## INSTALAÇÃO

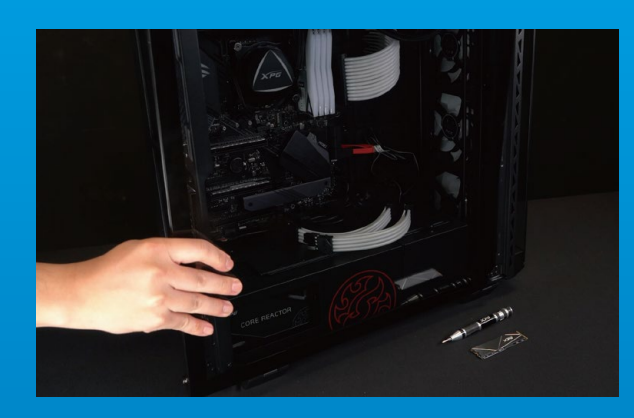

#### **1. REMOVA O GABINETE DO PC**

Use a chave de fenda Philips padrão para remover os parafusos e, em seguida, remova o gabinete do PC

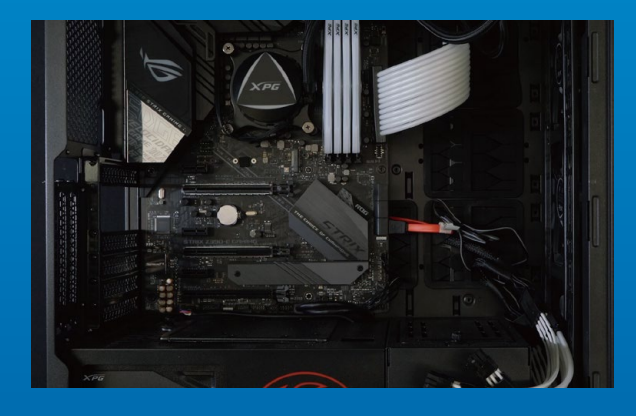

#### **2. LOCALIZE O SLOT M.2 PCIE E CONFIRME SE HÁ PARAFUSOS**

Localize o slot M.2 PCIe, certifique-se de que o SSD se encaixe e confirme se há parafusos presentes.

\*A localização dos slots pode variar de acordo com o PC. Consulte o manual do usuário do seu PC para obter mais informações.

\*\*De modo geral, os parafusos que prendem o SSD no lugar são instalados na placa-mãe quando o PC sai da fábrica.

#### **3. ALINHE O SLOT M.2 E INSIRA A UNIDADE DE ESTADO SÓLIDO**

\* O slot tem um design à prova de falhas. Insira o SSD na direção correspondente aos pinos na unidade de estado sólido e no slot. Não o insira com força para evitar danos ao produto. Use sua pequena chave de fenda Phillips para remover os parafusos da placa-mãe. Alinhe os encaixes no SSD com as entradas no slot PCIe e, em seguida, insira em ângulo. Dê um empurrão final para garantir que esteja firmemente no lugar.

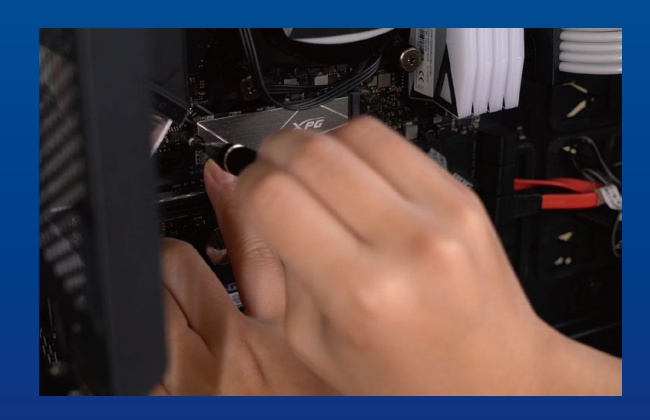

#### **4. APERTE OS PARAFUSOS PARA PRENDER O SSD**

Use sua pequena chave de fenda Phillips para prender o SSD no lugar.

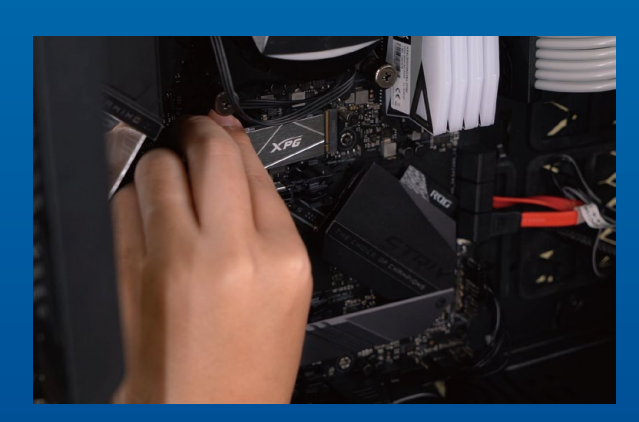

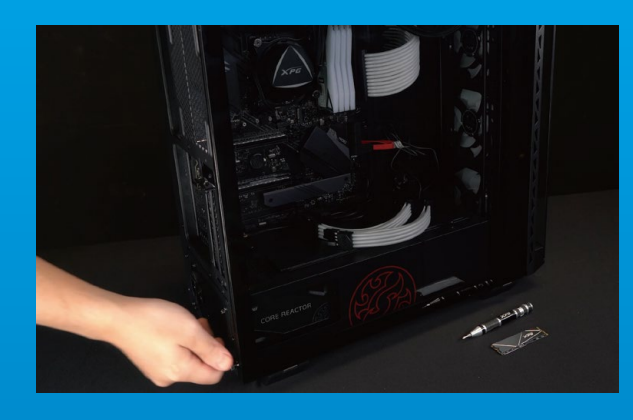

#### **5. MONTE O GABINETE NOVAMENTE**

\* Não aperte demais os parafusos, pois isso pode danificar os parafusos e a placa traseira

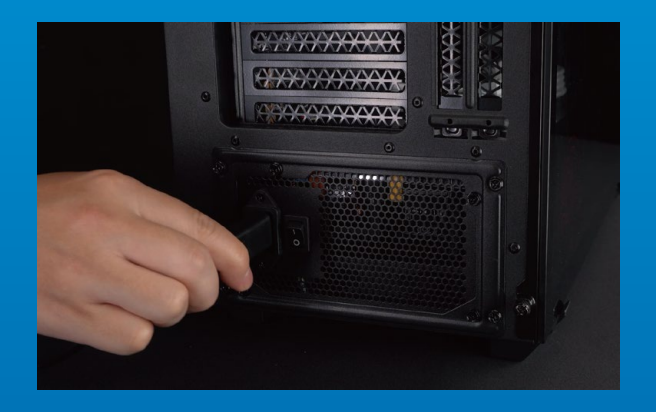

#### **6. CONECTE O CABO DE ALIMENTAÇÃO E LIGUE O PC PARA COMPLETAR A INSTALAÇÃO**

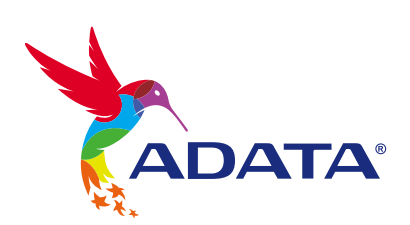

**ATENDIMENTO AO CLIENTE E SUPORTE TÉCNICO**

Contacte-nos : https://www.adata.com/pt/support/online/

<span id="page-30-0"></span>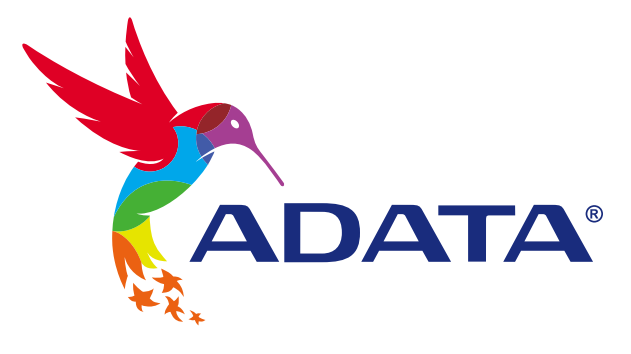

# УСТАНОВКА ТВЕРДОТЕЛЬНОГО НАКОПИТЕЛЯ M.2 НА НОУТБУК

**Изображение продукта на обложке предназначено только для иллюстрации. Это руководство применимо ко всем продуктам ADATA M.2 SSD.**

## ПОДГОТОВКА К УСТАНОВКЕ

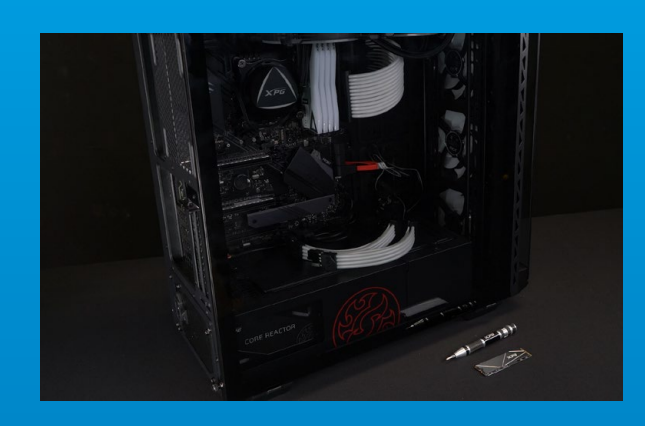

#### **1. ПРИГОТОВЬТЕ ВСЕ НЕОБХОДИМОЕ**

ПК, крестовая отвертка и твердотельный накопитель М.2 ADATA

\*Для разборки корпуса рекомендуется использовать стандартную крестовую отвертку (3,5 мм); а для установки твердотельного накопителя М.2 требуется крестовая отвертка меньшего размера, так как в нем используются винты диаметром 1,85-1,98 мм.

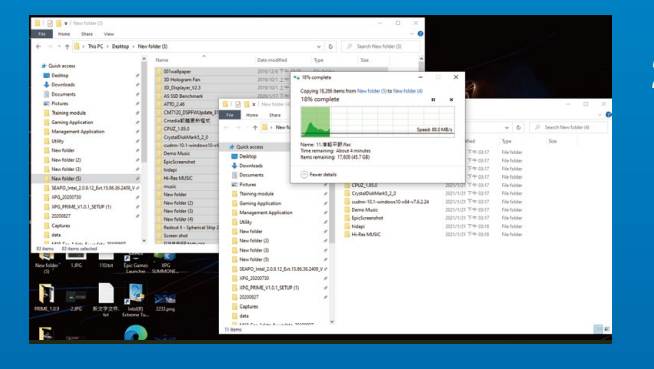

#### **2. ЗАРЕЗЕРВИРУЙТЕ ДАННЫЕ**

Перед началом установки обязательно зарезервируйте важные данные с ПК на внешнем устройстве, например на внешнем жестком диске.

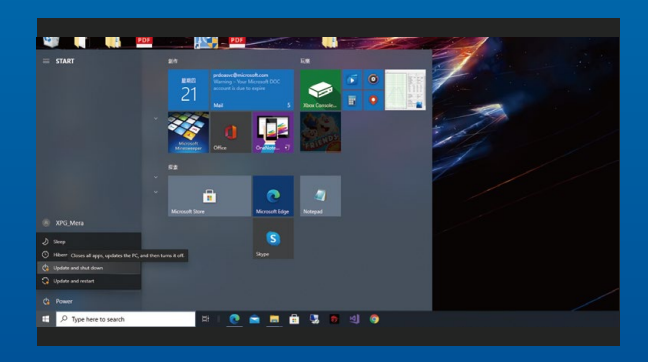

#### **3. ВЫКЛЮЧИТЕ ПИТАНИЕ ПК**

Выполнив резервирование данных, выключите ПК во избежание потери данных или поломки других компонентов в процессе установки.

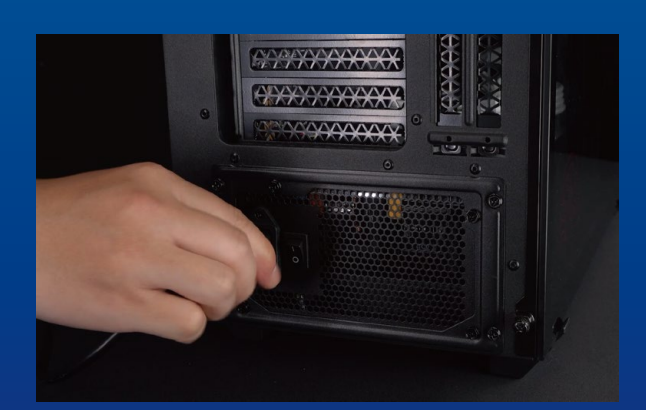

#### **4. ОТКЛЮЧИТЕ ШНУР ПИТАНИЯ И БАТАРЕЮ**

Это действие необходимо для сброса остаточной мощности, чтобы не повредить ПК и его компоненты.

\*Действие по извлечению батареи относится только к тем ноутбукам, из которых можно извлекать батарею. Действия по извлечению батареи описаны в руководстве по эксплуатации.

## УСТАНОВКА

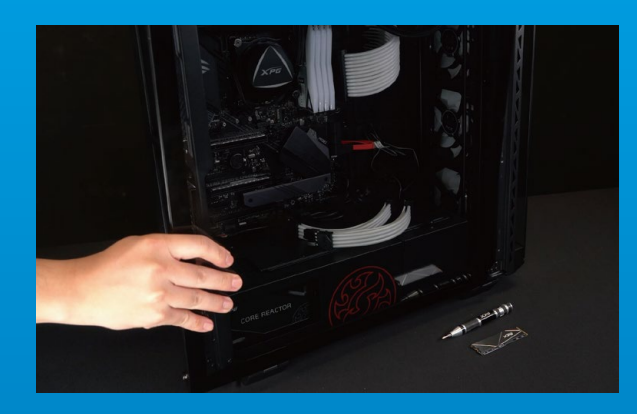

#### **1. СНИМИТЕ ЗАДНЮЮ ПЛАСТИНУ ПК**

Возьмите обычную крестовую отвертку и выверните винты из задней пластины.

\*Если вам неизвестно, как это сделать, см. руководство по эксплуатации.

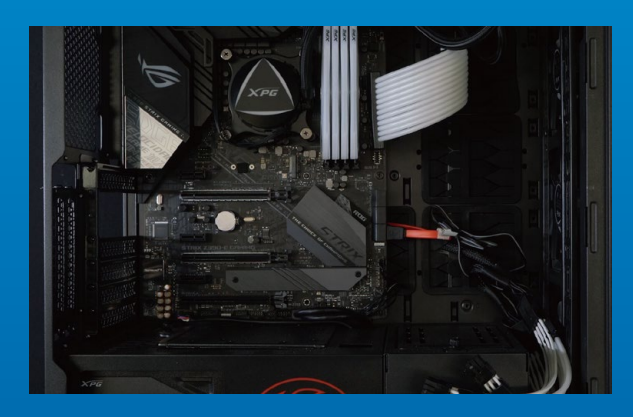

#### **2. НАЙДИТЕ СЛОТ PCIE M.2 И ПРОВЕРЬТЕ НАЛИЧИЕ В НЕМ ВИНТОВ**

Найдите слот PCIe M.2, убедитесь, что в него поместится твердотельный накопитель, и проверьте наличие винтов.

\*Место расположения слотов зависит от модели ПК. Подробная информация представлена в руководстве по эксплуатации ПК.

\*\*Как правило, винты для крепления твердотельного накопителя установлены на системной плате при поставке ноутбука с завода.

#### **3. ВЫРОВНЯЙТЕ СЛОТ М.2 И ВСТАВЬТЕ В НЕГО ТВЕРДОТЕЛЬНЫЙ НАКОПИТЕЛЬ**

Извлеките винты из системной платы с помощью маленькой крестовой отвертки. Совместите выступы на твердотельном накопителе с краями слота PCIe и вставьте его под углом. Нажмите на устройство, чтобы зафиксировать его на месте.

\*Слот имеет защиту от неосторожного обращения. Вставьте твердотельный накопитель так, чтобы совпадали контакты на твердотельном накопителе и в слоте. Вставляя твердотельный накопитель, не давите на него, чтобы не повредить.

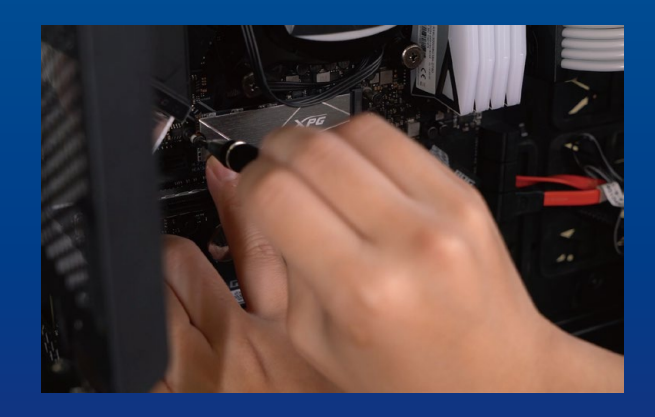

#### **4. ЗАТЯНИТЕ ВИНТЫ, ЧТОБЫ ЗАФИКСИРОВАТЬ ТВЕРДОТЕЛЬНЫЙ НАКОПИТЕЛЬ**

Закрепите твердотельный накопитель на месте с помощью маленькой крестовой отвертки.

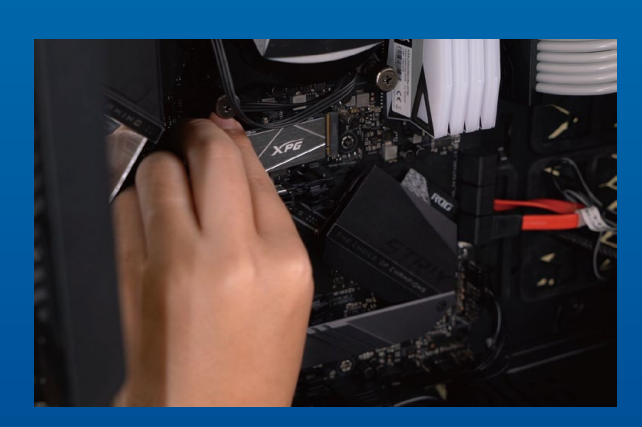

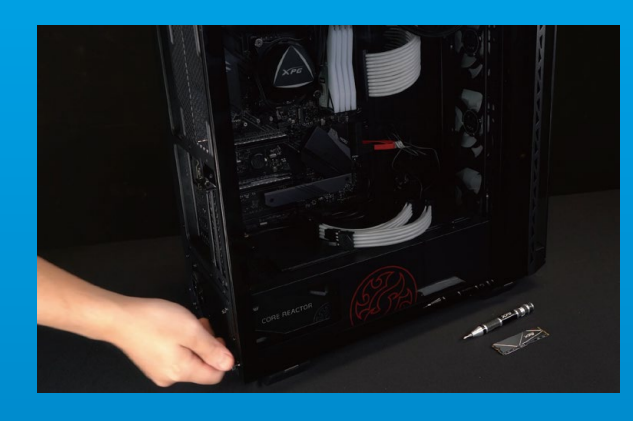

#### **5. ЗАКРЕПИТЕ ЗАДНЮЮ ПЛАСТИНУ НА МЕСТЕ**

\*Не перетягивайте винты, иначе возможно повреждение винтов и задней пластины

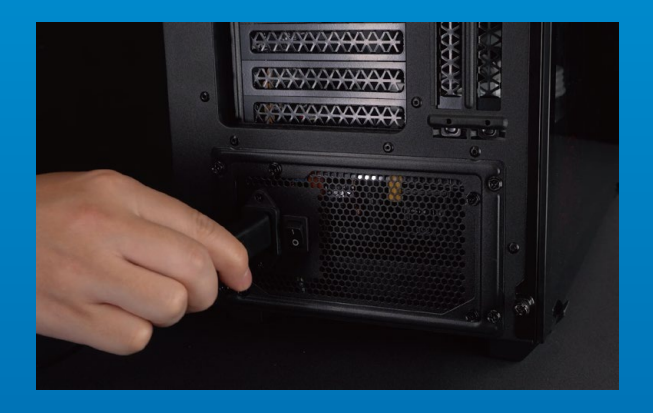

#### **6. ДЛЯ ЗАВЕРШЕНИЯ УСТАНОВКИ ПОДКЛЮЧИТЕ ШНУР ПИТАНИЯ И ВКЛЮЧИТЕ ПК**

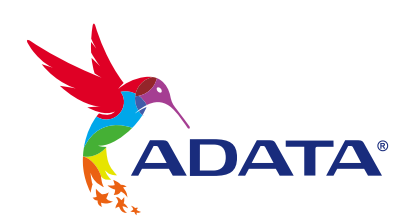

**ОБСЛУЖИВАНИЕ КЛИЕНТОВ И ТЕХНИЧЕСКАЯ ПОДДЕРЖКА**

Контакты: https://www.adata.com/ru/support/online/

<span id="page-34-0"></span>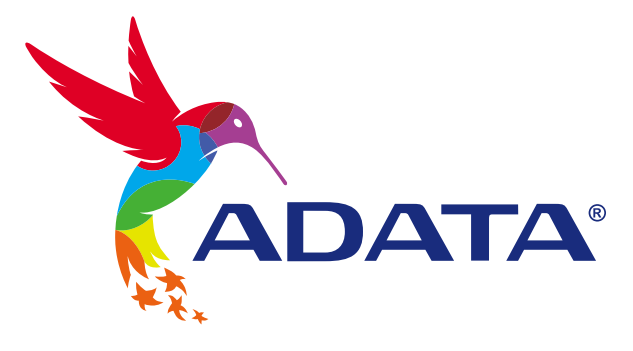

# INSTALAREA UNEI UNITĂȚI SSD M.2 PE UN PC DESKTOP

**Imaginea produsului de pe copertă este doar în scopuri ilustrative. Acest manual se aplică tuturor produselor ADATA M.2 SSD.**

## ÎNAINTE DE INSTALARE

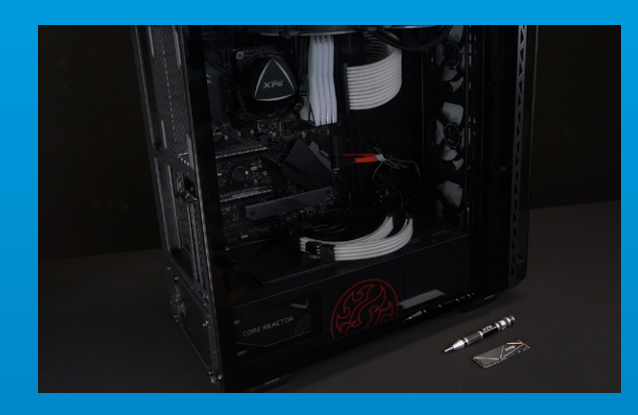

#### **1. ADUNA**Ț**I LUCRURILE DE CARE VE**Ț**I AVEA NEVOIE**

\*Utilizați o șurubelniță Phillips standard (3,5 mm) pentru dezasamblarea carcasei; și o șurubelniță Phillips mai mică pentru instalarea unității SSD M.2, deoarece utilizează șuruburi cu un diametru de 1,85-1,98 mm. PC, șurubelnițe Phillips și unitate SSD Adata M.2

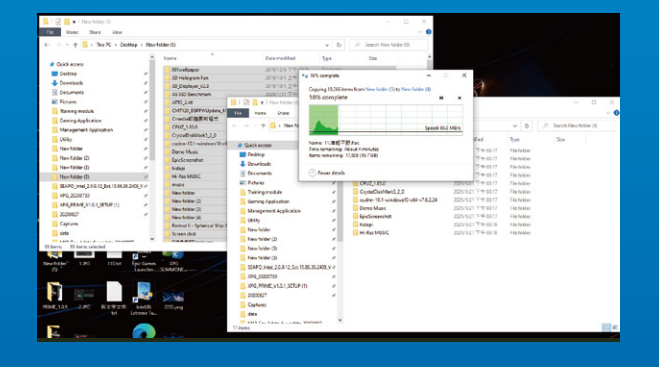

#### **2. FACE**Ț**I O COPIE DE REZERV**Ă **A DATELOR**

Asigurați-vă că faceți o copie de rezervă a datelor importante de pe PC pe un dispozitiv extern, cum ar fi un HDD extern, înainte de a începe instalarea.

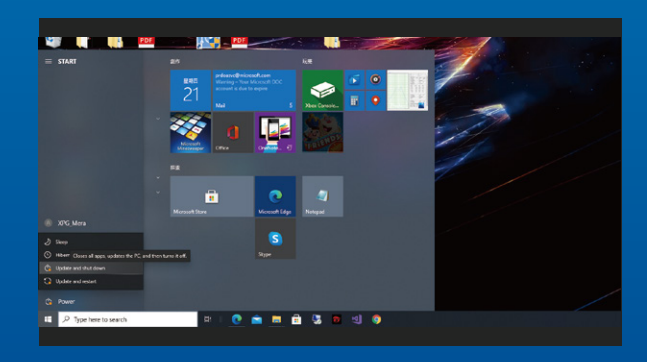

#### **3. OPRI**Ț**I PC-UL**

După ce faceți o copie de rezervă a datelor, opriți PC-ul pentru a evita pierderea de date sau deteriorarea altor componente în timpul instalării.

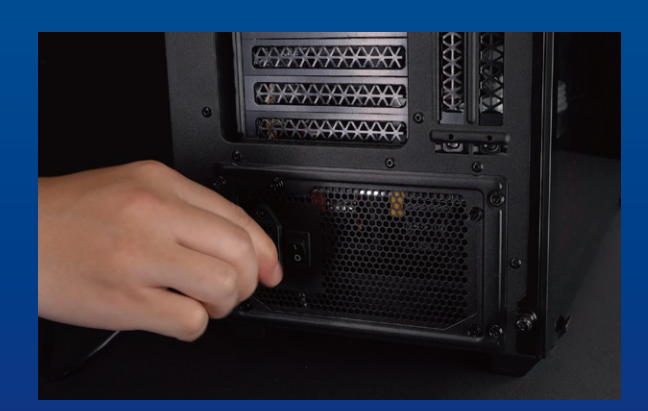

#### **4. DECONECTA**Ț**I ALIMENTAREA CU ENERGIE** Ș**I CABLUL DE ALIMENTARE**

Această acțiune este necesară pentru a descărca puterea reziduală, care poate deteriora PC-ul și componentele sale.

\*Locația comutatorului de alimentare poate varia în funcție de PC, verificați manualul de utilizare.
## INSTALARE

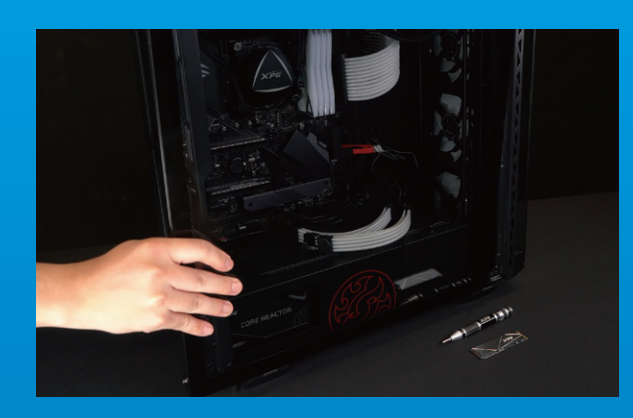

## **1. SCOATE**Ț**I CARCASA PC-ULUI**

Utilizați șurubelnița Philips standard pentru a scoate suruburile și apoi scoateți carcasa PC-ului

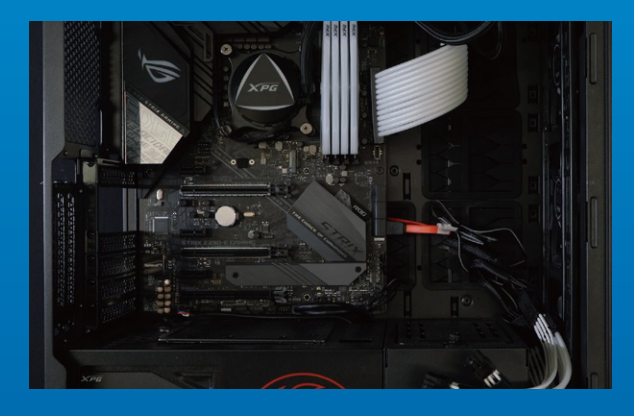

## **2. LOCALIZA**Ț**I FANTA M.2 PCIE** Ș**I CONFIRMA**Ț**I C**Ă **EXIST**Ă Ș**URUBURI**

\*Locația fantelor poate diferi, în funcție de PC. Pentru informații suplimentare, consultați manual de utilizare al PC-ului. Localizați fanta M.2 PCIe, asigurați-vă că SSD-ul se va potrivi și confirmați că există șuruburi prezente.

\*\*În general, șuruburile care fixează unitatea SSD în poziție vor fi instalate pe placa de bază atunci când PC-ul este livrat din fabrică.

## **3. ALINIA**Ț**I FANTA M.2** Ș**I INTRODUCE**Ț**I UNITATEA SOLID STATE**

Utilizați surubelnița Phillips pentru a scoate suruburile de pe placa de bază. Aliniați crestăturile din SSD cu crestăturile din fanta PCIe, apoi introduceți unitatea la un unghi. La final, împingeți unitatea ușor pentru a vă asigura că este fixată în siguranță.

\* Fanta are un design foarte simplu de utilizat. Introduceți unitatea SSD în direcția corespunzătoare pinilor de pe unitatea solid state și de pe fantă. Nu introduceți cu forța, pentru a evita deteriorarea produsului.

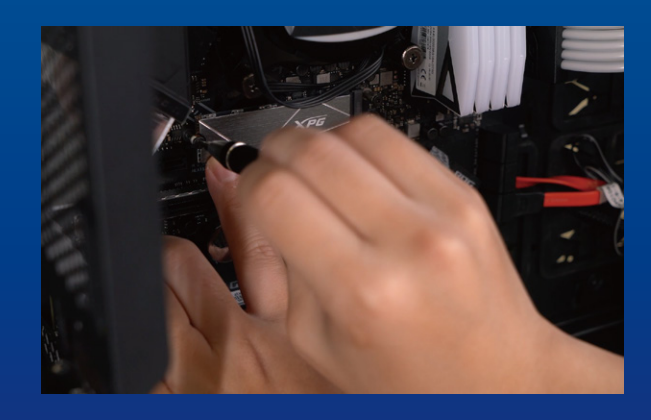

## **4. STRÂNGE**Ț**I** Ș**URUBURILE PENTRU A FIXA SSD**

Utilizați șurubelnița Phillips mică pentru a fixa unitatea SSD în poziție.

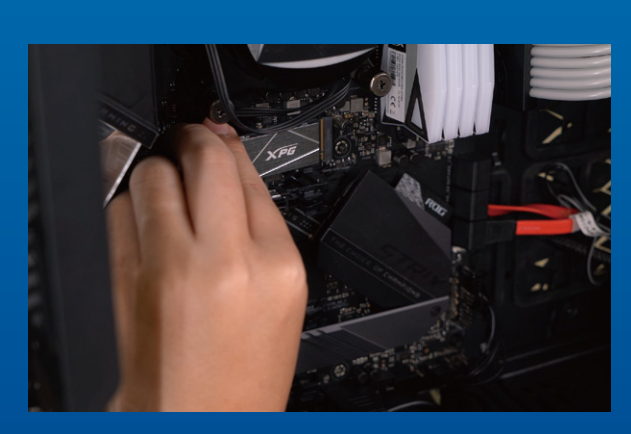

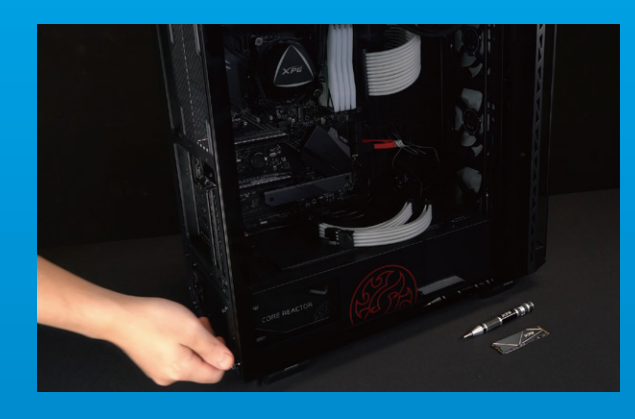

## **5. REASAMBLA**Ț**I CARCASA**

\*Nu strângeți excesiv șuruburile, deoarece aceasta poate deteriora șuruburile și placa din spate

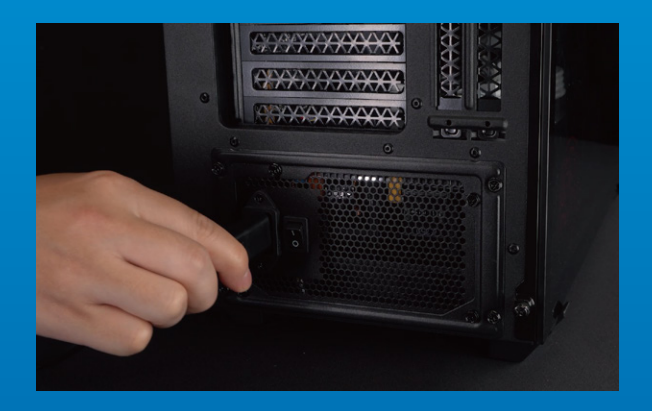

## **6. CONECTA**Ț**I CABLUL DE ALIMENTARE** Ș**I PORNI**Ț**I PC-UL PENTRU A FINALIZA INSTALAREA**

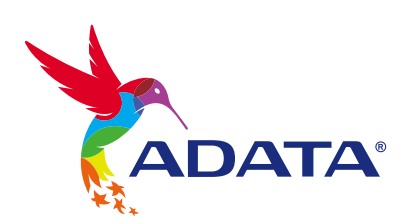

**CUSTOMER SERVICE AND TECHNICAL SUPPORT**

Contact Us: https://www.adata.com/en/support/online/

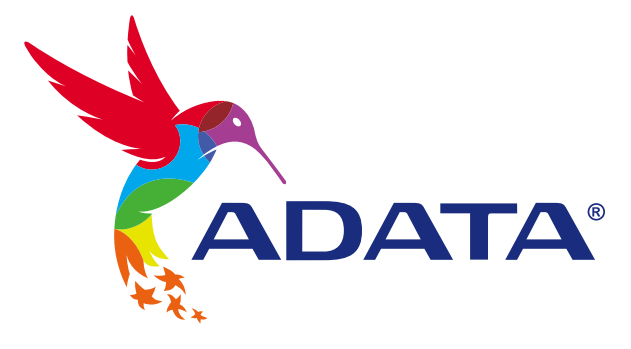

# INSTALAR UNA UNIDAD DE ESTADO SÓLIDO M.2 EN UN EQUIPO DE **SOBREMESA**

**La imagen del producto en la portada es solo con fines ilustrativos. Este manual es aplicable a todos los productos ADATA M.2 SSD.**

ADATA

# ANTES DE LA INSTALACIÓN

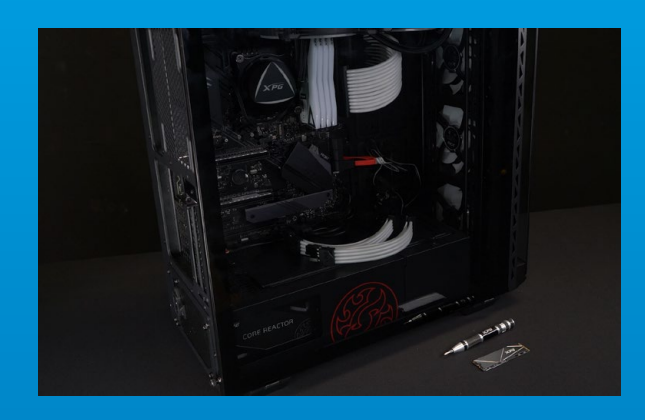

## **1. REUNIR LOS ELEMENTOS QUE NECESITARÁ**

PC, destornilladores Phillips y unidad de estado sólido ADATA M.2

\*Utilice un destornillador Phillips estándar (3,5 mm) para desmontar la carcasa y un destornillador Phillips más pequeño para instalar la unidad de estado sólido M.2, ya que utiliza tornillos con un diámetro de 1,85-1,98 mm.

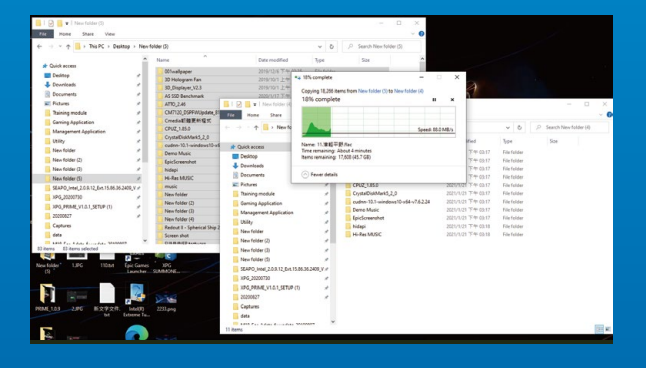

## **2. HACER UNA COPIA DE SEGURIDAD DE SUS DATOS**

Asegúrese de hacer una copia de seguridad de los datos importantes de su PC en un dispositivo externo, como un disco duro externo, antes de comenzar la instalación.

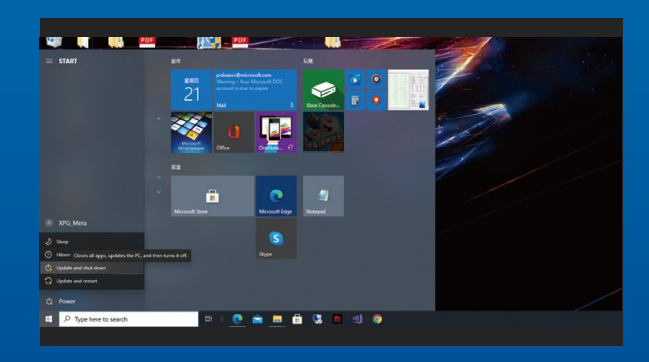

## **3. APAGAR EL EQUIPO**

Después de realizar una copia de seguridad de los datos, apague su PC para evitar la pérdida de datos o daños a otros componentes durante la instalación.

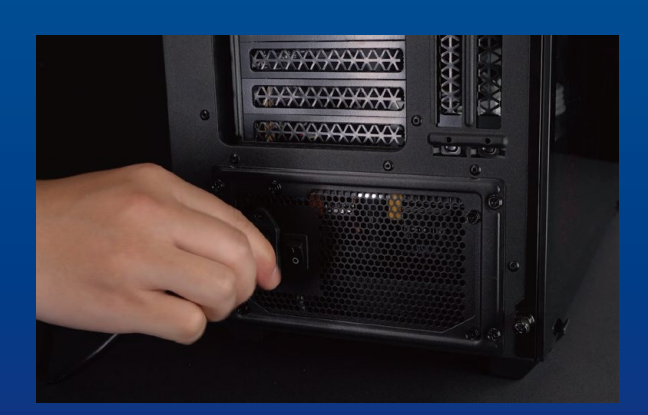

## **4. COLOCAR EL INTERRUPTOR DE ALIMENTACIÓN EN LA POSICIÓN DE APAGADO Y DESENCHUFAR EL CABLE DE ALIMENTACIÓN**

\*La ubicación del interruptor de alimentación puede variar en función del equipo. Consulte el manual del usuario. Esta acción es necesaria para descargar la energía residual que puede dañar su PC y sus componentes.

# INSTALACIÓN

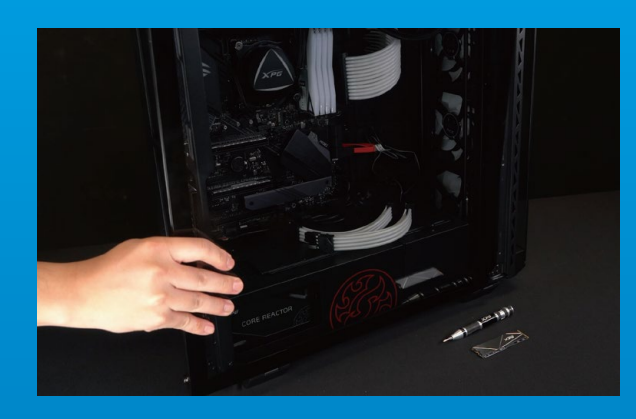

## **1. QUITAR LA CARCASA DEL EQUIPO**

Utilice el destornillador Philips estándar para quitar los tornillos y luego retire la carcasa del equipo.

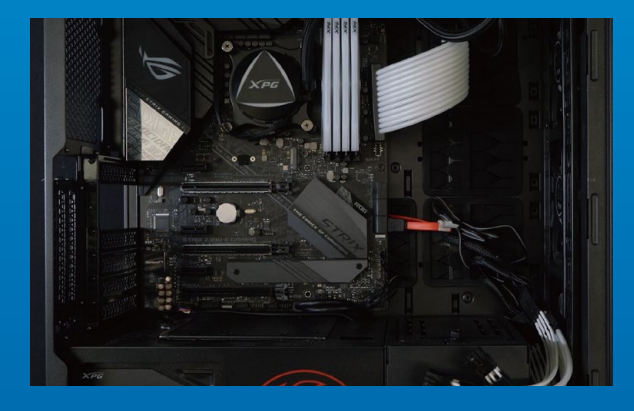

## **2. LOCALIZAR LA RANURA PCIE M.2 Y CONFIRMAR QUE TIENE TORNILLOS**

Localice la ranura PCIe M.2, asegúrese de que la unidad de estado sólido encaje y confirme que tiene tornillos.

\*La ubicación de las ranuras puede variar según el equipo. Consulte el manual de usuario de su PC para obtener más información.

\*\*Como norma general, los tornillos que aseguran la unidad de disco duro en su lugar se instalarán en la placa base cuando el equipo se envíe de fábrica.

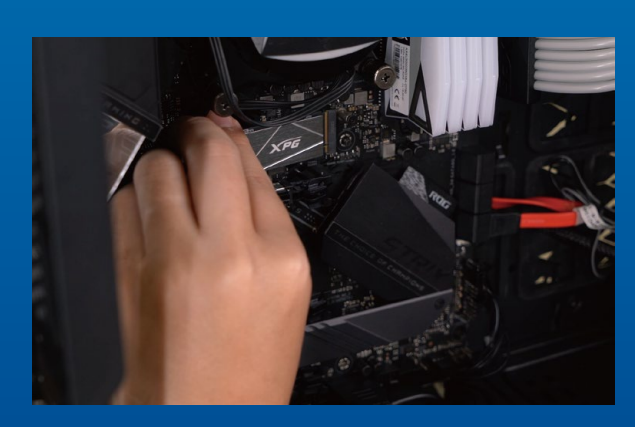

## **3. ALINEAR LA RANURA M.2 E INSERTAR LA UNIDAD DE ESTADO SÓLIDO**

Use sua pequena chave de fenda Phillips para remover os parafusos da placa-mãe. Alinhe os encaixes no SSD com as entradas no slot PCIe e, em seguida, insira em ângulo. Dê um empurrão final para garantir que esteja firmemente no lugar.

\*La ranura tiene un diseño infalible. Inserte la unidad de estado sólido en la dirección correspondiente a los contactos de la misma y la ranura. Para evitar dañar el producto, no la inserte a la fuerza.

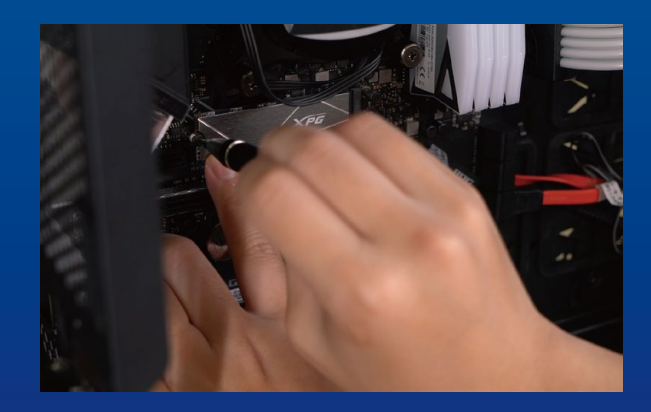

## **4. APRETAR LOS TORNILLOS PARA ASEGURAR LA UNIDAD DE ESTADO SÓLIDO**

Utilice el pequeño destornillador Phillips para asegurar la unidad de estado sólido en su lugar.

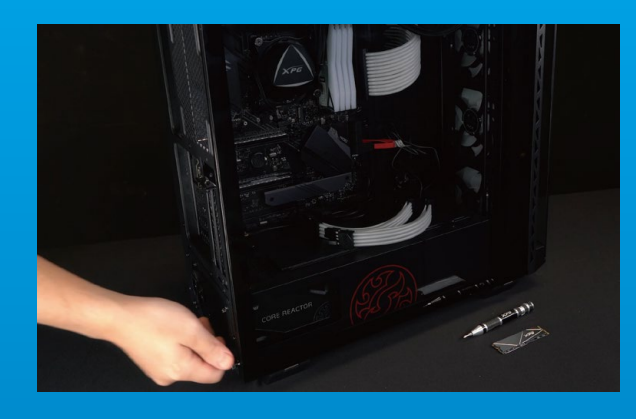

## **5. VOLVER A MONTAR LA CARCASA**

\*No apriete demasiado los tornillos, ya que puede dañarlos, así como la placa posterior.

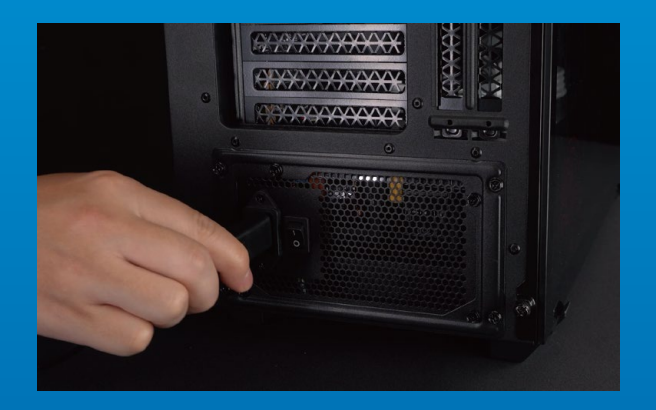

**6. ENCHUFAR EL CABLE DE ALIMENTACIÓN Y ENCENDER EL EQUIPO PARA COMPLETAR LA INSTALACIÓN**

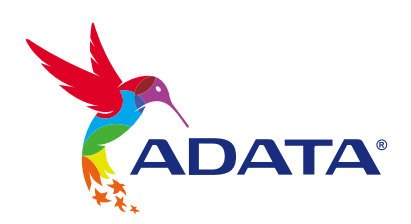

### **SERVICIO AL CLIENTE Y SOPORTE TÉCNICO**

Contactar con Nosotros : https://www.adata.com/es/support/online/

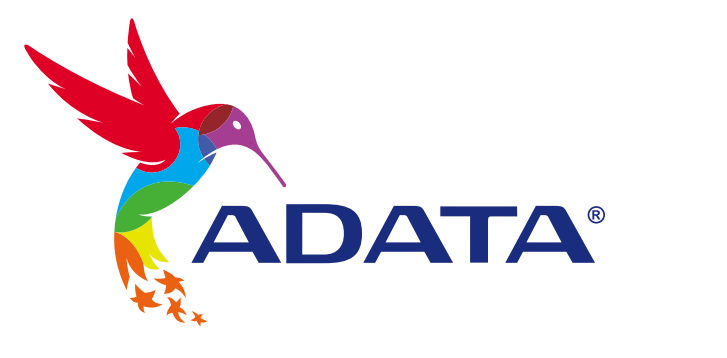

# 如何在筆電安裝 M.2 固態硬碟

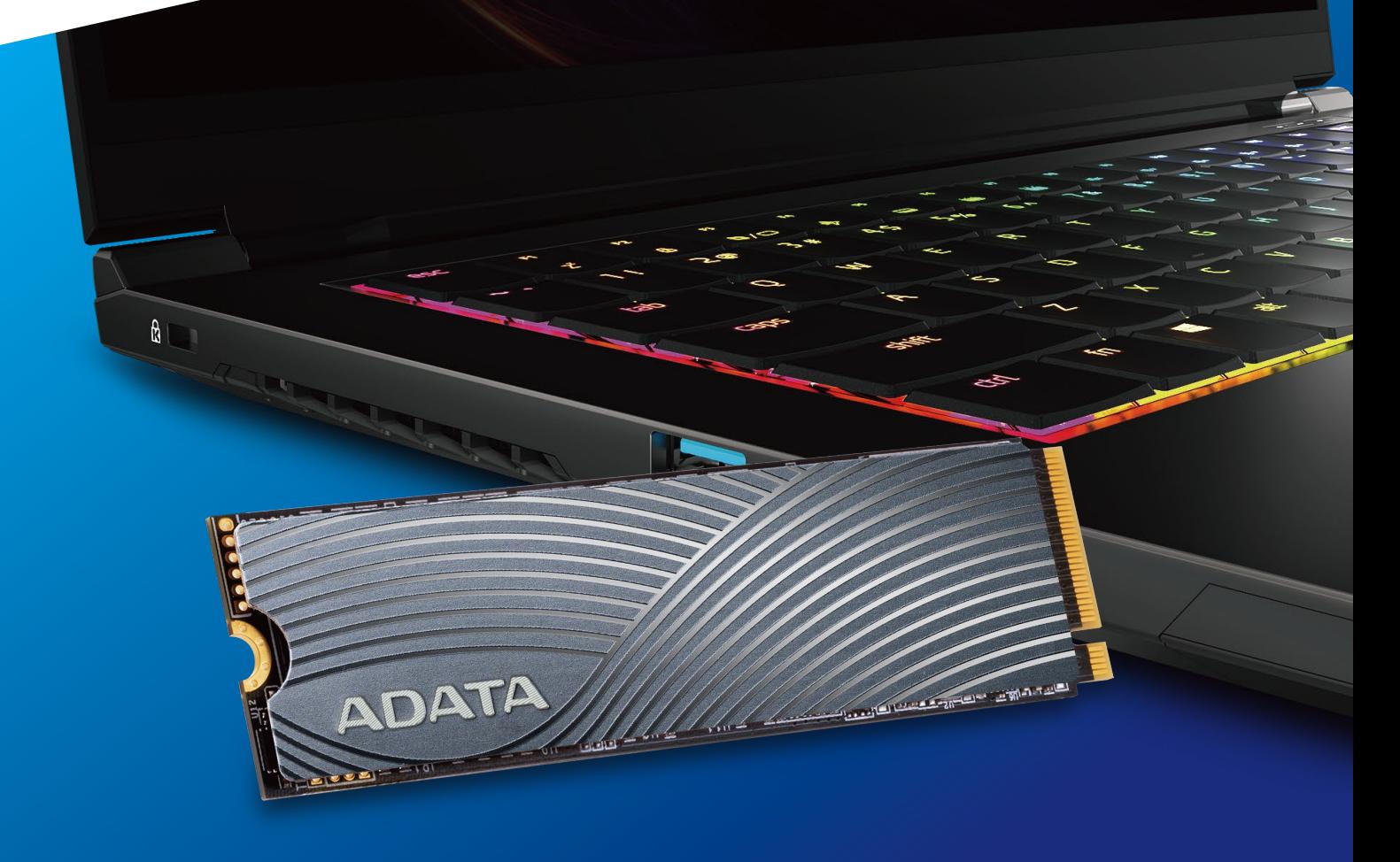

## **更換前準備步驟**

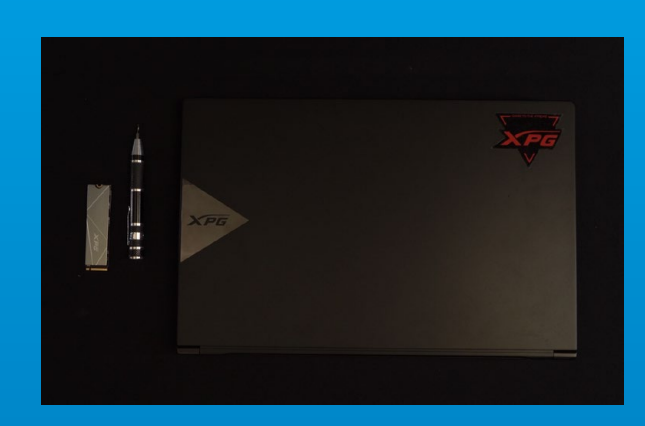

## **1.** 準備工具

\*請準備一支一般大小的螺絲起子(牙頭直徑約3.5mm), 用來拆卸機殼;以及一支較小的拿來拆卸固態硬碟,由 於鎖M.2 固態硬碟的螺絲是比較小顆的,螺絲起子的牙 頭建議使用直徑1.85-1.98mm左右。 主機、螺絲起子、新的ADATA M.2固態硬碟。

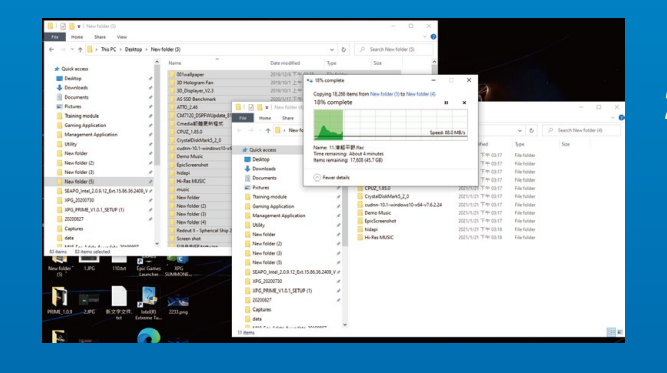

## **2.** 備份資料

在更換新的固態硬碟之前,建議先將電腦中的資 料備份到外接式硬碟中,以防更換固態硬碟的過 程不會遺失任何重要資料。

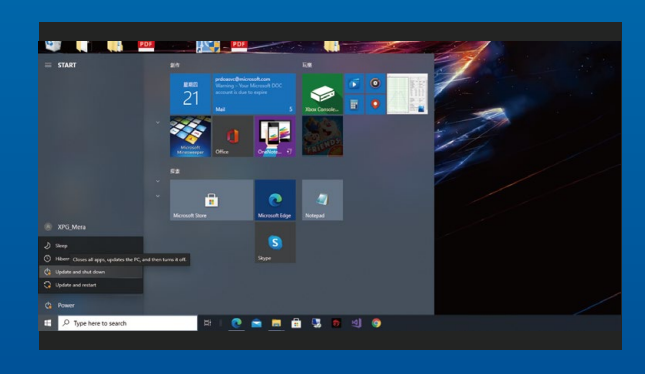

## **3.** 請確實關機

完成備份後,請確實將主機關機,避免更換過程 中資料的遺失,或是對系統及各零組件的損害。

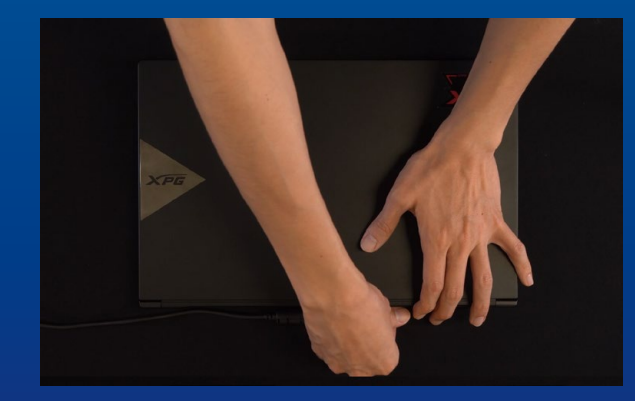

## **4.** 將電源線及電池拔除

此動作是避免微量的電流通過,會造成系統及零 件合資料損害。

\*此動作是避免微量的電流通過,會造成系統及零件和資 料損害。

# **安裝固態硬碟步驟**

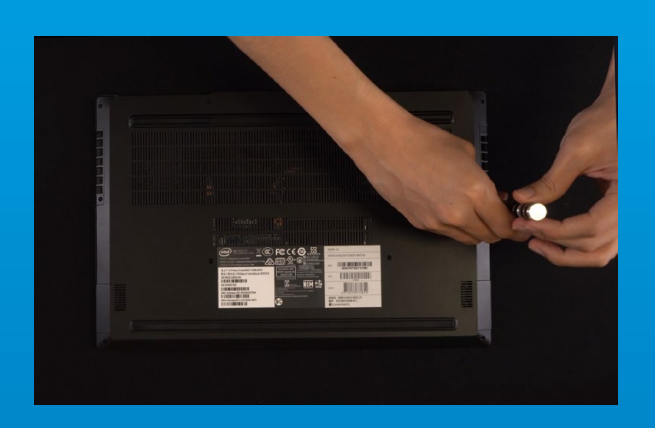

## **1.** 將主機背板卸下

\*若不知道自己的主機該如何操作,請查閱該主機的使用 者手冊。 使用正常直徑的螺絲起子,將背板的螺絲取下。

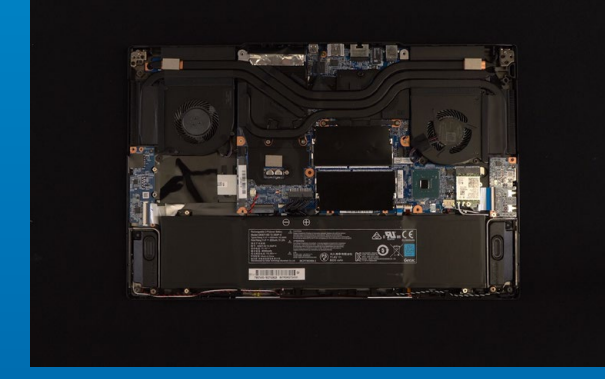

### **2.** 確認**M.2**固態硬碟的插槽位置以及 螺絲

確認新購買的M.2固態硬碟符合插槽大小,以及 主機板上有無螺絲。

\*每一台主機的固態硬碟插槽位置不盡相同,也可以參閱 使用者手冊尋找該位置所在。 \*\*一般來說,固定固態硬碟的螺絲會在筆電出廠時裝載 在主機板上。

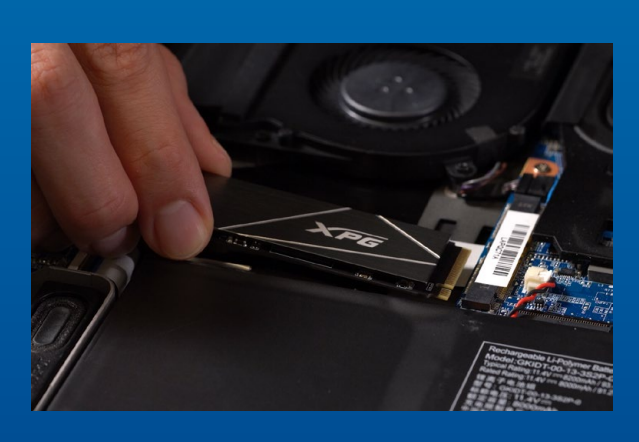

## **3.** 對準**M.2**插槽、插上固態硬碟

使用牙頭較小直徑的螺絲起子,將主機板上的螺 絲取下,接著將固態硬碟的金手指對準插槽上的 金色凹槽,並確認固態硬碟上的金手指缺口與 PCIe插槽凹口對齊,表示方向正確,以傾斜角度 插入後,並推到底確認裝得穩妥。

\*請小心握住固態硬碟的側面,M.2插槽上的接口有防呆 設計,請依固態硬碟金手指與接口對應之方向插入,如 有干涉切勿強行插入,以免造成產品損壞。

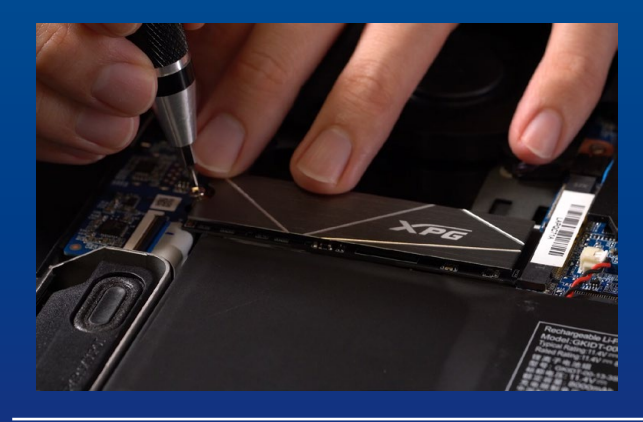

## **4.** 拴上螺絲以固定固態硬碟

\*勿過度拴緊螺絲,造成螺牙或是產品毀損。 再以螺絲起子固定M.2固態硬碟。

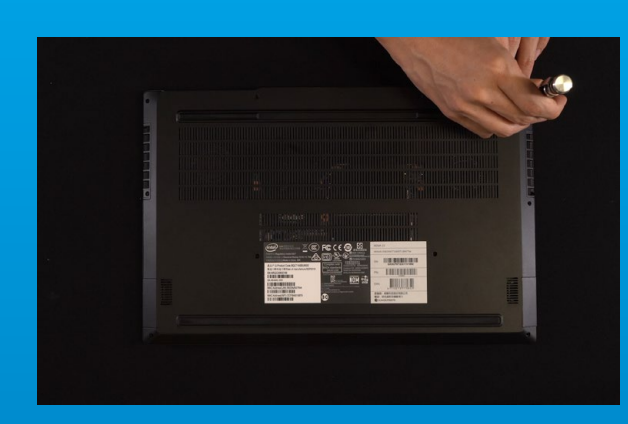

## **5.** 重新蓋上背板

\*勿過度拴緊螺絲,造成螺牙或是背蓋毀損。

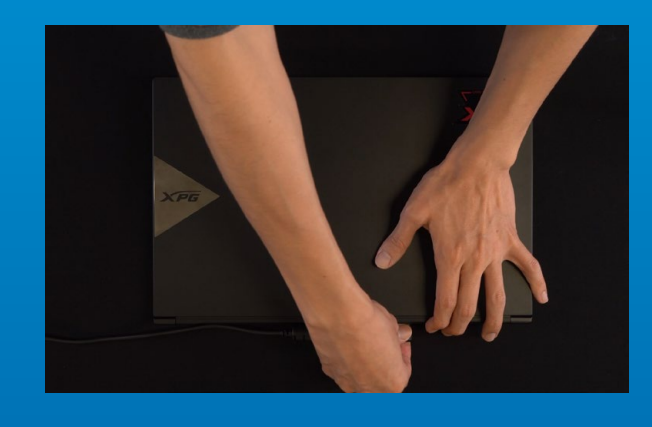

## **6.** 將電源線重新裝上,並開啟電源 鍵即完成安裝

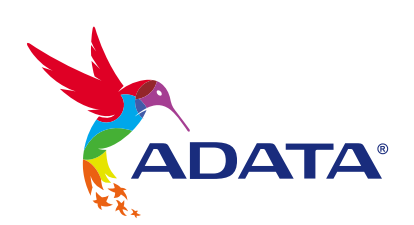

客戶服務和技術支持 **聯絡我們** : https://www.adata.com/tw/support/online/

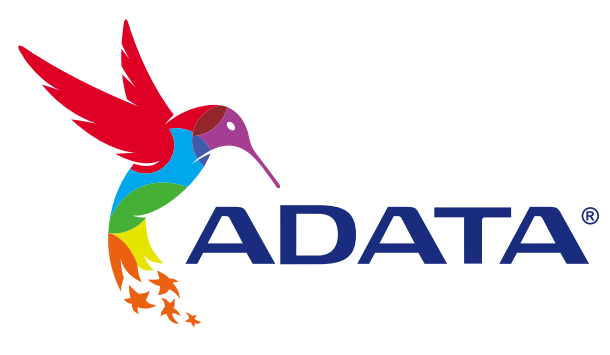

# **如何在筆記本電腦安裝** M.2 **固態硬盤**

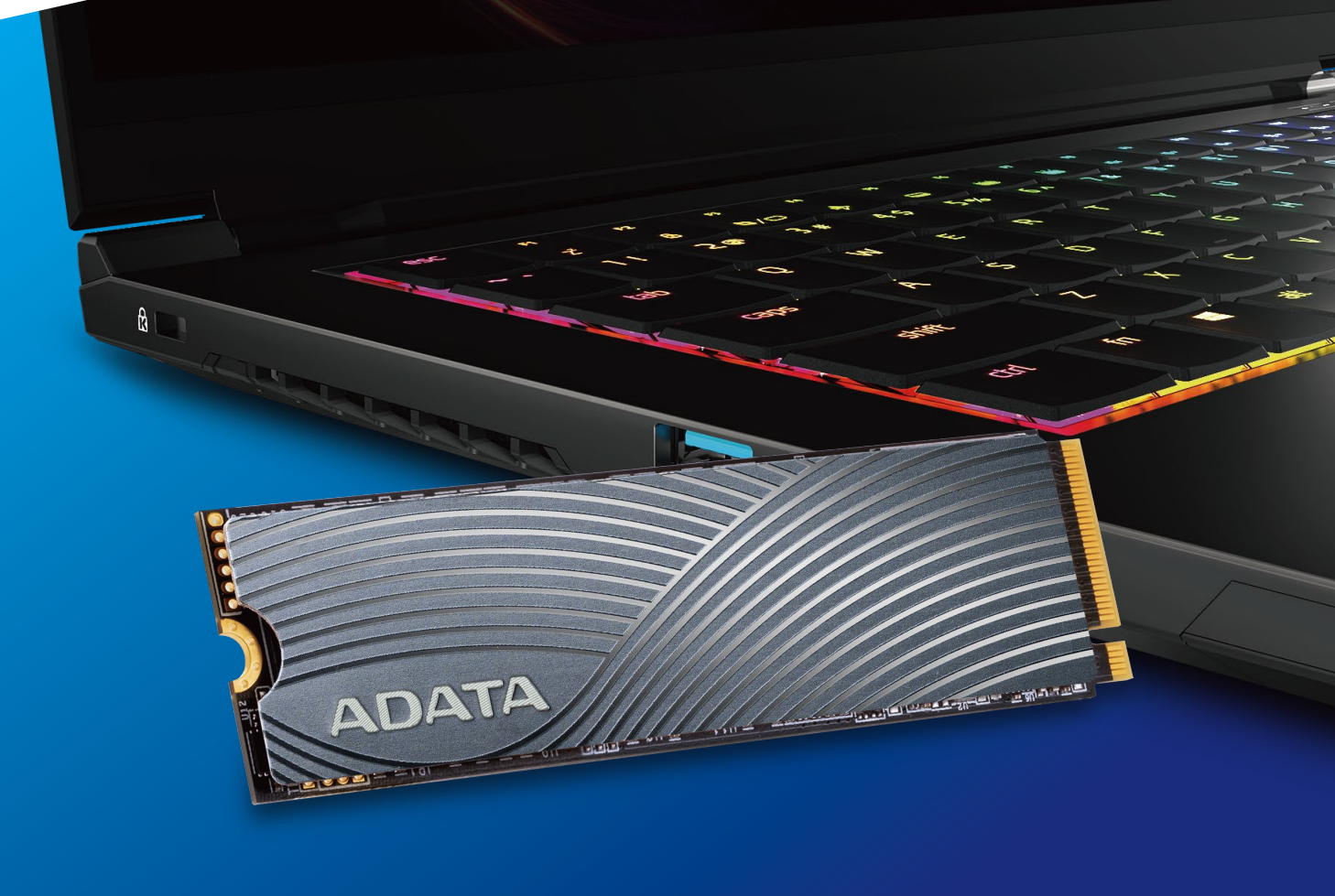

封 面 产 品 图 片 仅 示 意 , 此 说 明 书 适 用 于 所 有 威 刚 M . 2 S S D 。

## **更換前準備步驟**

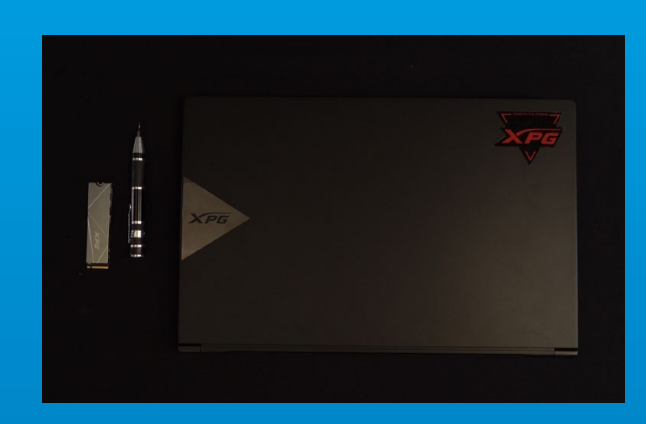

## **1. 準備工具**

\***請準備一支一般大小的螺絲起子(牙頭直徑約**3.5mm**), 用來拆卸電腦外殼;以及一支較小的拿來拆卸固態硬盤, 由于固定**M.2 **固態硬盤的螺絲是比較小顆的,螺絲起子 的牙頭建議使用直徑**1.85-1.98mm**左右。 筆記本電腦、螺絲起子、新的**ADATA M.2**固態硬盤。**

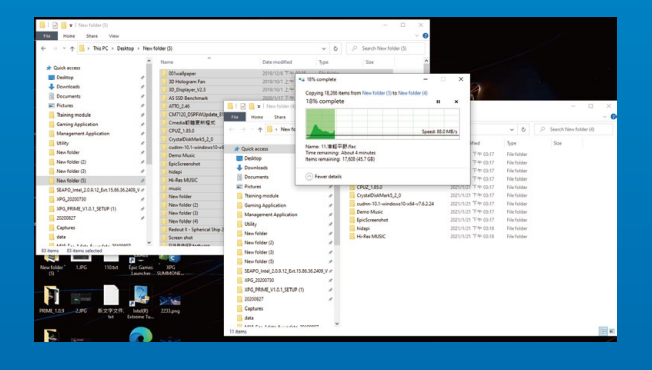

## **2. 備份數據**

**在更換新的固態硬盤之前,建議先將電腦中的數 據備份到外接式硬盤中,以防更換固態硬盤的過 程不會遺失任何重要數據。**

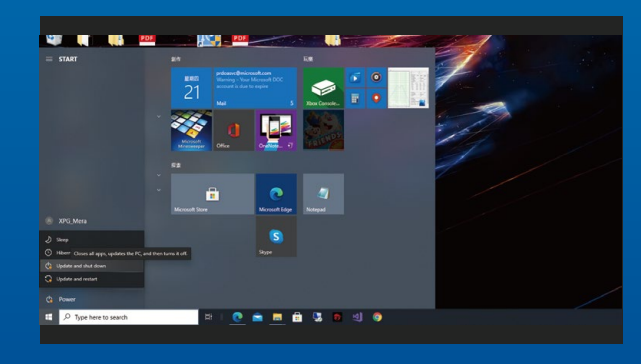

## 3. 请确认关机

**完成備份后,請確認已將主機完全關閉,避免更 換過程中數據的遺失,或是對系統及各零組件的 損害。**

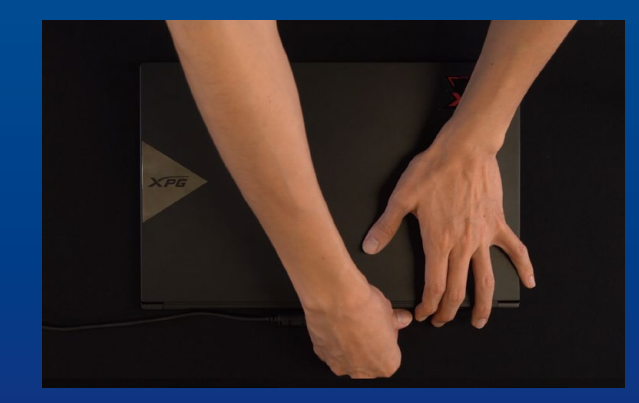

## **4. 將電源線及電池拔除**

此动作是避免微量的电流通过, 会造成系统及零 **件和數據損害。**

\***此動作是避免微量的電流通過,會造成系統及零件合資 料損害。**

## **安裝固態硬盤步驟**

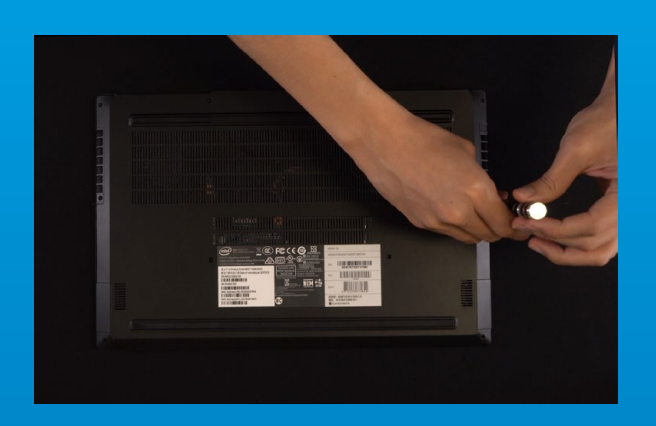

## **1. 將電腦背板卸下**

\***若不知道自己的電腦該如何操作,請查閱該主機的使用 者手冊。 使用正常直徑的螺絲起子,將背板的螺絲取下。**

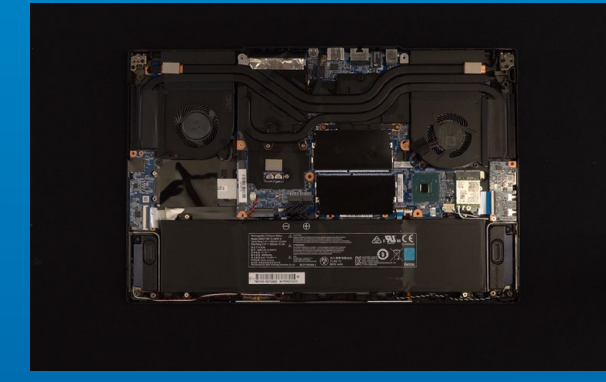

### **2. 確認M.2固態硬盤的插槽位置以及 螺丝**

**確認新購買的**M.2**固態硬盤符合插槽大小,以及 主板上有無螺絲。**

\*每一台电脑的固态硬碟插槽位置不尽相同, 也可以参阅 **用戶手冊尋找該位置所在。**

\*\*一般来说,固定固态硬盘的螺丝会在笔电出厂时装载 **在主板上。**

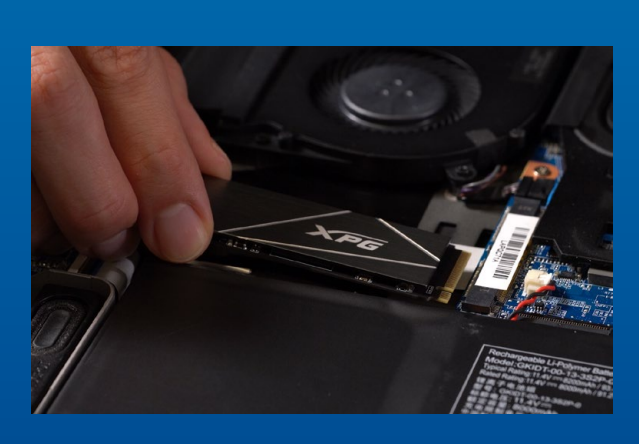

## **3. 對準M.2插槽、插上固態硬盤**

使用牙头较小直径的螺丝起子, 将主板上的螺 **絲取下,接著將固態硬盤的金手指對準插槽上的** 金色凹槽, 并确认固态硬盘上的金手指缺口**与** PCIe**插槽凹口對齊,表示方向正確,以傾斜角度** 插入后, 并推到底确认装得稳妥。

\***請小心握住固態硬盤的側面,**M.2**插槽上的接口有防呆 設計,請依固態硬盤金手指與接口對應之方向插入,如 有干涉切勿強行插入,以免造成產品損壞。**

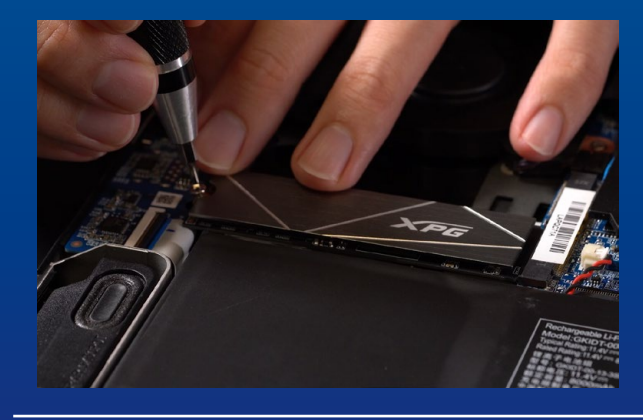

## **4. 拴上螺絲以固定固態硬盤**

\*勿过度拴紧螺丝,造成螺牙或是产品毁损。 **再以螺絲起子固定**M.2**固態硬盤。**

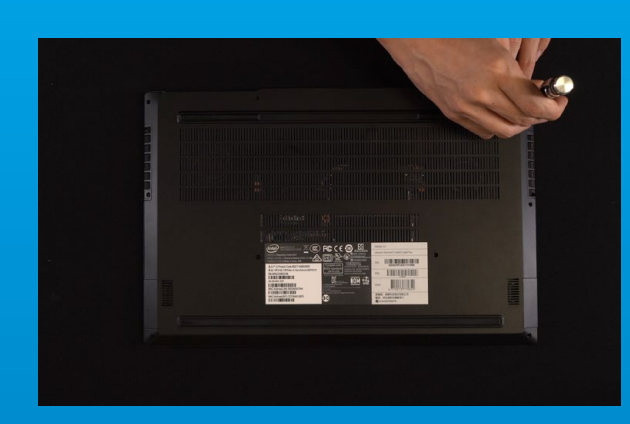

## **5. 重新蓋上背板**

\***勿過度拴緊螺絲,造成螺牙或是背蓋毀損。**

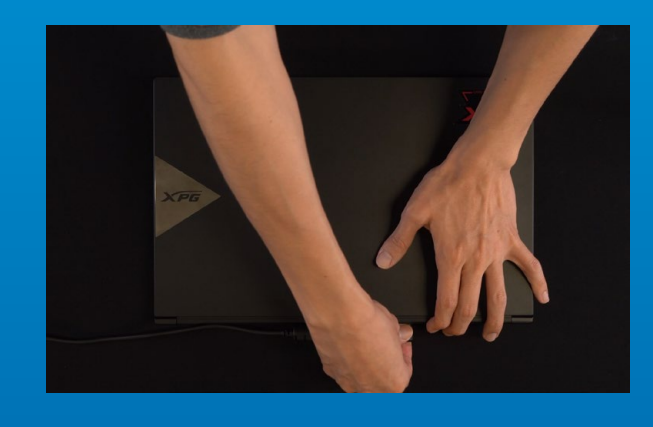

## **6. 將電源線重新裝上,並開啟電源 鍵即完成安裝**

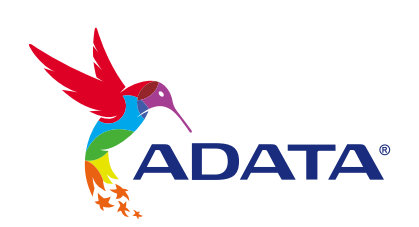

**客戶服務和技術支持 聯絡我們** : https://www.adata.com/cn/support/online/

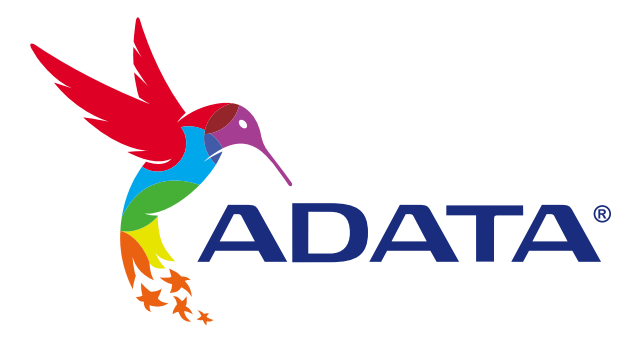

# INSTALLING A M.2 SSD ON A LAPTOP PC

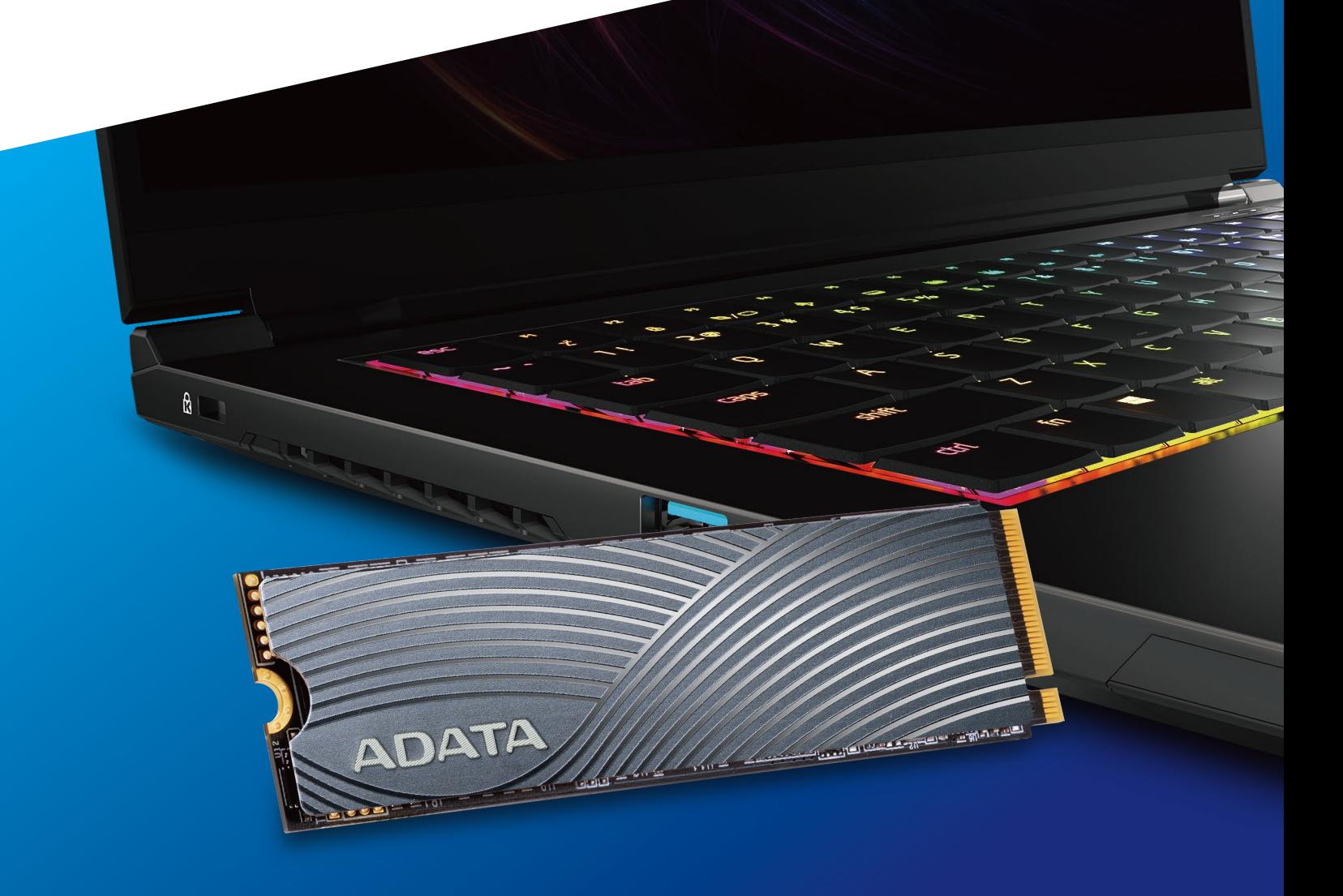

## BEFORE INSTALLATION

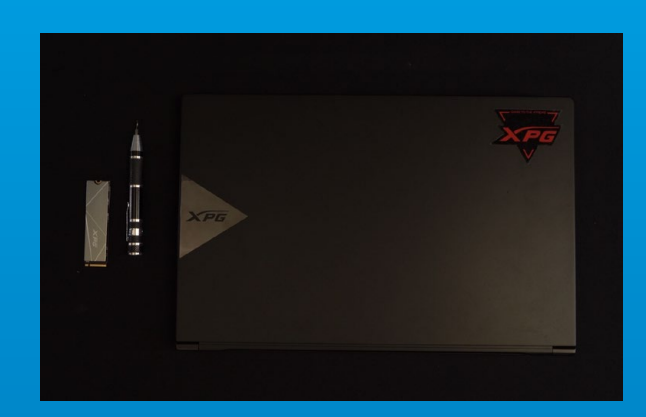

## **1. GATHER THE THINGS YOU'LL NEED**

#### PC, Phillips screwdrivers, and ADATA M.2 SSD

\*Please use a standard Phillips screwdriver (3.5mm) for disassembling the case; and a smaller Phillips screwdriver for installing the M.2 solid state drive as it uses screws with a diameter of 1.85-1.98mm.

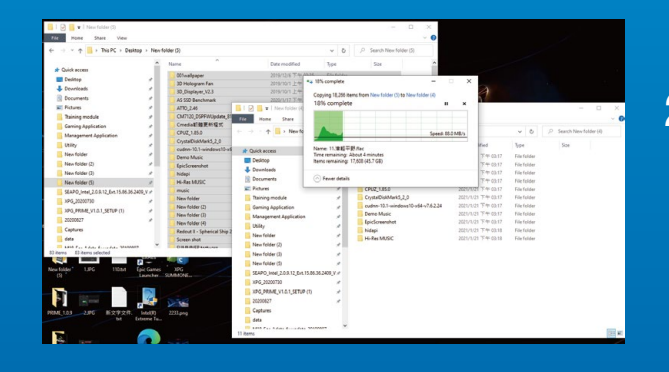

### **2. BACK UP YOUR DATA**

Make sure to backup the important data on your PC to an external device, such as an external HDD, before starting installation.

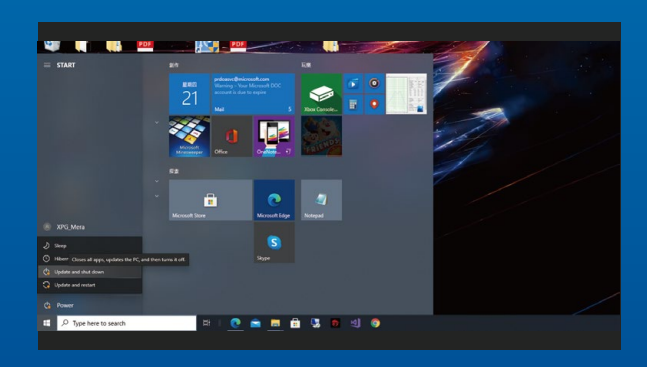

## **3. POWER OFF YOUR PC**

After backing up your data, power off your PC to avoid data loss or damage to other components during installation.

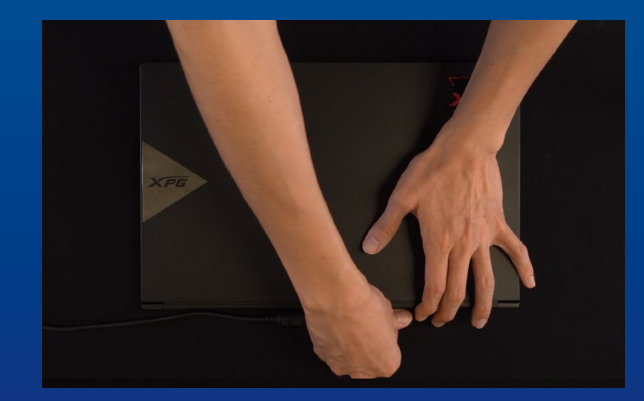

## **4. UNPLUG POWER CORD AND BATTERY**

This action is necessary to discharge residual power that can damage your PC and its components.

\*The battery removal step applies only to laptops when it's possible to remove the battery. To see how to remove the battery, refer to your user manual.

## INSTALLATION

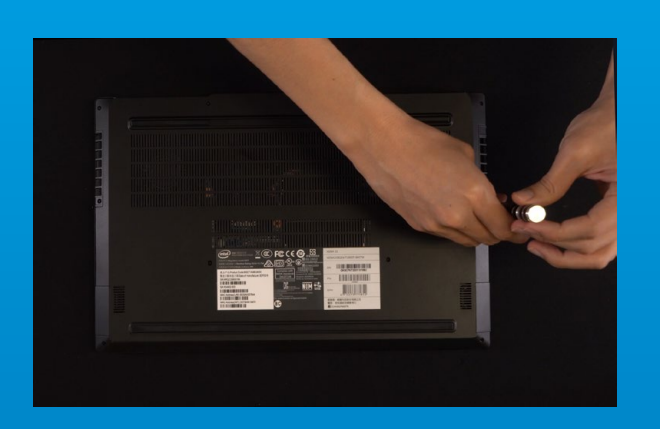

## **1. REMOVE YOUR PC'S BACK PLATE**

\*If you are unsure how to do this, refer to your user manual Use your standard Phillips screwdriver to remove the screws from the back plate.

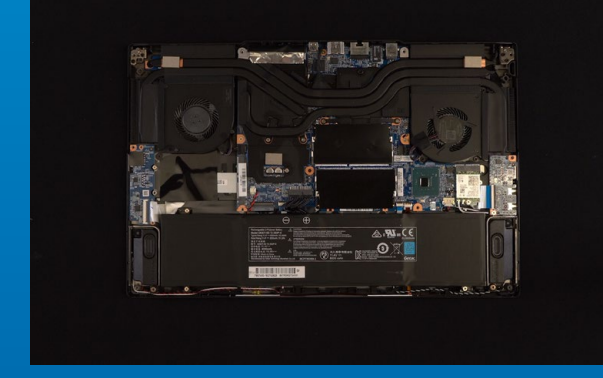

## **2. LOCATE THE M.2 PCIE SLOT AND CONFIRM THERE ARE SCREWS**

\*The location of slots may vary by PC. Please check your PC's user manual for more information. \*\*Generally speaking, the screws that secure the SSD in place will be installed on the motherboard when the laptop is shipped from the factory. Locate the M.2 PCIe slot, ensure the SSD will fit and confirm there are screws present.

## **3. ALIGN THE M.2 SLOT AND INSERT THE SOLID STATE DRIVE**

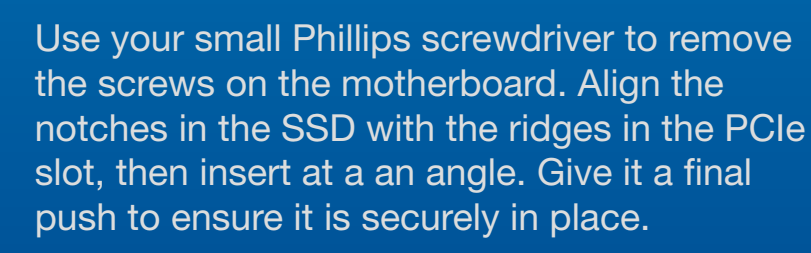

\*The slot has a foolproof design. Please insert the SSD in the direction corresponding to the pins on the solid state drive and the slot. Do not insert it forcibly to avoid damage to the product.

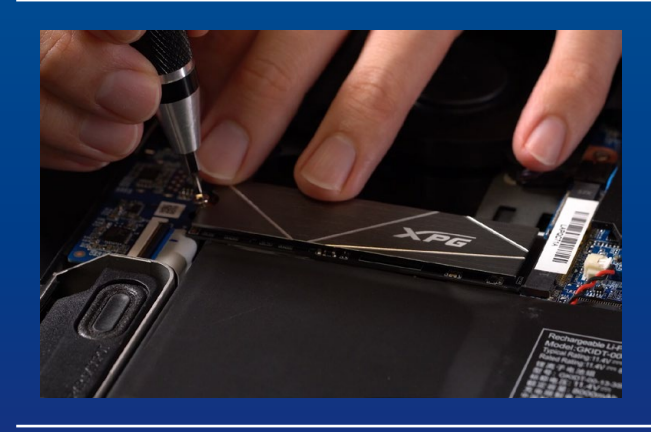

## **4. FASTEN THE SCREWS TO SECURE THE SSD**

\*Do not overtighten the screws Use your small Phillips screwdriver to secure the SSD into place.

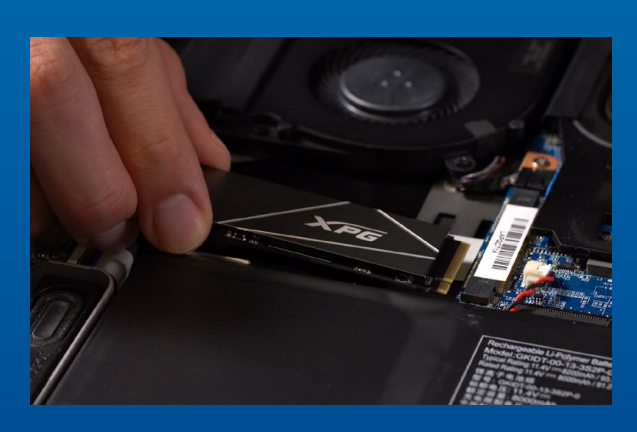

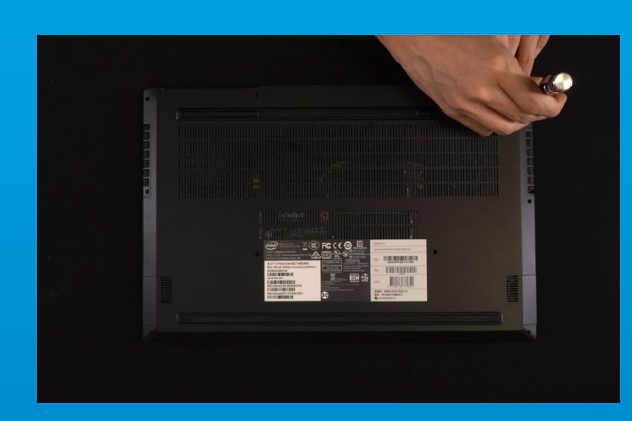

## **5. SECURE THE BACK PLATE INTO PLACE**

\*Do not overtighten the screws as it may cause damage

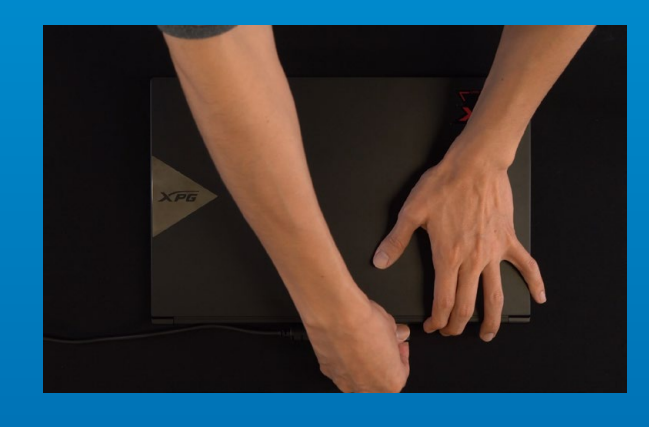

## **6. PLUG IN THE POWER CORD AND POWER ON THE PC TO COMPLETE INSTALLATION**

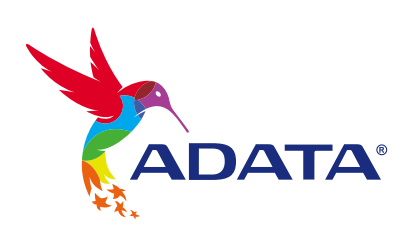

**CUSTOMER SERVICE AND TECHNICAL SUPPORT**

Contact Us: https://www.adata.com/en/support/online/

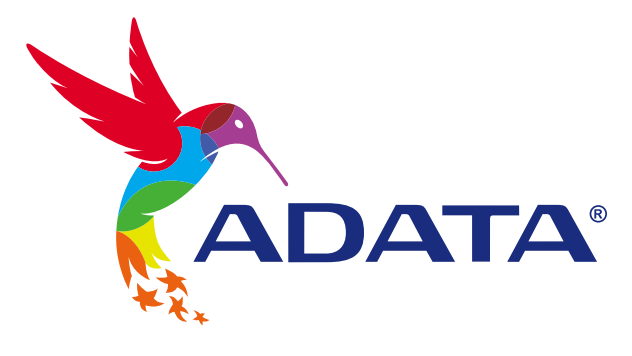

# EINE M.2-SSD AN EINEM LAPTOP-PC INSTALLIEREN

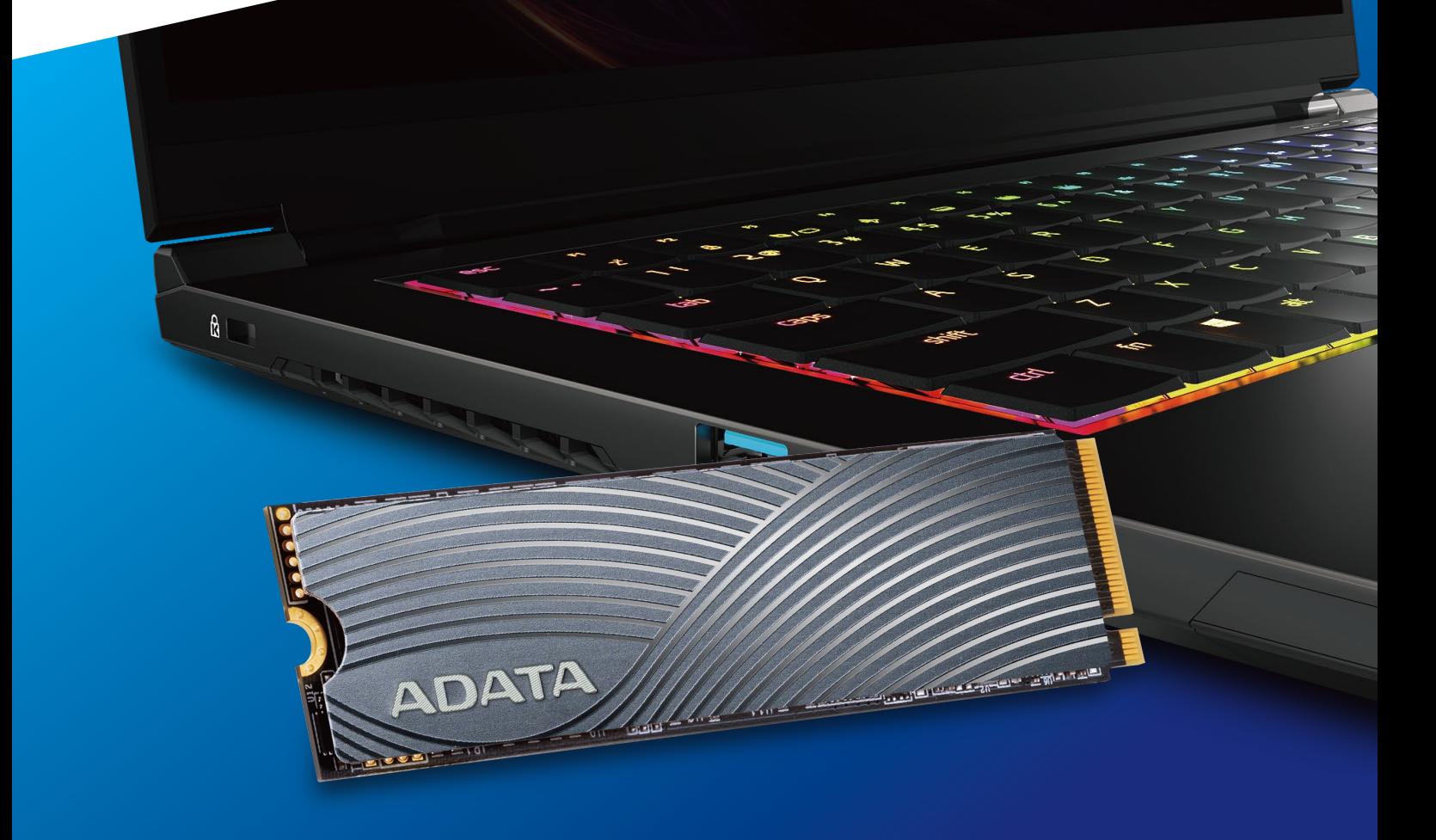

## VOR DER INSTALLATION

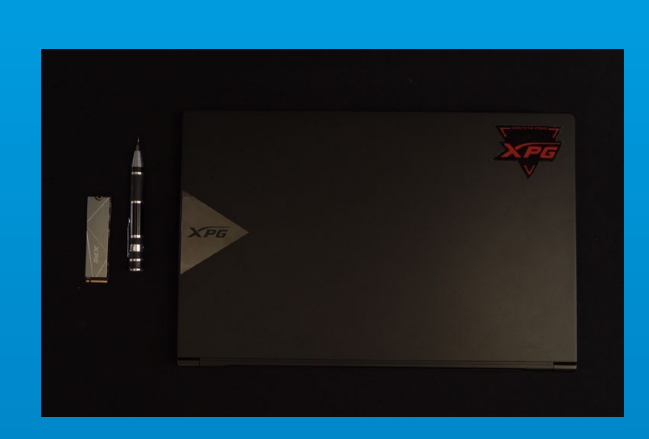

## **1. ALLES NÖTIGE ZUSAMMENTRAGEN**

#### PC, Kreuzschraubendreher und ADATAs M.2-SSD

\*Bitte verwenden Sie zur Demontage des Gehäuses einen Standard-Kreuzschraubendreher (3,5 mm). Verwenden Sie zur Installation des M.2-Solid-State-Drive einen kleineren Kreuzschraubendreher, da dieser Schrauben mit einem Durchmesser von 1,85 bis 1,98 mm nutzt.

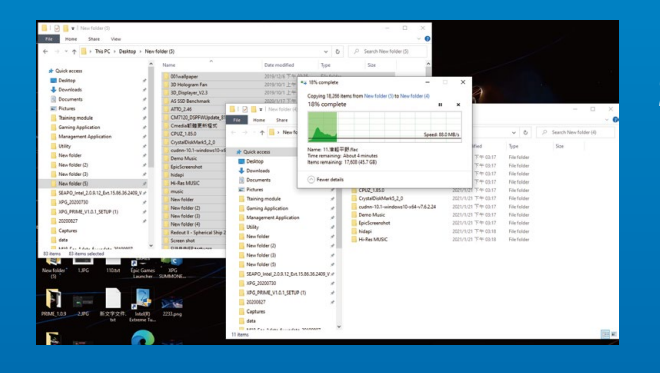

## **2. IHRE DATEN SICHERN**

Denken Sie daran, wichtige Daten auf Ihrem PC auf einem externen Gerät, wie einer externen Festplatte, zu sichern, bevor Sie mit der Installation beginnen.

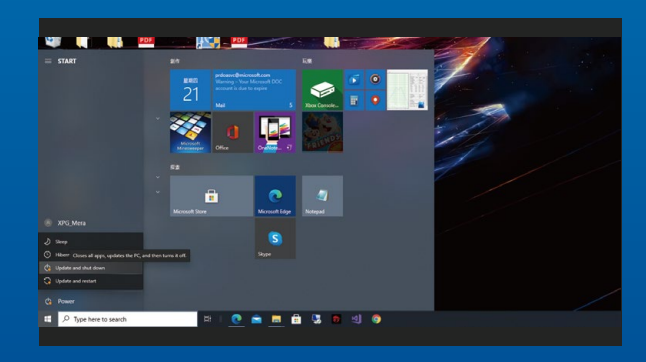

## **3. IHREN PC ABSCHALTEN**

Schalten Sie nach Sicherung Ihrer Daten Ihren PC aus, damit während der Installation keine Daten verlorengehen und andere Komponenten nicht beschädigt werden.

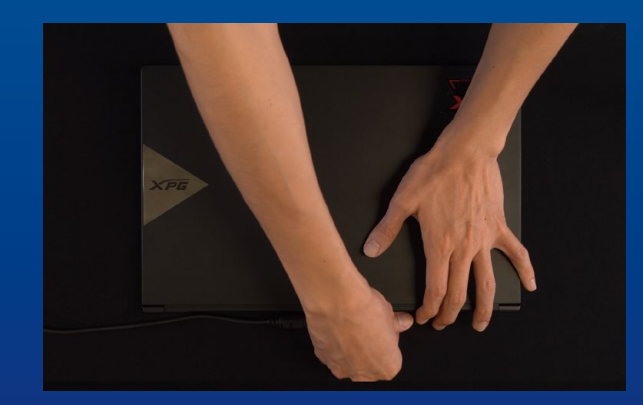

## **4. NETZKABEL UND AKKU TRENNEN**

Dieser Vorgang ist zum Entladen des Reststroms erforderlich, da andernfalls Ihr PC und seine Komponenten Schaden nehmen könnten.

\*Der Schritte zur Entfernung des Akkus gilt nur bei Laptops, bei denen der Akku entfernt werden kann. Anweisungen zur Entfernung des Akkus finden Sie in der zugehörigen Bedienungsanleitung.

## INSTALLATION

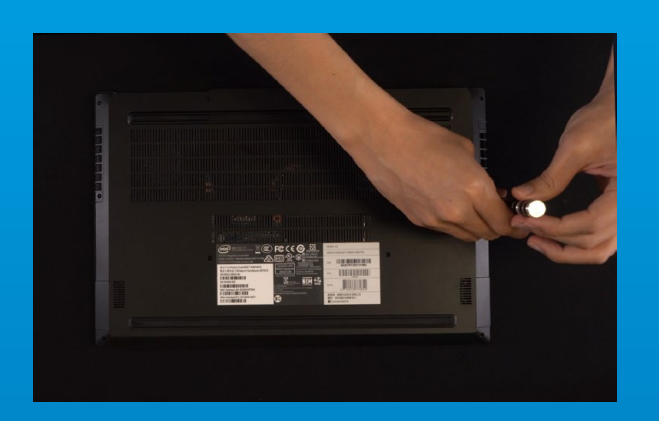

## **1. RÜCKPLATTE IHRES PCS ENTFERNEN**

\*Falls Sie mit dem Ablauf nicht vertraut sind, beachten Sie Ihre Bedienungsanleitung Entfernen Sie die Schrauben an der Rückplatte mit Ihrem Standard-Kreuzschraubendreher.

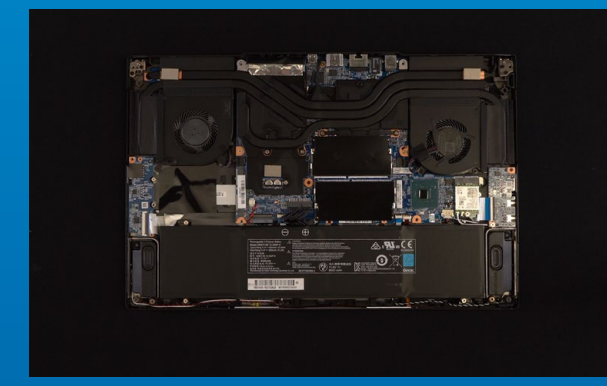

## **2. M.2-PCIE-STECKPLATZ AUSFINDIG MACHEN UND SICHERSTELLEN, DASS SCHRAUBEN VORHANDEN SIND**

Machen Sie den M.2-PCIe-Steckplatz ausfindig. Stellen Sie sicher, dass die SSD passt und Schrauben vorhanden sind.

\*Die Position der Steckplatze kann je nach PC variieren. Weitere Informationen finden Sie in der Bedienungsanleitung Ihres PCs.

\*\*Im Allgemeinen sind die Schrauben, die die SSD sichern, am Motherboard installiert, wenn das Laptop ab Werk geliefert wird.

## **3. M.2-STECKPLATZ AUSRICHTEN UND DAS SOLID-STATE-DRIVE EINSETZEN**

Entfernen Sie mit Ihrem kleinen Kreuzschraubendreher die Schrauben am Motherboard. Richten Sie die Kerben in der SSD an den Vorsprüngen im PCIe-Steckplatz aus. Setzen Sie sie dann angewinkelt ein. Drücken Sie abschließend, um sicherzustellen, dass sie richtig platziert ist.

\*Der Steckplatz hat ein narrensicheres Design. Bitte setzen Sie die SSD entsprechend den Kontakten an Solid-State-Drive und Steckplatz ein. Setzen Sie sie nicht gewaltvoll ein. Andernfalls könnte das Produkt beschädigt werden.

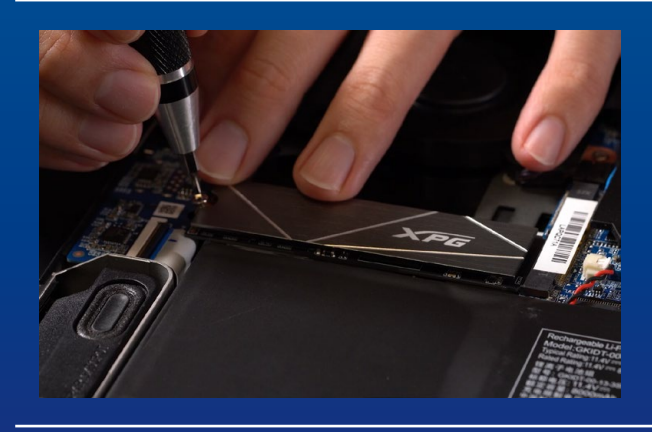

## **4. SCHRAUBEN ZUR FIXIERUNG DER SSD FESTZIEHEN**

Sichern Sie die SSD mit einem kleinen Kreuzschraubendreher.

\*Ziehen Sie die Schrauben nicht zu fest

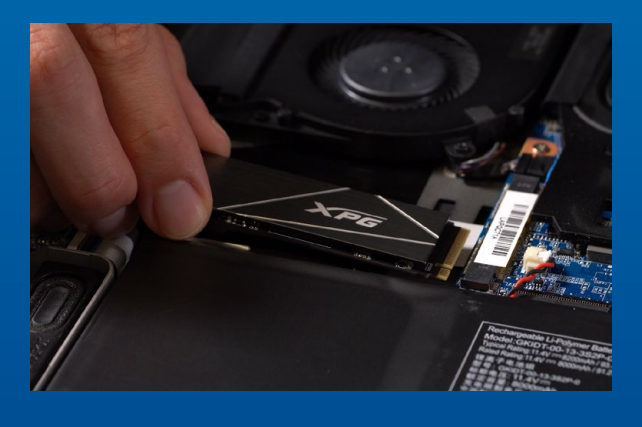

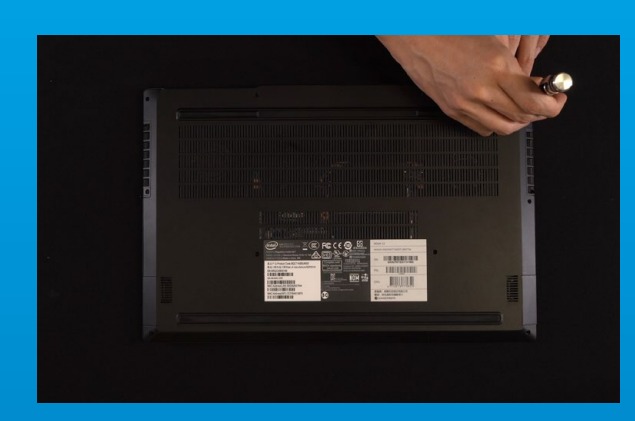

## **5. RÜCKPLATTE WIEDER EINSETZEN**

\*Ziehen Sie die Schrauben nicht zu fest, da andernfalls Schäden drohen

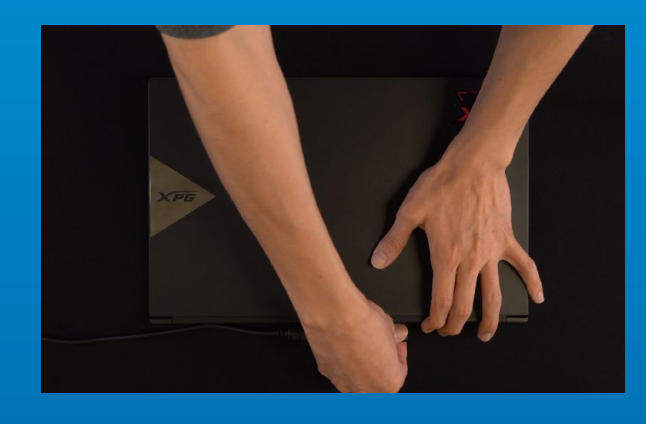

**6. ZUM ABSCHLIEßEN DER INSTALLATION NETZKABEL ANSCHLIEßEN UND PC EINSCHALTEN**

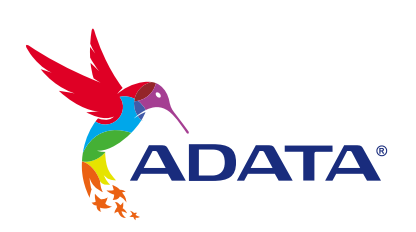

**KUNDENDIENST UND TECHNISCHER SUPPORT**

Kontakt : https://www.adata.com/de/support/online/

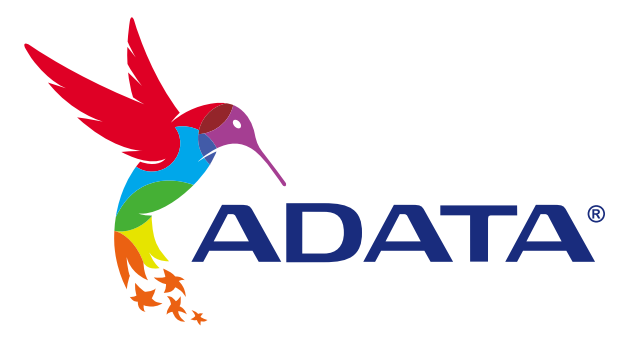

# M.2 SSDのノートパソコンへ の取り付け方法

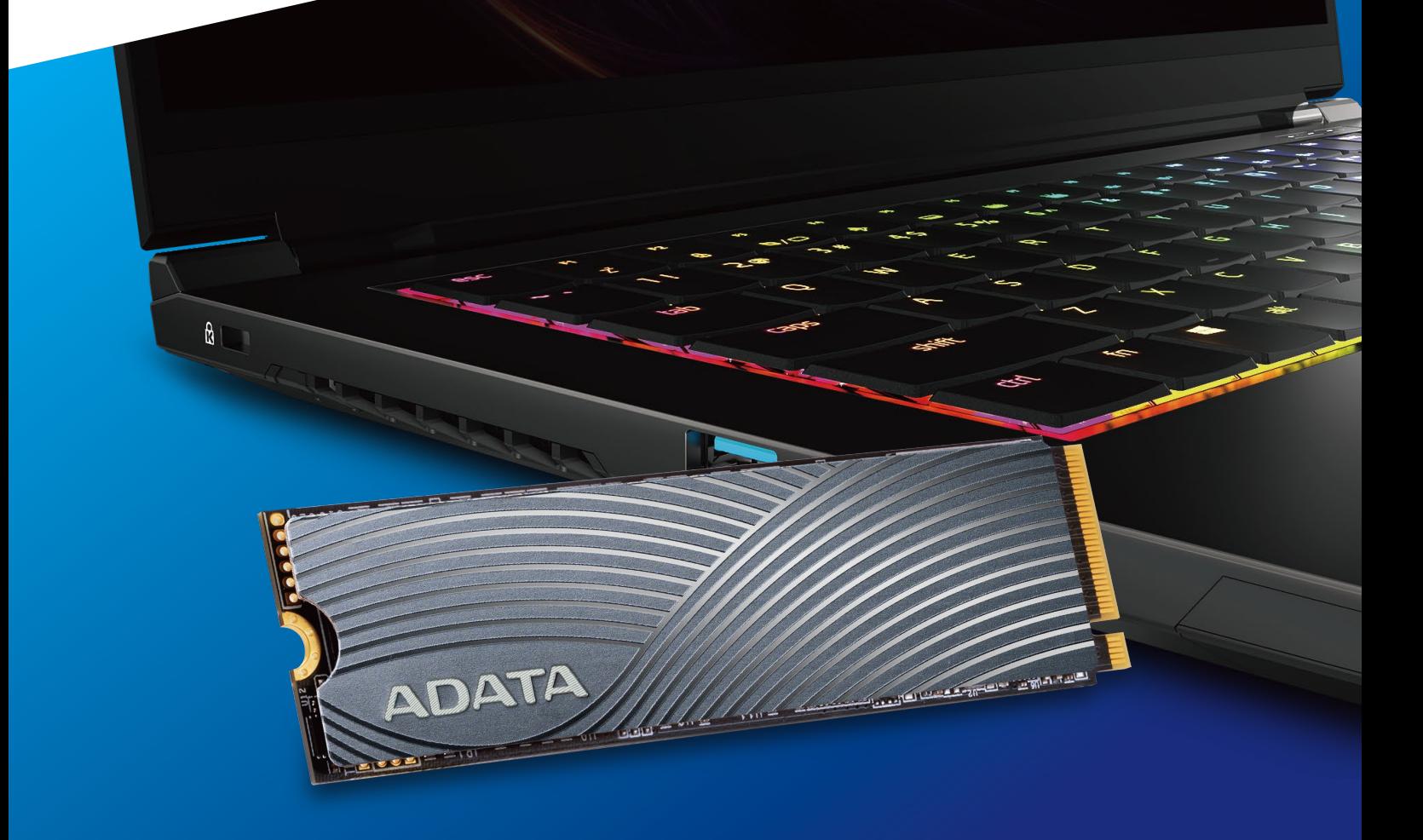

カバーの商品画像はイメージです。このマニュアルはADATAのすべてのM.2 SSD製品に適用されます。

# 交換前の準備

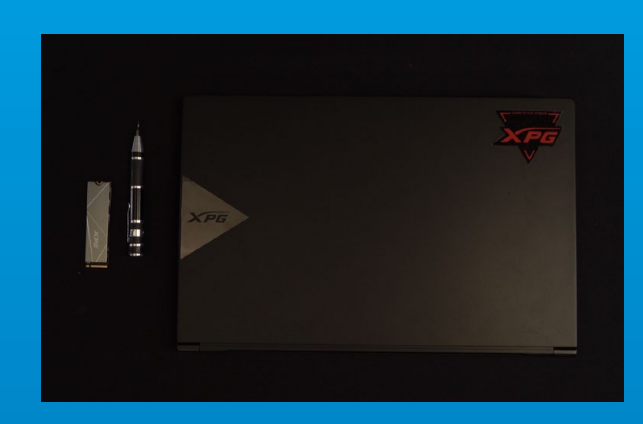

## **1. 準備するもの**

パソコン本体、プラスドライバー、新しい ADATA M.2 SSD

\*ケースの取り外し用に標準サイズのプラスドライバー (軸径約3.5mm)を準備してください。

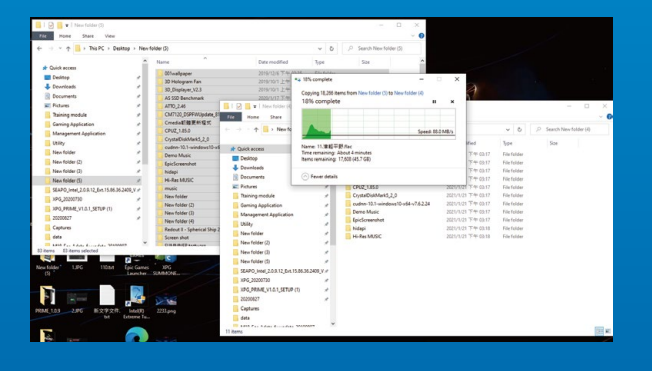

## **2. データのバックアップ**

SSDの交換作業中に重要なデータが失われるの を防ぐため、新しいSSDに交換する前に、パソコン 内のデータを外付けハードディスクドライブにバ ックアップすることをお勧めいたします。

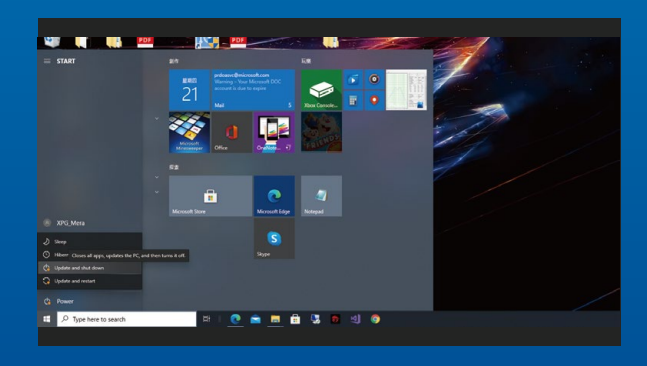

## **3. パソコンのシャットダウン**

バックアップが完了したら、交換作業中のデータ の紛失やシステム、コンポーネントの破損を避け るため、パソコンをシャットダウンします。

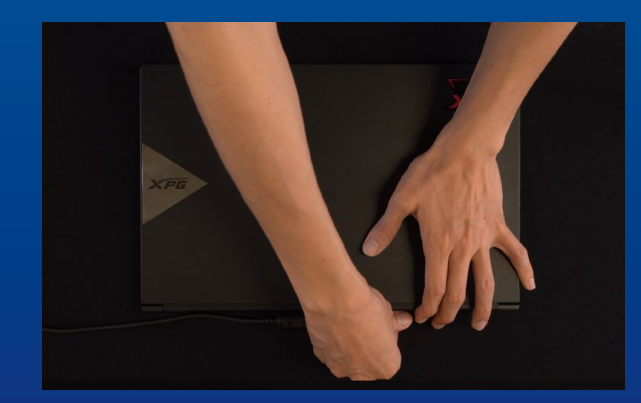

## **4. 電源ケーブルとバッテリーを取り外す**

残留電流によるシステム、コンポーネント、データ の破損を避けるため、この作業を行います。

\*バッテリーの取り外し方法はノートパソコンによって異な ります。安全な取り外しのため、お使いのノートパソコンの ユーザーマニュアルをご参照ください。

# SSDの取り付け

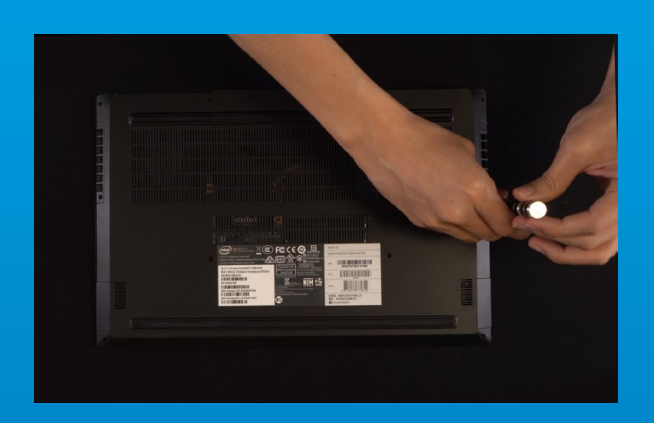

## **1. パソコンのバックパネルを取り外す**

正しい直径のプラスドライバーを使用してバック パネルのねじを取り外します。

\*パソコンについての操作がご不明な場合は、お使いのパ ソコンのユーザーマニュアルをご参照ください。

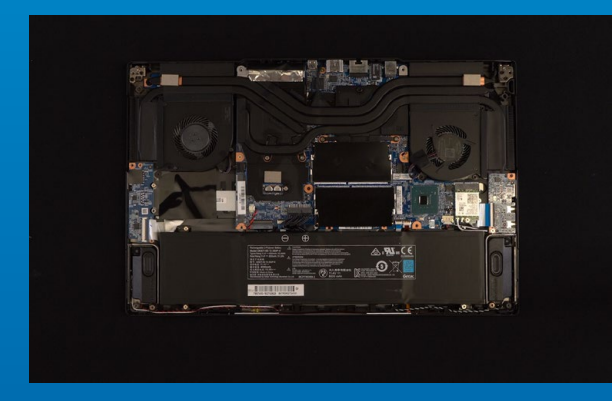

## **2. M.2 SSDのスロット位置とねじを確認 する**

新しいM.2 SSDとスロットのサイズが一致してい るか、マザーボード上にねじがあるかを確認しま す。

\*SSDスロットの位置はパソコンによって異なります。スロ ット位置につきましてはお使いのパソコンのユーザーマニ ュアルをご参照ください。

\*\*通常、SSD固定用のねじはノートパソコン出荷時にマザ ーボード上に取り付けられています。

## **3. M.2スロットにSSDを差し込む**

軸径の小さなプラスドライバーでマザーボード上 のねじを取り外します。SSDのピンをスロットの溝 に合わせ、SSDのピンの切り欠きがPCIeスロット の形状に合っている(正しい方向になっている)こ とを確認し、斜めに差し込みます。最後まで押し込 んで確実に固定されていることを確認します。

\*SSDの側面を持つようにしてください。M.2スロットはフ ールプルーフ設計となっており、SSDのピンをスロットに 対応する方向に差し込んでください。干渉する場合は製品 が破損する恐れがありますので、無理に差し込まないでく ださい。

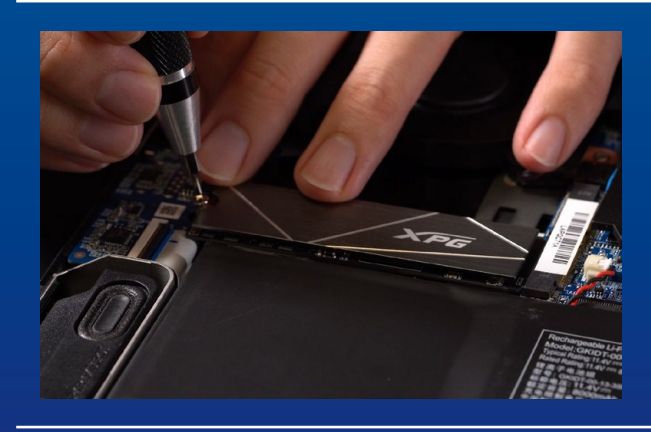

## **4. SSDをねじで固定する**

\*ねじや製品が破損する恐れがありますので、ねじを締め すぎないでください。 プラスドライバーでM.2 SSDを固定します。

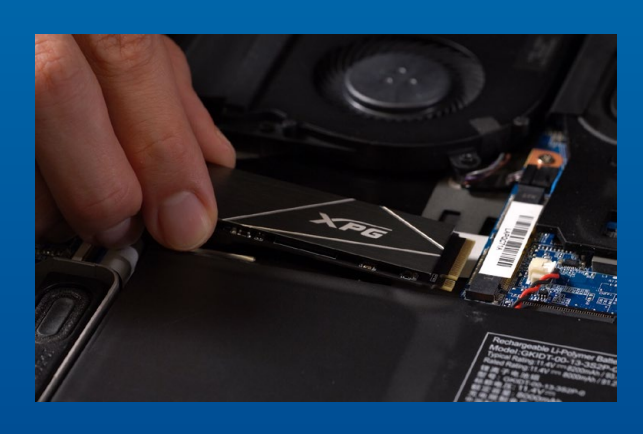

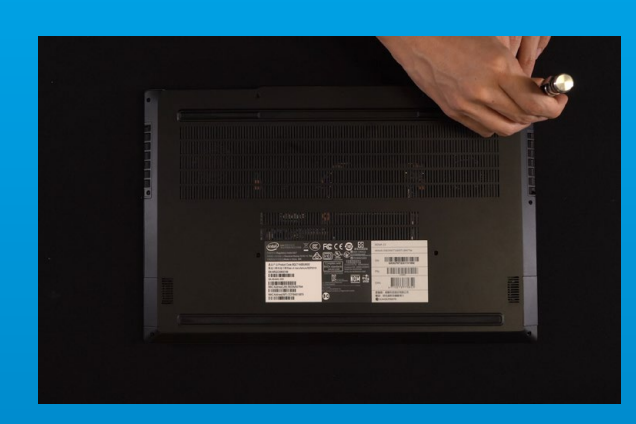

## **5. バックパネルを元の位置に取り付ける**

\*ねじやバックパネルが破損する恐れがありますので、ねじ を締めすぎないでください。

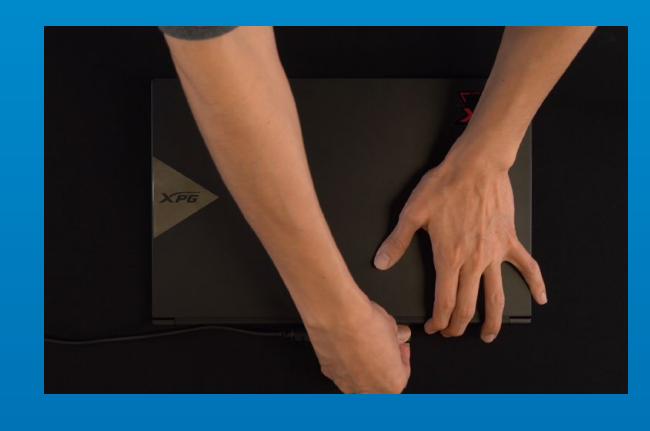

## **6. 電源ケーブルを取り付け、電源ボタンを オンにして取り付けを完了する**

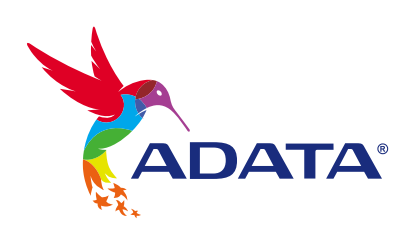

カスタマーサービステクニカルサポート お問い合わせ: https://www.adata.com/jp/support/online/

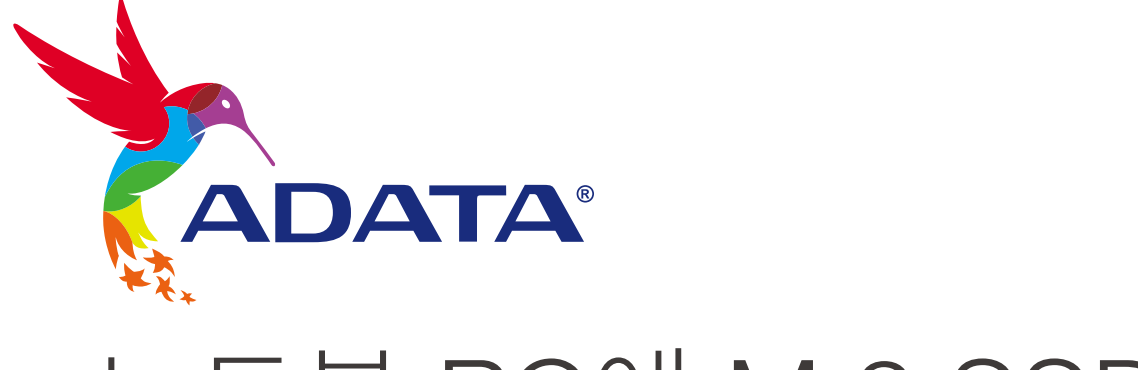

# 노트북 PC에 M.2 SSD 설치하기

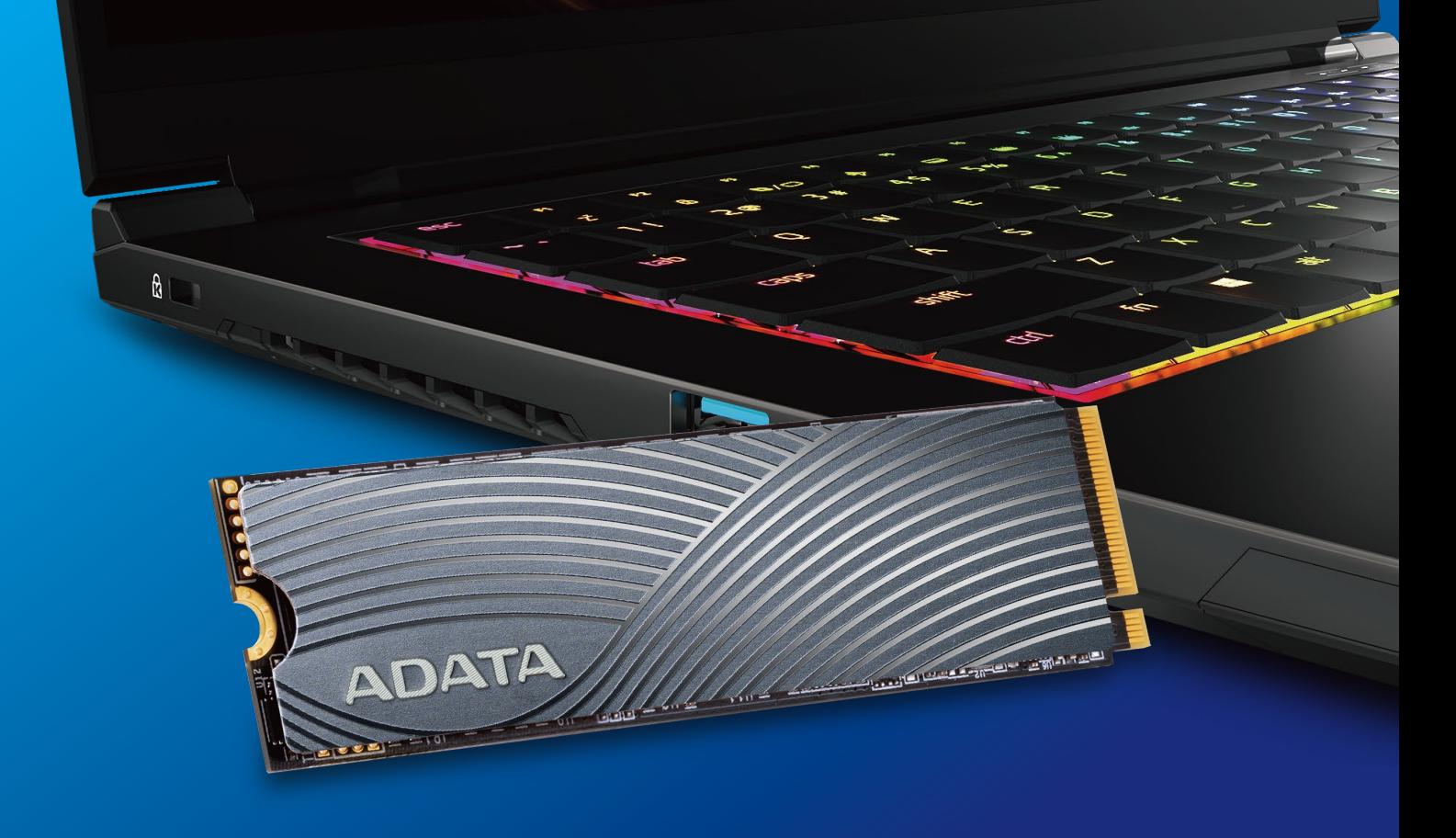

# 설치하기 전에

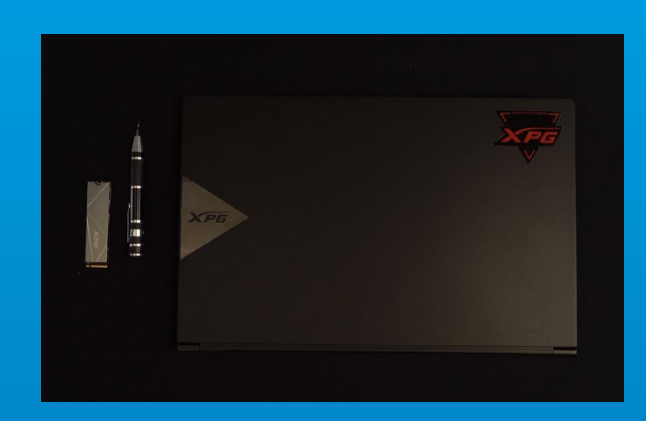

## 1. 필요한 도구 준비

PC, Phillips 스크루드라이버, ADATA M.2 SSD

\*케이스를 분해할 때 표준형 Phillips 스크루드라이버(3.5mm) 를 사용하십시오. 직경이 1.85 ~ 1.98mm인 나사가 사용되므로 M.2 솔리드 스테이트 드라이버를 설치할 때는 소형 Phillips 스크루드라이버를 사용하십시오.

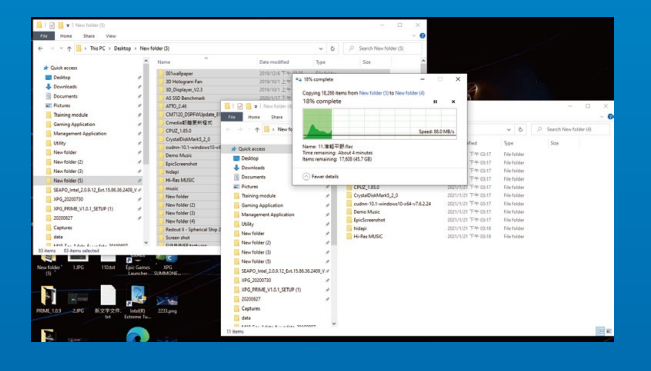

## **2. 데이터 백업**

설치를 시작하기 전에 PC에 있는 중요한 데이터를 반드시 외장 HDD와 같은 외부 장치에 백업해 두십시오.

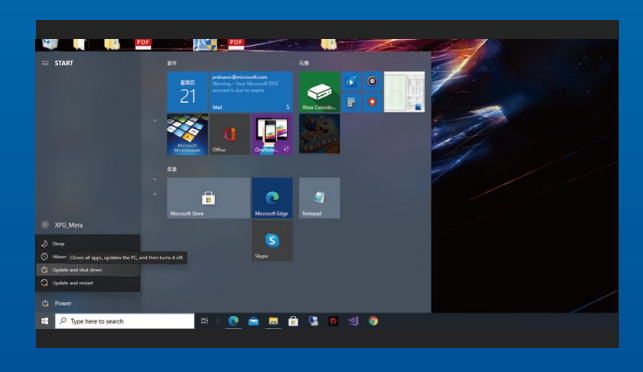

## 3. PC 전원 끄기

데이터를 백업한 후에는 PC를 꺼야 설치가 진행되는 중에 다른 구성품이 손상되는 것을 막을 수 있습니다.

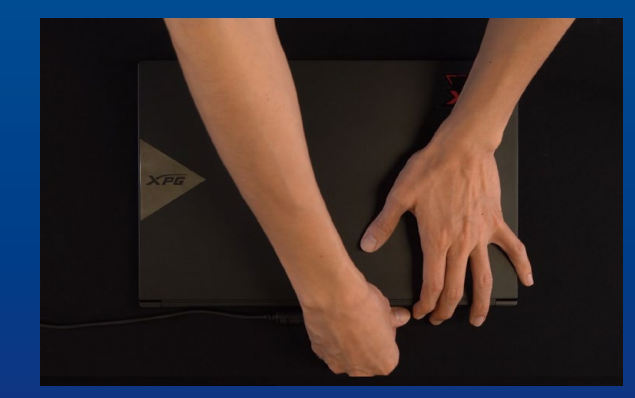

## 4. 전원 코드와 배터리 분리

이 조치는 PC와 구성품을 손상시킬 수 있는 잔류 전력을 방전하는 데 필요합니다.

\*배터리 제거 단계는 배터리를 제거할 수 있는 노트북에만 해당됩니다. 배터리를 분리하는 방법은 사용 설명서를 참조하십시오.

# 설치

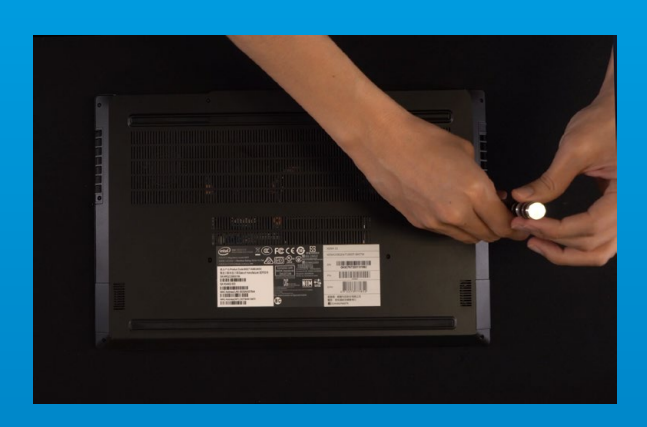

## 1. PC 뒤판 제거

표준형 Phillips 스크루드라이버를 사용하여 뒤판에 있는 나사를 빼내십시오.

\*제거 방법을 잘 모를 경우 사용 설명서를 참조하십시오.

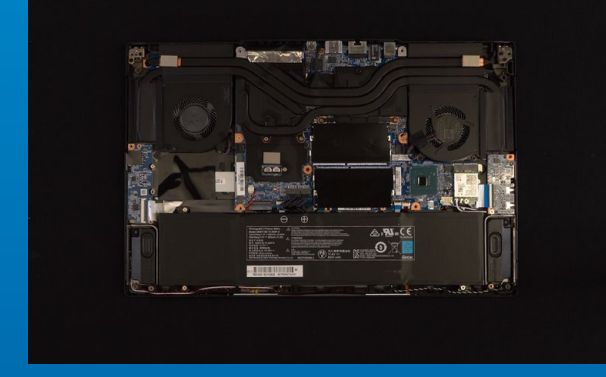

## 2. M.2 PCIE 슬롯 찾기 및 나사가 있는지 확인

M.2 PCIe 슬롯을 찾은 다음 SSD이 슬롯에 맞는지와 나사가 있는지를 확인하십시오.

\*슬롯의 위치는 PC별로 다를 수 있습니다. 자세한 내용은 PC 사용 설명서를 참조하십시오.

\*\*대개의 경우 SSD를 제자리에 고정시켜 주는 나사는 노트북이 출고될 때 메인보드에 설치되어 있습니다.

## 3. M.2 슬롯에 정렬하여 솔리드 스테이트 드라이브 삽입

소형 Phillips 스크루드라이버로 메인보드에 있는 나사를 빼내십시오. SSD의 노치를 PCIe 슬롯의 릿지에 맞춘 다음 비스듬하게 끼우십시오. 마지막으로 밀어서 제자리에 완전히 고정시키십시오.

\*이 슬롯은 풀 프루프 설계되었습니다. 솔리드 스테이트 드라이브와 슬롯의 핀에 해당하는 방향으로 SSD를 끼우십시오. 제품 손상을 피하려면 무리하게 삽입하지 마십시오.

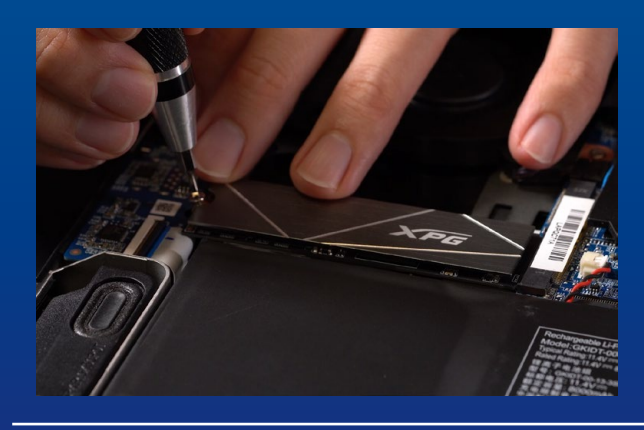

## 4. 나사를 조여서 SSD 고정

소형 Phillips 스크루드라이버로 SSD를 제자리에 고정하십시오.

\*나사를 지나치게 조이지 마십시오.

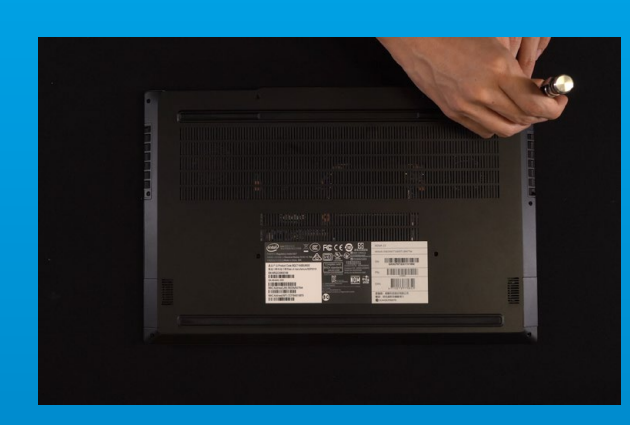

## 5. 뒤판 제자리에 고정

\*나사를 지나치게 조이지 마십시오. 나사와 뒤판이 손상될 수 있습니다.

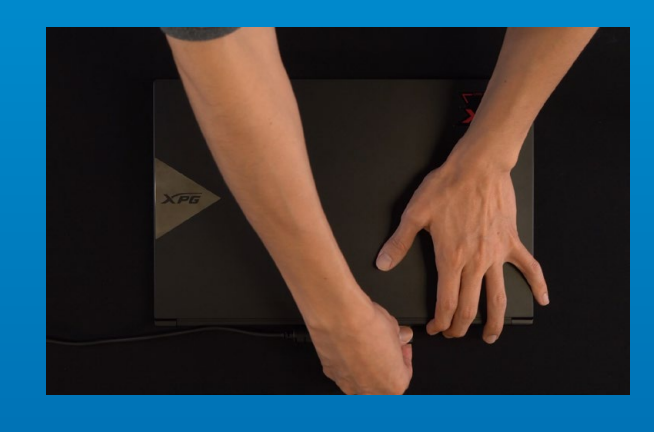

## 6. 전원 코드 연결 및 PC 전원 켜기로 설치 완료

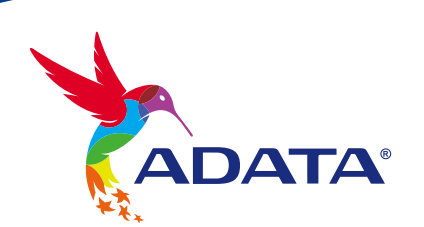

고객서비스및기술지원 문의처: https://www.adata.com/kr/support/online/

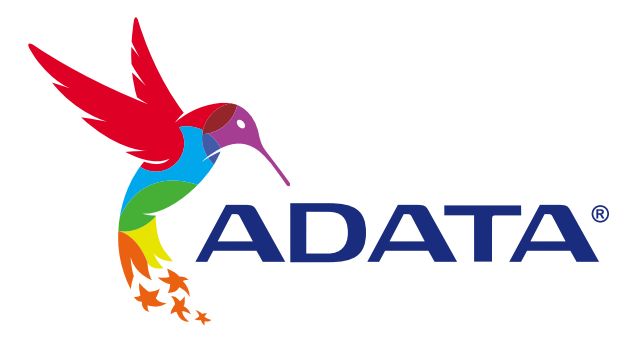

# INSTALANDO UM SSD M.2 EM UM LAPTOP PC

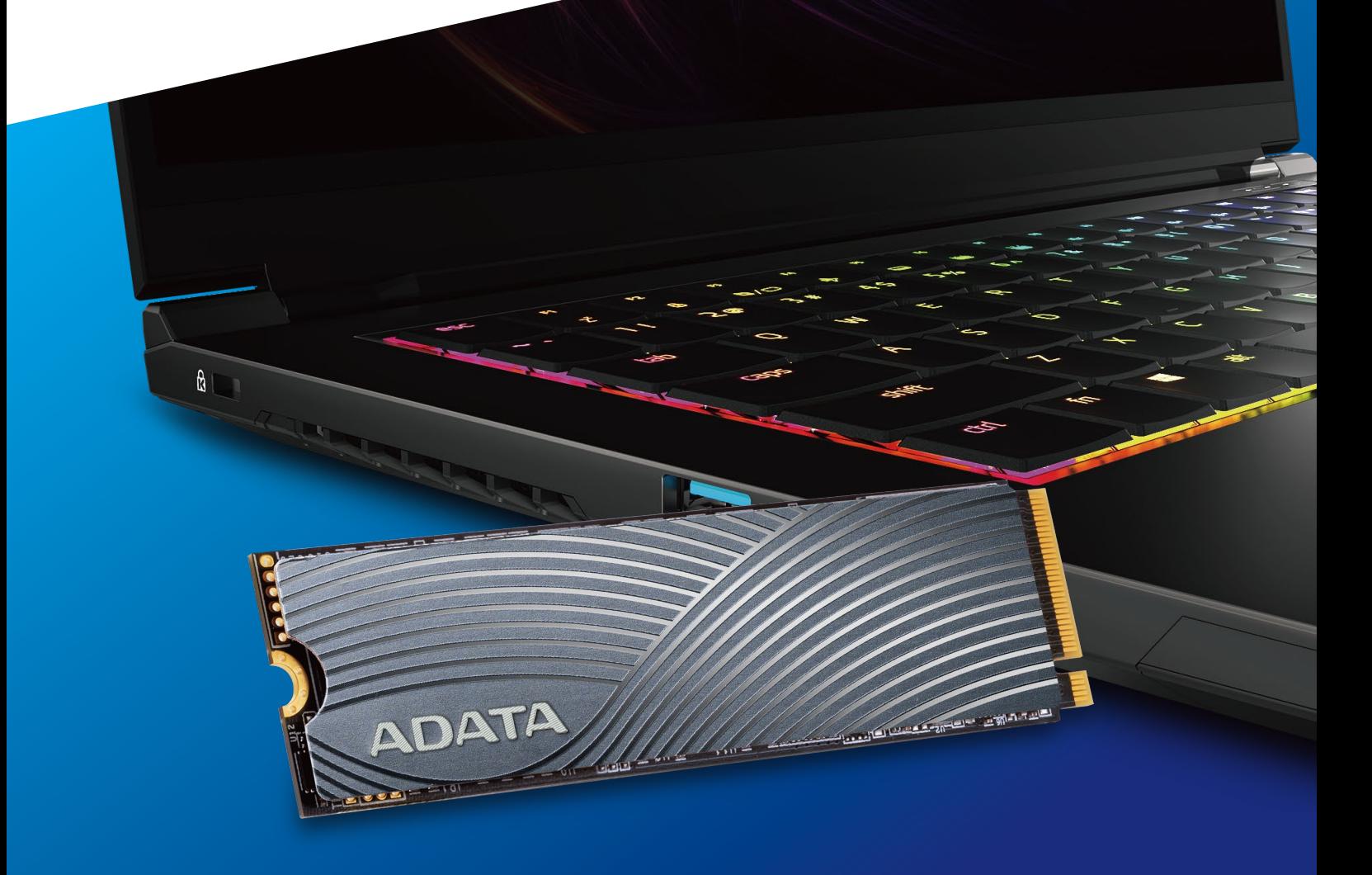

# ANTES DA INSTALAÇÃO

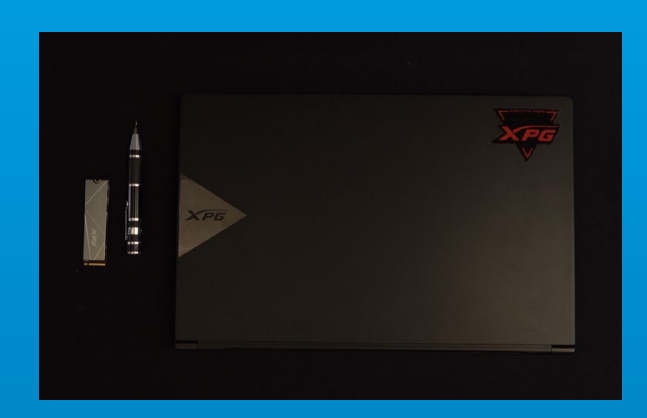

## **1. REÚNA AS COISAS QUE VOCÊ PRECISA**

\*Use uma chave de fenda Phillips padrão (3,5mm) para desmontar a case; e uma chave de fenda Phillips menor para instalar a unidade de estado sólido M.2, pois ela usa parafusos com um diâmetro de 1,85-1,98mm. PC, chaves de fenda Phillips e SSD ADATA M.2

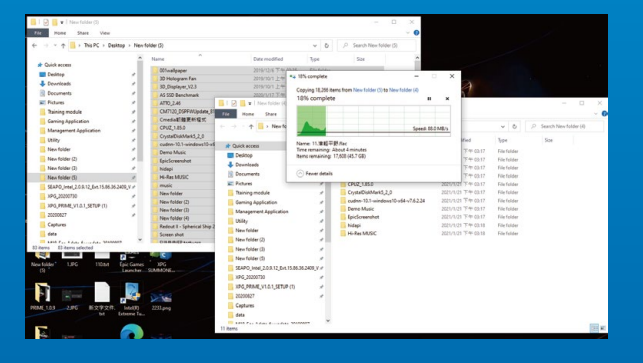

## **2. FAÇA BACKUP DE SEUS DADOS**

Certifique-se de fazer backup dos dados importantes em seu PC para um dispositivo externo, como um HDD externo, antes de iniciar a instalação.

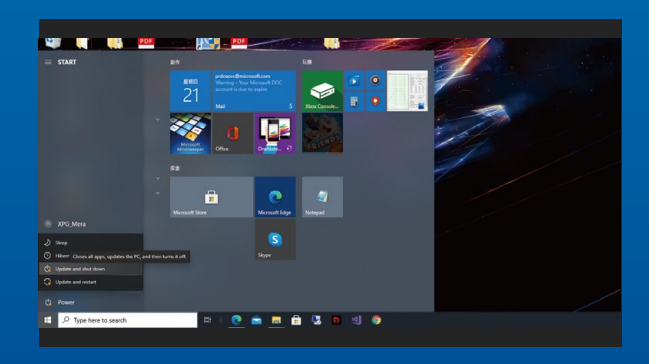

### **3. DESLIGUE SEU PC**

Após fazer o backup dos dados, desligue o PC para evitar a perda de dados ou danos a outros componentes durante a instalação.

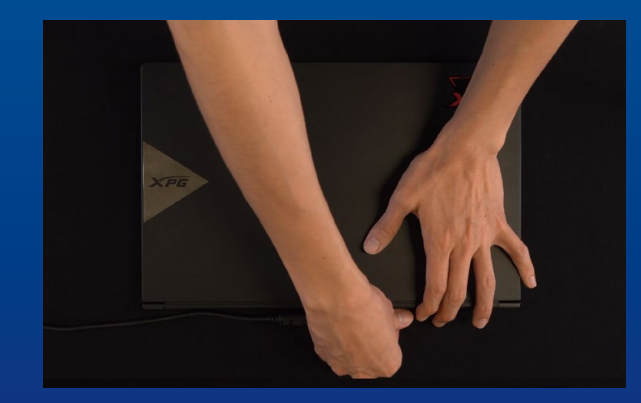

## **4. DESCONECTE O CABO DE ALIMENTAÇÃO E A BATERIA**

Esta etapa é necessária para descarregar a energia residual que pode danificar seu PC e seus componentes.

\*A etapa de remoção da bateria aplica-se apenas a laptops quando é possível remover a bateria. Para saber como remover a bateria, consulte o manual do usuário.

# INSTALAÇÃO

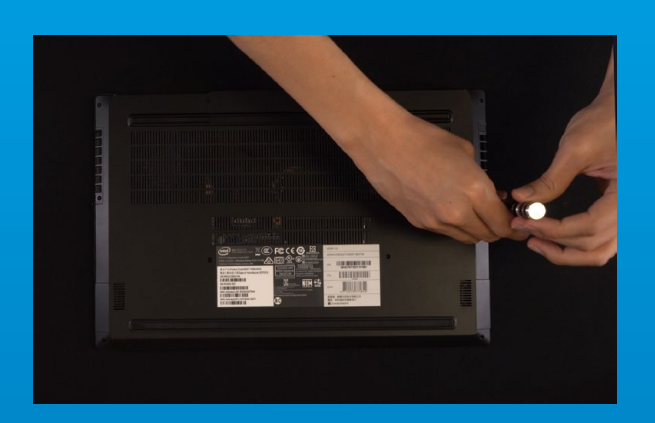

## **1. REMOVA A PLACA TRASEIRA DO SEU PC**

Use sua chave de fenda Phillips padrão para remover os parafusos da placa traseira.

\*Se você não tiver certeza de como fazer isso, consulte o manual do usuário

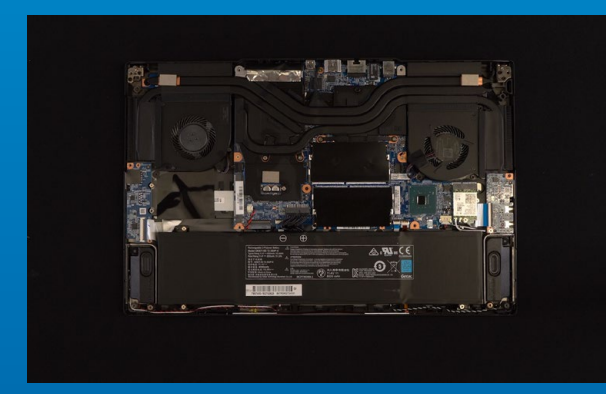

## **2. LOCALIZE O SLOT M.2 PCIE E CONFIRME SE HÁ PARAFUSOS**

Localize o slot M.2 PCIe, certifique-se de que o SSD se encaixe e confirme se há parafusos presentes.

\*A localização dos slots pode variar de acordo com o PC. Consulte o manual do usuário do seu PC para obter mais informações.

\*\*De modo geral, os parafusos que prendem o SSD no lugar são instalados na placa-mãe quando o laptop é enviado da fábrica.

## **3. ALINHE O SLOT M.2 E INSIRA A UNIDADE DE ESTADO SÓLIDO**

\*O slot tem um design à prova de falhas. Insira o SSD na direção correspondente aos pinos na unidade de estado sólido e no slot. Não o insira com força para evitar danos ao produto. Use sua pequena chave de fenda Phillips para remover os parafusos da placa-mãe. Alinhe os encaixes no SSD com as entradas no slot PCIe e, em seguida, insira em ângulo. Dê um empurrão final para garantir que esteja firmemente no lugar.

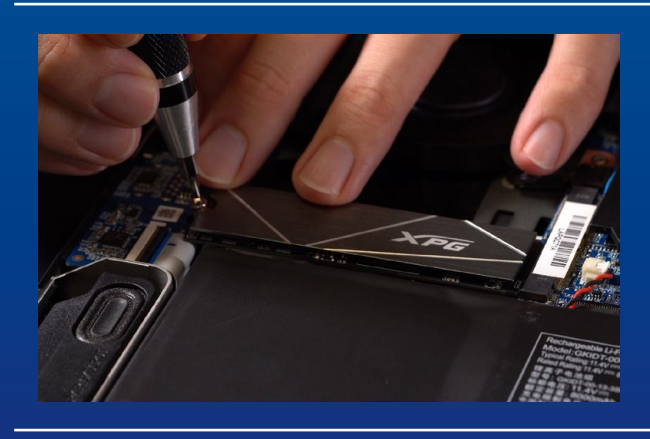

## **4. APERTE OS PARAFUSOS PARA PRENDER O SSD**

Use sua pequena chave de fenda Phillips para prender o SSD no lugar.

\*Não aperte demais os parafusos

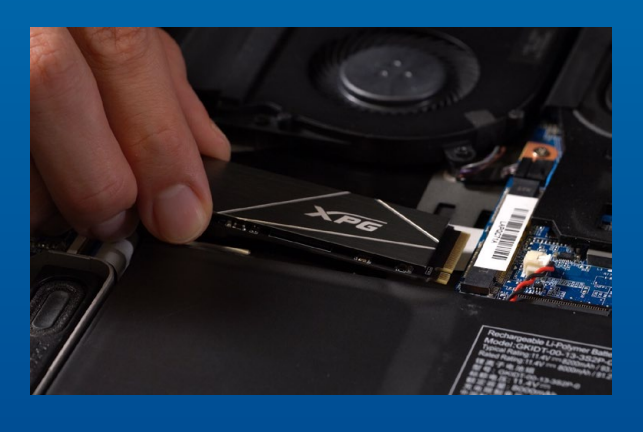

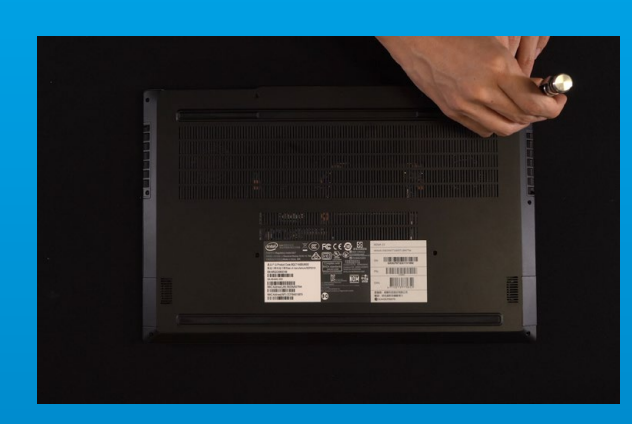

## **5. PRENDA A PLACA TRASEIRA NO LUGAR**

\*Não aperte demais os parafusos, pois pode causar danos

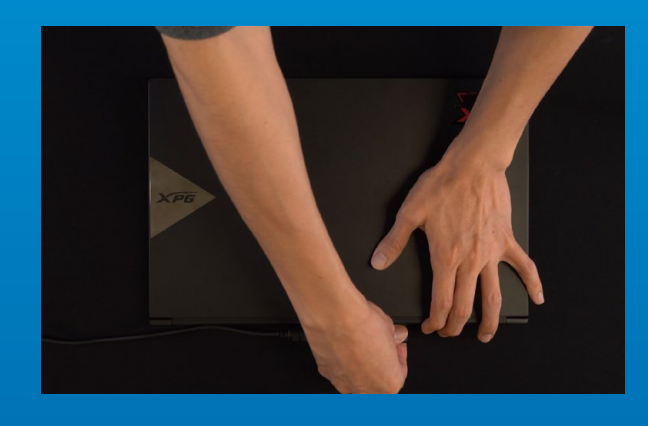

**6. CONECTE O CABO DE ALIMENTAÇÃO E LIGUE O PC PARA COMPLETAR A INSTALAÇÃO**

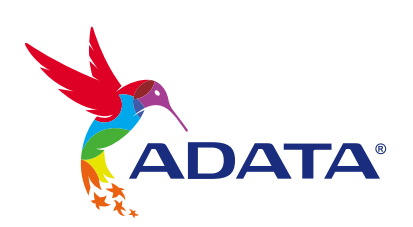

**ATENDIMENTO AO CLIENTE E SUPORTE TÉCNICO**

Contacte-nos : https://www.adata.com/pt/support/online/

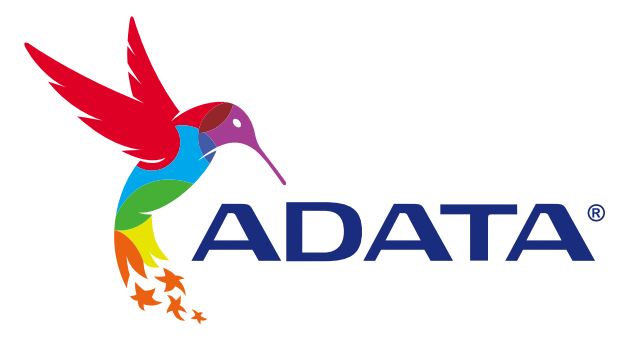

 $\mathbf{B}$ 

# УСТАНОВКА ТВЕРДОТЕЛЬНОГО НАКОПИТЕЛЯ M.2 НА НОУТБУК

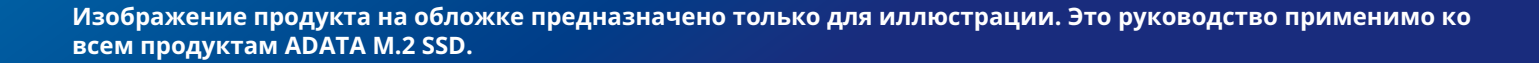

DATA

## ПОДГОТОВКА К УСТАНОВКЕ

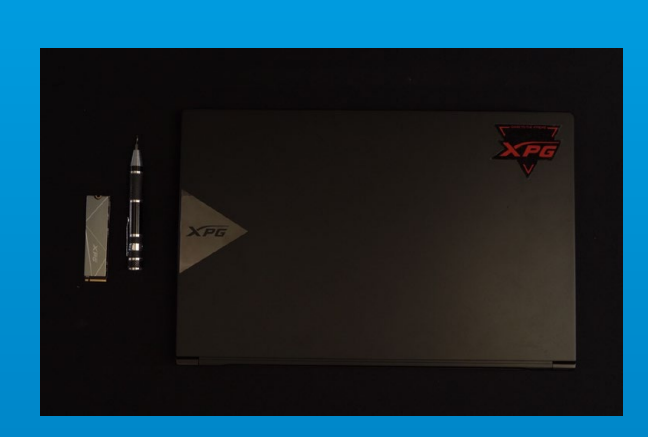

## **1. ПРИГОТОВЬТЕ ВСЕ НЕОБХОДИМОЕ**

ПК, крестовая отвертка и твердотельный накопитель М.2 ADATA

\*Для разборки корпуса рекомендуется использовать стандартную крестовую отвертку (3,5 мм); а для установки твердотельного накопителя М.2 требуется крестовая отвертка меньшего размера, так как в нем используются винты диаметром 1,85-1,98 мм.

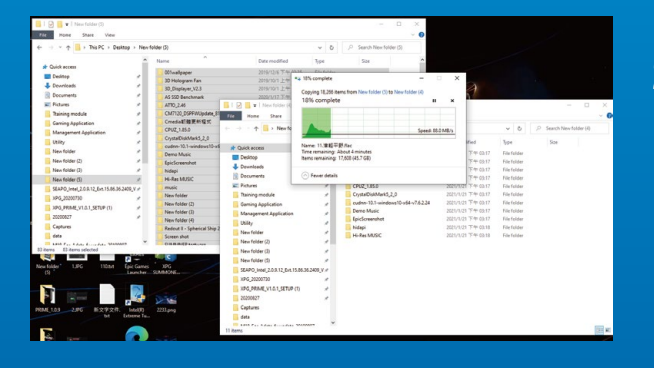

## **2. ЗАРЕЗЕРВИРУЙТЕ ДАННЫЕ**

Перед началом установки обязательно зарезервируйте важные данные с ПК на внешнем устройстве, например на внешнем жестком диске.

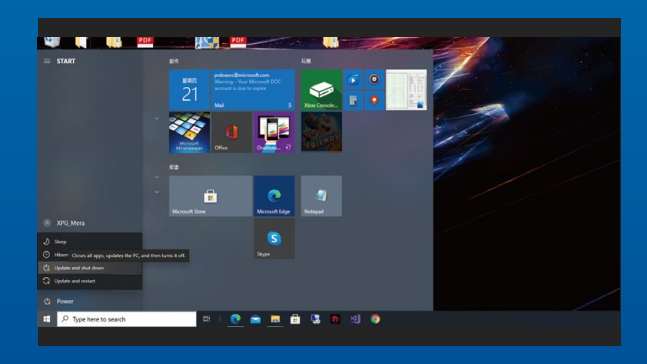

## **3. ВЫКЛЮЧИТЕ ПИТАНИЕ ПК**

Выполнив резервирование данных, выключите ПК во избежание потери данных или поломки других компонентов в процессе установки.

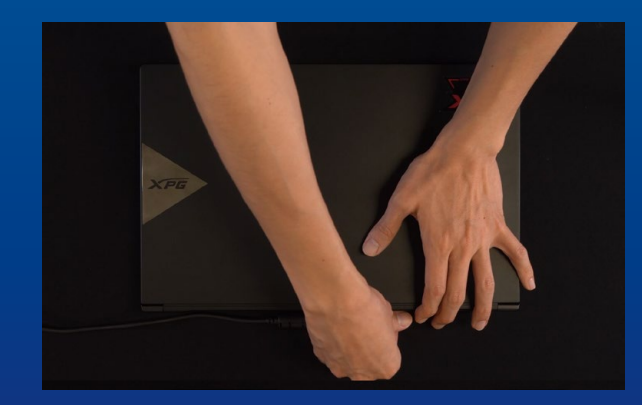

## **4. ОТКЛЮЧИТЕ ШНУР ПИТАНИЯ И БАТАРЕЮ**

Это действие необходимо для сброса остаточной мощности, чтобы не повредить ПК и его компоненты.

\*Действие по извлечению батареи относится только к тем ноутбукам, из которых можно извлекать батарею. Действия по извлечению батареи описаны в руководстве по эксплуатации.
# УСТАНОВКА

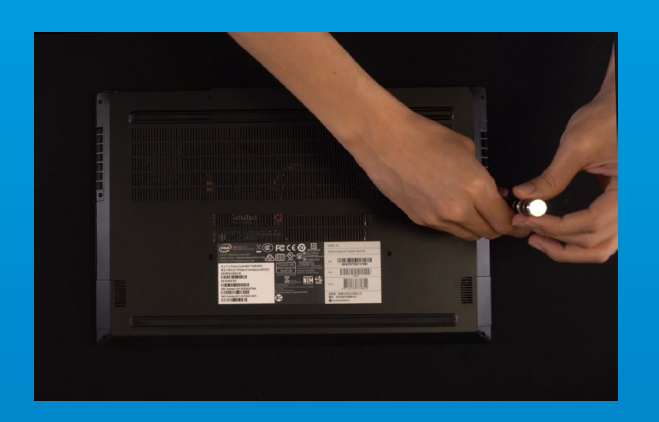

#### **1. СНИМИТЕ ЗАДНЮЮ ПЛАСТИНУ ПК**

Возьмите обычную крестовую отвертку и выверните винты из задней пластины.

\*Если вам неизвестно, как это сделать, см. руководство по эксплуатации.

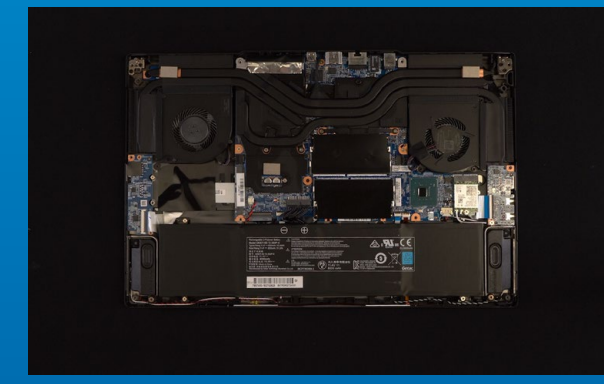

#### **2. НАЙДИТЕ СЛОТ PCIE M.2 И ПРОВЕРЬТЕ НАЛИЧИЕ В НЕМ ВИНТОВ**

Найдите слот PCIe M.2, убедитесь, что в него поместится твердотельный накопитель, и проверьте наличие винтов.

\*Место расположения слотов зависит от модели ПК. Подробная информация представлена в руководстве по эксплуатации ПК.

\*\*Как правило, винты для крепления твердотельного накопителя установлены на системной плате при поставке ноутбука с завода.

## **3. ВЫРОВНЯЙТЕ СЛОТ М.2 И ВСТАВЬТЕ В НЕГО ТВЕРДОТЕЛЬНЫЙ НАКОПИТЕЛЬ**

Извлеките винты из системной платы с помощью маленькой крестовой отвертки. Совместите выступы на твердотельном накопителе с краями слота PCIe и вставьте его под углом. Нажмите на устройство, чтобы зафиксировать его на месте.

\*Слот имеет защиту от неосторожного обращения. Вставьте твердотельный накопитель так, чтобы совпадали контакты на твердотельном накопителе и в слоте. Вставляя твердотельный накопитель, не давите на него, чтобы не повредить.

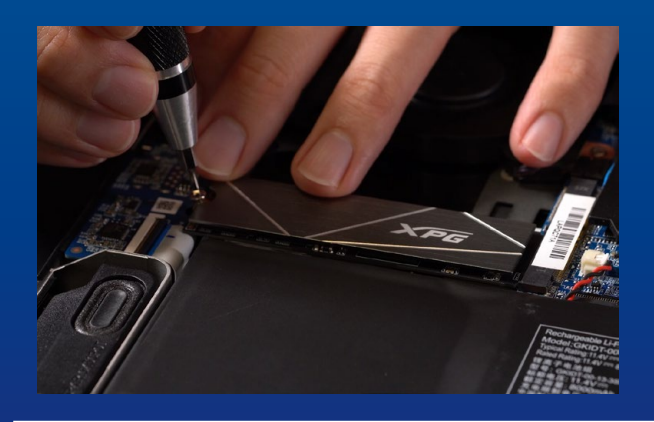

## **4. ЗАТЯНИТЕ ВИНТЫ, ЧТОБЫ ЗАФИКСИРОВАТЬ ТВЕРДОТЕЛЬНЫЙ НАКОПИТЕЛЬ**

\*Не перетягивайте винты Закрепите твердотельный накопитель на месте с помощью маленькой крестовой отвертки.

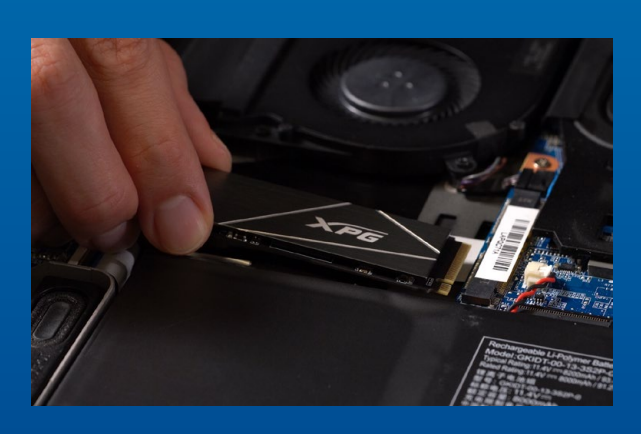

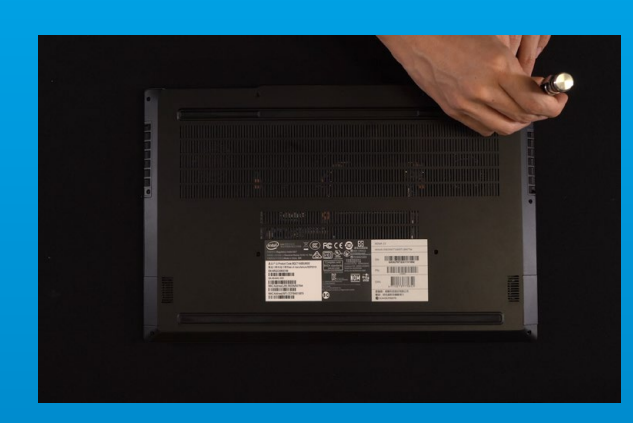

#### **5. ЗАКРЕПИТЕ ЗАДНЮЮ ПЛАСТИНУ НА МЕСТЕ**

\*Не перетягивайте винты, это может привести к повреждению устройства

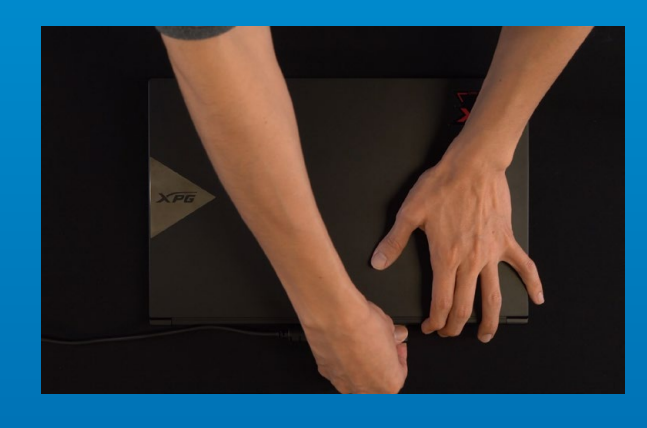

## **6. ДЛЯ ЗАВЕРШЕНИЯ УСТАНОВКИ ПОДКЛЮЧИТЕ ШНУР ПИТАНИЯ И ВКЛЮЧИТЕ ПК**

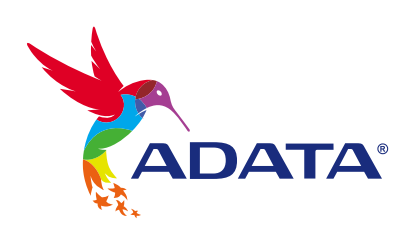

**ОБСЛУЖИВАНИЕ КЛИЕНТОВ И ТЕХНИЧЕСКАЯ ПОДДЕРЖКА**

Контакты: https://www.adata.com/ru/support/online/

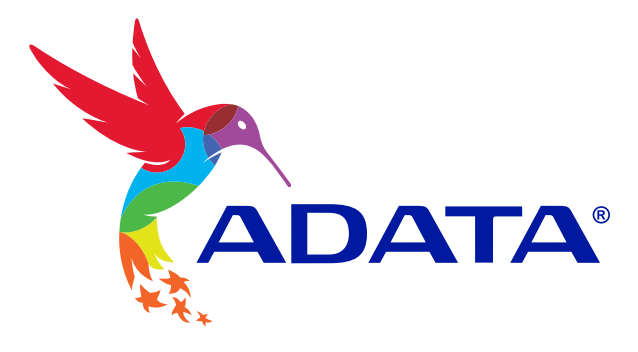

 $B_{\perp}$ 

# INSTALAREA UNEI UNITĂȚI<br>SSD M.2 PE UN LAPTOP SSD M.2 PE UN LAPTOP SSD M.2 PE UN LAPTOP SSD M.Z

**Изображение продукта на обложке предназначено только для иллюстрации. Это руководство применимо ко всем продуктам ADATA M.2 SSD.**

**DATA** 

# ÎNAINTE DE INSTALARE

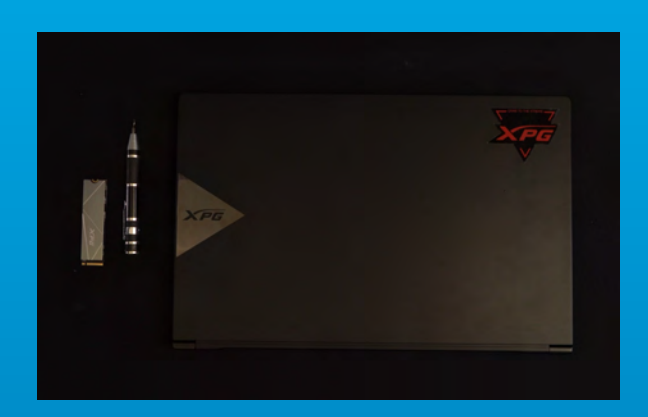

#### **1. ADUNAȚI LUCRURILE DE CARE 1. ADONAȚI LUCHUN**<br>**VEȚI AVEA NEVOIE HATTE DE INSTALARE<br>
1. ADUNAȚI LUCRURILE DE CARE<br>
VEȚI AVEA NEVOIE<br>
PC, șurubelnițe Phillips și unitate SSD Adata M.2<br>
\*Utilizați o șurubelniță Phillips standard (3,5 mm) pentru 1. ALLES NÖTIGE ZUSAMA ILUUNUNILI 1. ADUNATULICRURILE DE CARE 1. ADUNAȚI LUCRURILE DE CARE VEȚI AVE 1. ADUNAȚI LUCE**<br>**VETI AVEA NEV**

#### PC, șurubelnițe Phillips și unitate SSD Adata M.2  $\mathbf{F}$  bitte verwenden is zur Demontage des Gehäuses verwenden  $\mathbf{F}$ PC, Kreuzschraubendreher und ADATAs M.2-SSD ПК, крестовая отвертка и твердотельный PC, șurubelnițe Phillips și unitate SSD Adata M.2 PC, șurupeinițe Phillips și unitate SSD Adata M. PC, surubelnite Phillips si unitate SSD Adata

\*Utilizați o șurubelniță Phillips standard (3,5 mm) pentru dezasamblarea carcasei; și o șurubelniță Phillips mai mică pentru instalarea unității SSD M.2, deoarece utilizează șuruburi cu un diametru de 1,85-1,98 mm. Uniizați o șurubeiriița Friiliips stariuaru (3,3 milii) peritr dezasamplarea carcaser, și o șurubeimța Frimips mai la literatur.<br>... is <sup>x</sup> le cetur in stalance conității QQD M.Q. de cente c ا الله على الإعداد العالم العام العالم العام العام العام العام العام العام العام العام العام العام العام العام<br>العام العام العام العام العام العام العام العام العام العام العام العام العام العام العام العام العام العام ال dezasamblarea carcasei; și o șurubelniță Phillips mai mică pentru instalarea unității SSD M.2, deoarece m.<br>2 September – Sod \*Utilizați o șurubelniță Phillips standard (3,5 mm) pen sólido ADATA<br>Sólido ADATA M.2 (1999), escritor al India \*Utilizați o șurubelniță Phillips standard (3,5 mm) pentru

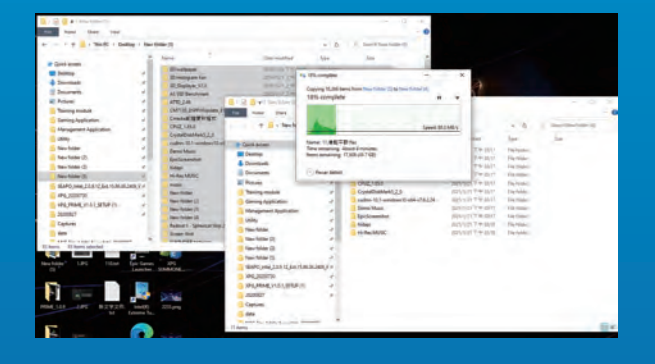

#### **2. FACE**Ț**I O COPIE DE REZERV**Ă **A 2. BACK UP YOUR DE SUBJECT 2. FAUE II U UUPIE DE REZERV/<br>DATELOP 2. FACETI O COPIE DE RE 2. FACE,I U CUPIE DE NEZENVA A**

Asigurați-vă că faceți o copie de rezervă a Make sure to backup the important data on 在更換新的固態硬碟之前,建議先將電腦中的資 **在更換新的固態硬盤之前,建議先將電腦中的數** we gainly that the typical computer that an external device of the such as an extensive of the substitution of the such as an extendition of the substitution of the substitution of the substitution of the substitution of t extern, cum ar fi un HDD extern, înainte de a începe instalarea. **EXECTE INSTALARE**<br> **1. ADUNAȚI LUCRURILE DE CARE**<br>
VEȚI AVEA NEVOIE<br>
PC, șurubelniță Phillips și unitate SSD Adata M.<br>
"Utilizieat și surubelniță Phillips and (3,5 mm) pontru de activită phillips mai<br>
mică pentru Instance Asigurați-vă că faceți o copie de rezervă a datelor importante de pe PC pe un dispozitiv extern, cum ar fi un HDD extern, înainte de a asigurați-va ca raceți o copie de rezei va a limi Asigurați-vă că faceți o copie de rezervă a

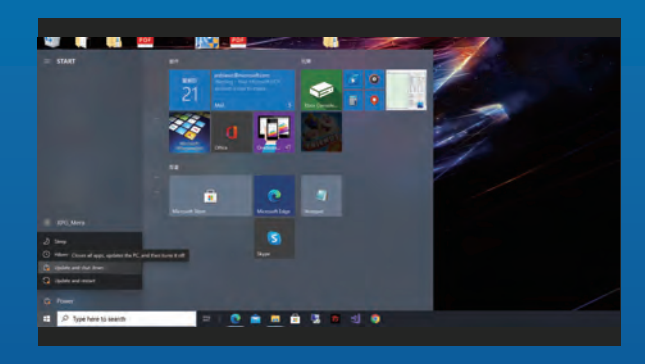

#### **3. OPRIȚI PC-UL 3. UPRIȚI PU-UL**

După ce faceți o copie de rezervă a datelor,<br>
Inter Daten Inregistatelul III **to avoid de late data loss of the avoid de date of** data opriți PC-ul pentru a evita pierderea de date spright of an porting a ovital protection. as date<br>sau deteriorarea altor componente în timpul **Example:**<br> **instalării.**<br> **instalării.** sau deteriorarea altor componente în timpul<br>instelării opriți PC-ul pentru a evita pierderea de date După ce faceti o copie de rezervă a datelor, pague su rass, e supre de recerra a aatorer, pague o rass, de recerra a aatorer, de datos de dans de dans de dans de dans de dans de dans de dans de dans de dans de la persona de la persona d sau deteriorarea altor componente în timpul

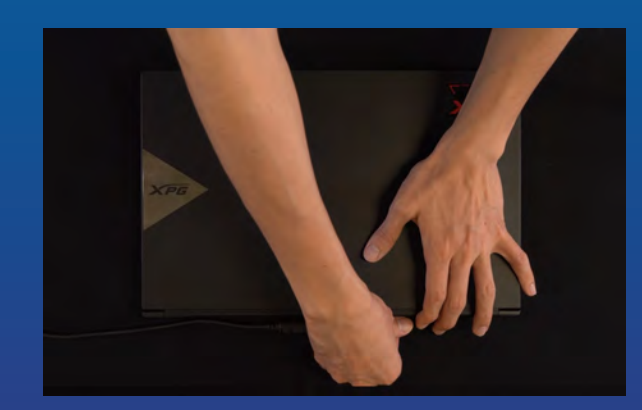

#### **4. DECONECTA**Ț**I CABLUL DE 4. UNPLUG POWER CORD AND NETZKABEL UND AKKU TRENNEN 4. ОТКЛЮЧИТЕ ШНУР ПИТАНИЯ И 4. DESENCHUFAR EL CABLE DE 4. DESCONECTE O CABO DE BATERIA ALIMENTARE ȘI BATI**

Această acțiune este necesară pentru a descărca puterea reziduală, care poate deteriora PC-ul și componentele sale. outerea reziduală, care poate deteriora PC-ul și energia residual que pode dan energia residual que pode dan energia residual que pode dans la contradición del puterea reziduala, care poate deteriora PC Dieser Vorgang ist zum Entladen des Reststroms Această acțiune este necesară pentru a descărd<br>nutarea registrată acre neceta deteriere BC ul Procedure definition de la possession por la discode de la code de la code de la code de la code de la code de la code de la code de la code de la code de la code de la code de la code de la code de la code de la code de l puterea reziduală, care poate deteriora PC-ul și putered reziduale, care poate

sumpunumus uaru.<br>\*Etapa de scoatere a bateriei se aplică numai pentru laptopuri, atunci când este posibilă scoaterea bateriei. Pentru a afla cum se scoate bateria, consultați manualul de utilizare. iaptopun, atunci canu este posibila scoaterea baterier<br>Pentru a afla cum se scoate bateria, consultati manua Laptops verschaft der Akkuren der Akkunden bei den Akkunden kann.<br>Installer werden kann der Akkunden kann. der zugehörigen Bedienungsanleitung.<br>Bedi<sup>utt</sup>ungsan \*<br>\*Etapa de scoatere a bateriei se aplică numai pentru na remover a possível remover en angles.<br>Pentru a afla cum se scoate bateria, consultați manualul

# **INSTALARE**

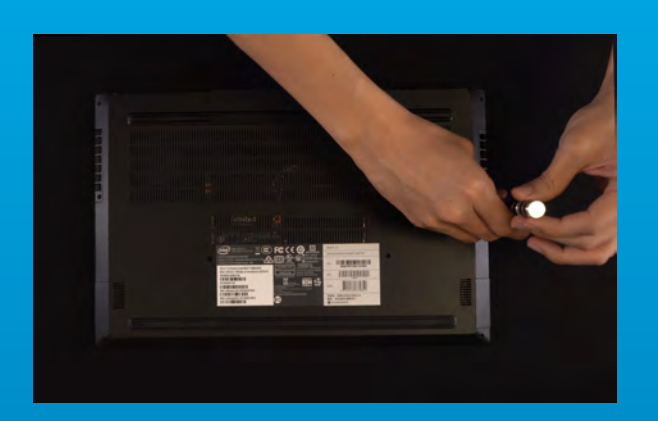

#### **1. SCOATEȚI PLACA DIN SPATE A PC-ULUI** 正しい直径のプラスドライバーを使用してバック **1. SCOATETI PLACA DIN SPATE A PC HEP**

eseare șarabame prasir aim spare.<br>\*Dacă nu sunteți sigur cum să faceți acest lucru, consultați manualul de utilizare manual Utilizați șurubelnița Phillips standard pentru a Sunzași șarabonința i rimipe etaritată diporte.<br>Scoate șuruburile plăcii din spate. scoate suruburile plăcii din spate. scoate șuruburile placii unii spate.<br>\*Dacă nu sunteți sigur cum să faceți acest lucru, Utilizați șurubelnița Phillips standard pentru a consultați manualul de utiliza

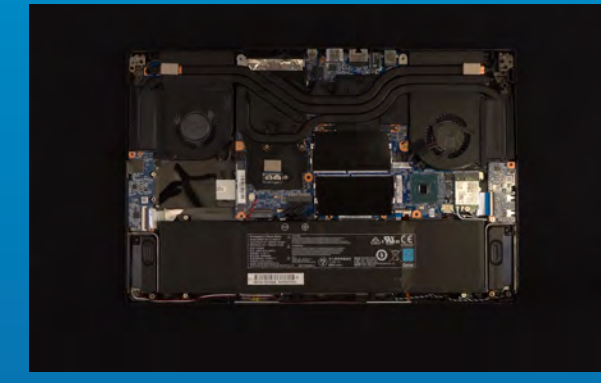

#### **2. LOCALIZAȚI FANTA M.2 PCIE ȘI CONFIRMAȚI CĂ EXISTĂ ȘURUBURI** Z. LUUALIZAȚI FANTA M.Z FUIE ȘI<br>**AONEIDNATLOĂ EVIOTĂ CUDUDUE** 螺絲 **螺絲 2. LOCALIZATI FANTA M.2 PCIE SI CONFIRMATI CĂ EXISTĂ SURUBURI SCHRAUBEN VORHANDEN CONFIDMATI CĂ EXISTĂ SHEHRI ВИНТОВ CONFIDMATI QĂ EVISTĂ CHE TORIC INDIA CONFIRMATE SE HAN LA MILA PULE ȘI<br>CONFIDMATE CĂ EVISTĂ ȘI IDI IRLIE 확인**

\*Locația fantelor poate diferi, în funcție de PC. Pentru informații suplimentare, consultați manual de utilizare al PC-ului. PC-ului. Localizați fanta M.2 PCIe, asigurați-vă că SSD-ul se va potrivi și confirmați că există șuruburi prezente. \*Generally speaking, the secure that secure that secure the SSD in the SSD in the SSD in the SSD in the SSD in the SSD in the SSD in the SSD in the SSD in the SSD in the SSD in the SSD in the SSD in the SSD in the SSD in t **PU-ului.**<br>第2章 va potrivi și confirmați că există șuruburi prezente.<br>\*Locația fantelor poate diferi, în funcție de PC. Pentru **HC-ului.**<br>\*\* în apparel, curuhurilo care fivează unitatea CCD var fi informații suplimentare, consultați manual de utilizare al<br>PC plui Localizați fanta M.2 PCIe, asigurați-va ca SSD-l

\*\*În general, șuruburile care fixează unitatea SSD vor fi instalate pe placa de bază atunci când laptopul este **instalate pe piac**<br>livrat din fabrică. min general, șuruburile care fixează unitatea SSD voi ""In general, şuruburlle care fixeaza unitatea SSD vor f \*\***一般來說,固定固態硬盤的螺絲會在筆電出廠時裝載** na general, șuruburile ca instalate pe placa de bază atunci când laptopul este na cuma per proceso de dura de marco en su reprependente.<br>Iivrat din fabrică. ro-ului.<br>\*\*În general, suruburile care fixează unitatea SSD vor in yono<br>... instalate pe placa de baza atunci cand laptopul este<br>" Motherboard installiert, wenn das Laptop ab Werk geliefert wird.<br>Werk geliefert wird wird ab Werk geliefert wird. \*\*Как правило, винты для крепления твердотельного \*\*Como norma general, los tornillos que aseguran la unidad \*\*De modo geral, os parafusos que prendem o SSD no  $n_{\rm N}$  can habit of  $n_{\rm N}$ linstalate pe placa de baza atunci cand laptopul este<br>livret din febrică enviado da fábrica. \*\*In general, șuruburile care fixează unitatea SSD vor fi

#### **3. ALINIAȚI FANTA M.2 ȘI INTRODUCEȚI UNITATEA SOLID STATE UNITATEA SOLID STATE<br>UNITATEA SOLID STATE**<br>Utilizați șurubelnița Phillips pentru a scoate șuruburile **3. ALINA JI FANTA M.2 JI INTAUD**<br>LINITATEA COLID CTATE **3. ALINIATI FANTA M.2 SI INTRODUCE** のねじを取り外します。SSDのピンをスロットの溝 **UNITATE A COLID-CTATE EINSTER BURGE CONDUCT CONTRAINS SEXUAL AND SEXUAL SEXUAL SEXUAL SEXUAL SEXUAL SEXUAL SEXUAL SEXUAL SEXUAL SEXUAL SEXUAL SEXUAL SEXUAL SEXUAL SEXUAL SEXUAL SEXUAL SEXUAL SEXUAL SEXUAL SEXUAL SEXUAL SEXUAL SEXUAL SEXUAL SEXUAL SEXU BELLER STREET BELLEVILLE**<br>**BUILD STABLE** ТВЕРДОТЕЛЬНЫЙ НАСТОЯЩИЕ ОТ 1999 ГОДА.<br>Примерение политические примерение политические политические политические политические политические политическ **INSTRUCTION DE ESTADO DE ESTADO DE ESTADO DE ESTADO DE ENTERTADO DE ENTERTADO DE ENTERTADO DE ENTERTADO DE ENT**<br>EN INSTRUCTION DE ESTADO DE ENTERTADO DE ENTERTADO DE ENTERTADO DE ENTERTADO DE ENTERTADO DE ENTERTADO DE ENT **SÓLIDO**<br>Sólimo de la provincia de la provincia de la provincia de la provincia de la provincia de la provincia de **ALINIATI FANTA M.2 SI INTRODUCE UNITATEA SOLID STATE** 드라이브 프레스트 프레스<br>트라이브 프레스트 프레스트 프레스

de pe placa de bază. Aliniați crestăturile din SSD cu<br>crestăturile din fanta PCIe, apoi introduceti unitatea la crestăturile din fanta PCIe, apoi introduceți unitatea la un unghi. La final, împingeți unitatea ușor pentru a vă asigura că este fixată în siguranță. <p><b>1. SCOATEJ PLACA DIN SPATE A PC-ULUI</b></p>\n<p><b>2. LOCALIZATJ FANTA M.2 PCIE SJ</b></p>\n<p><b>2. LOCALIZATJ FANTA M.2 PCIE SJ</b></p>\n<p><b>2. LOCALIZATJ FANTA M.2 PCIE SJ</b></p>\n<p><b>2. LOCALIZATJ FANTA M.2 PCIE SJ</b></p>\n<p><b>2. LOCALIZATJ FANTA M.2 PCIE SJ</b></p>\n<p><b>2. LOCALIZATJ EANTA M.2 PCIE SUS GUSU</b></p>\n<p>1. Localization in the <i>1</i> 1. <i>2</i> 2. < **EXECTE THE THE THE ANDER FOR THE ANDER SET THE SET SOON EXECT THE SOON INTO THE SOON INTO THE SOON INTO THE SOLUTION INTO THE SOLUTION INTO THE CONFIRMATION INTO THE CONFIRMATION INTO THE CONFIRMATION INTO THE CONFIRMATIO** Utilizați șurubeinița Philiips pentru a scoate șuruburile crestăturile din fanta PCIe, apoi introduceți unitatea la Utilizați șurubelnița Phillips pentru a scoate șuruburile

\*Fanta are un design foarte simplu de utilizat. Introduceți unitatea SSD în direcția corespunzătoare pinilor de pe unitatea solid state și de pe fantă. Nu introduceți cu forța, pentru a evita deteriorarea produsului. \*Somert is allest tem somers.<br>\*Fanta are un design foarte simplu de utilizat. Introduceți unitatea SSD în direcția corespunzătoare pinilor de pe unitatea solid state și de pe fantă. Nu introduceți cu<br>fanta solid state și de pe fantă. Nu introduceți cu aniaca sona statu și au pu iania. Na introducuji cu iorța, poi sterkplatz in. Setzeiger einer Sieher der Anderen Sieher einer der Sieher<br>Sieher sie nicht gewalt der Sieher einer der Andern einer der Sieher einer der Sieher eine Sieher von der Sieh annatea sona state și ae pe fama. Na introduceți cu<br>forta nentru a evita deteriorarea produsului forța, pentru a evita deteriorarea p  $\frac{1}{2}$  and are undesign foarte simple de utilizat. Introduction  $\frac{1}{2}$ unitatea SSD in direcția corespunzatoare pinilor de pe

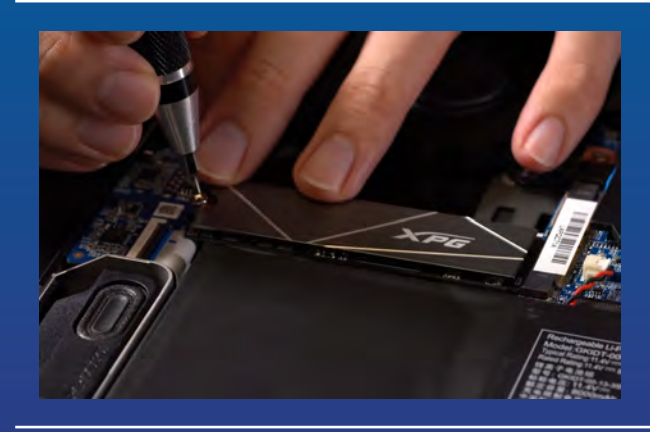

#### $\overline{a}$ . STRÂNGEȚI ȘURUBURILE **PENTRU A FIXA SSD DENTRU A FIXA SSD** ТВЕРДОТЕЛЬНЫЙ НАКОПИТЕЛЬНЫЙ НАСТОЯЩАЯ В ПОЛЕТИЯ В СОБРАТИЛЬНОСТЬ В СОБРАТИЛЬНОСТЬ В СОБРАТИЛЬНОСТЬ В СОБРАТИЛЬН **ESTADO A FIZAR 4. STRÂNGEȚI ȘURUBURILE<br>APENTOU A FIXA COD PENTRU A FIXA S**

Utilizați șurubelnița Phillips mică pentru a fixa unitatea SSD în poziție.<br>The SSSD into place. Utilizați șurubeiriița Frimips rinca peritru a fixa<br>Unitatea PPD în notitie unitated SSD in poziție.<br>... asegurar la unidad de estado sólido en su lugar.<br>Estado sólido en su lugar. Utilizați șurubelnița Phillips mică pentru a fixa unitatea SSD în poziție.

\*Nu strângeți excesiv șuruburile. wa strangeg excesiv șurubume. \*Nu strângeti excesiv suruburile.

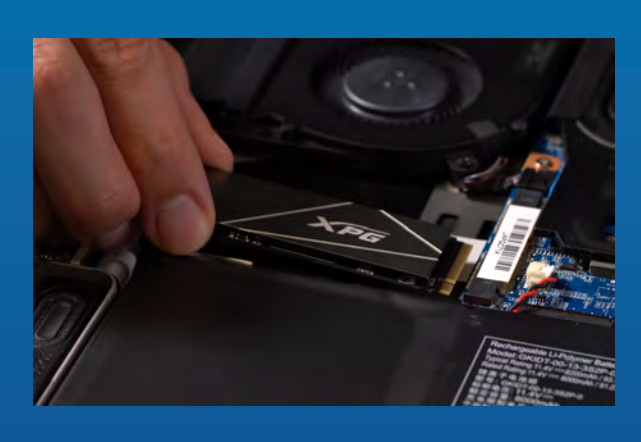

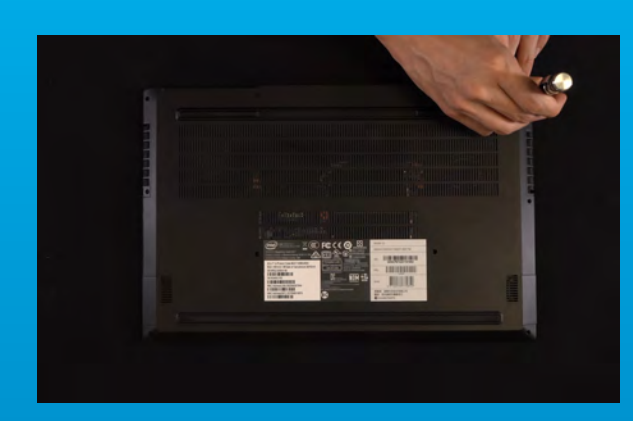

#### **5. FIXAREA PLĂCII DIN SPATE ÎN INTO ACTE**  $POZ$ **IȚIE 5. FIXAREA PLĂCII DIN SPATE ÎN**<br>DOZITIE

\*Nu strângeți excesiv șuruburile, deoarece poate provoca deteriorarea \*Nu strângeți excesiv șuruburile, deoarece poate \*Nu atrânaști executului durile decerses poete THE SHEET

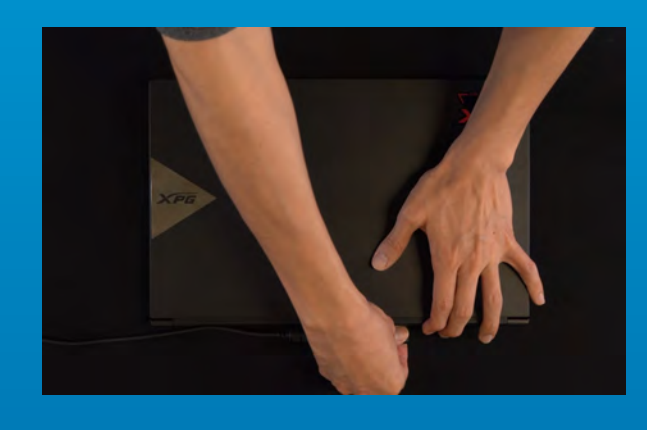

# $\overline{a}$  **CONECTAȚI CABLUL DE ALIMENTARE ȘI PORNIȚI PC-UL PENTRU A FINALIZA INSTALAREA EXAMBE PLACIT DIN SPATE IN<br>
POZITIE<br>
TNu strångej excesiv suruburile, decorece poste<br>
provoca defenorara<br>
<b>6. CONECTATI CABLUL DE<br>
ALIMENTARE SI PORNITI PC-UL<br>
PENTRU A FINALIZA INSTALARE.<br>
CUSTOMER SERVICE AND TECHNICAL 6. CONLOTA**; **CADLOL DL**<br>**ALIMENTADE CLOODNEL DC TH 6. ZUM ABSCHLIEßEN DER CONECTAȚI CABLUL DE ALIMEN IARE ȘI PORNII FENTRU A FIN 6. CONECTAȚI CABLUL DE ALIMENTARE ȘI PORNIȚI PC-UL PENTRU A FIN 6. CONECTE O CABO DE CUNEUTAÇE CLIBARILITE DE PERTHIANE ȘI FUNI INSTRUCTE**  $\blacksquare$  **6. CONECTAȚI CABLUL DE 완료**

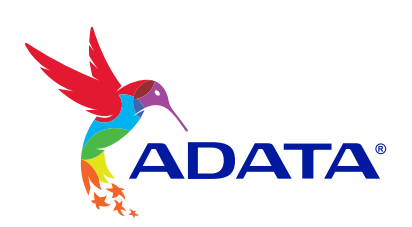

**CUSTOMER SERVICE AND TECHNICAL SUPPORT** 

Contact Us: https://www.adata.com/en/support/online/

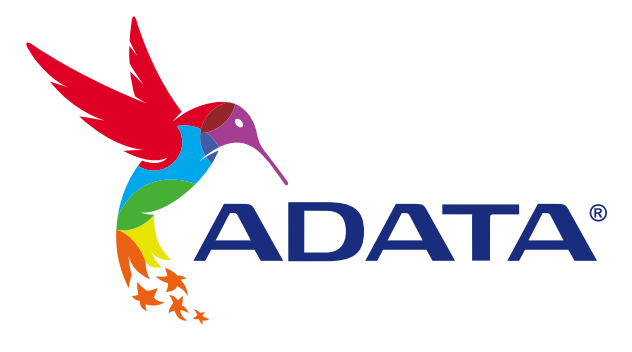

 $\mathbb{B}$ 

# INSTALAR UNA UNIDAD DE ESTADO SÓLIDO M.2 EN UN EQUIPO PORTÁTIL

**La imagen del producto en la portada es solo con fines ilustrativos. Este manual es aplicable a todos los productos ADATA M.2 SSD.**

NATA

# ANTES DE LA INSTALACIÓN

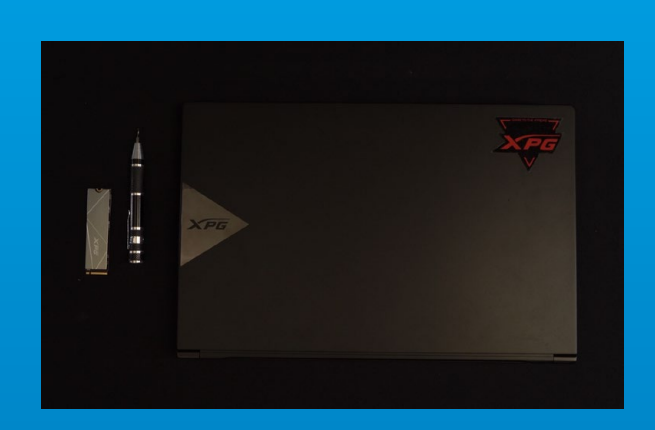

### **1. REUNIR LOS ELEMENTOS QUE SE NECESITARÁN**

PC, destornilladores Phillips y unidad de estado sólido ADATA M.2

\*Utilice un destornillador Phillips estándar (3,5 mm) para desmontar la carcasa y un destornillador Phillips más pequeño para instalar la unidad de estado sólido M.2, ya que utiliza tornillos con un diámetro de 1,85-1,98 mm.

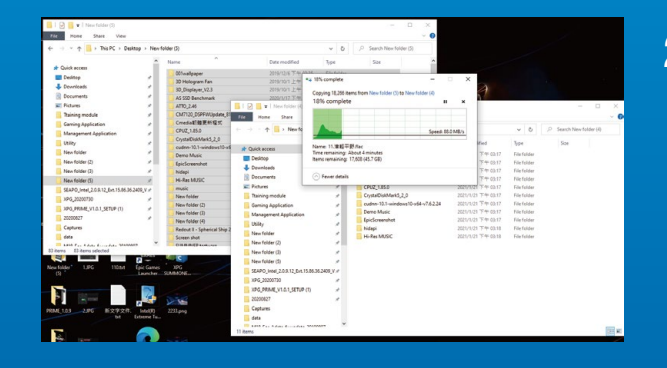

## **2. HACER UNA COPIA DE SEGURIDAD DE SUS DATOS**

Asegúrese de hacer una copia de seguridad de los datos importantes de su PC en un dispositivo externo, como un disco duro externo, antes de comenzar la instalación.

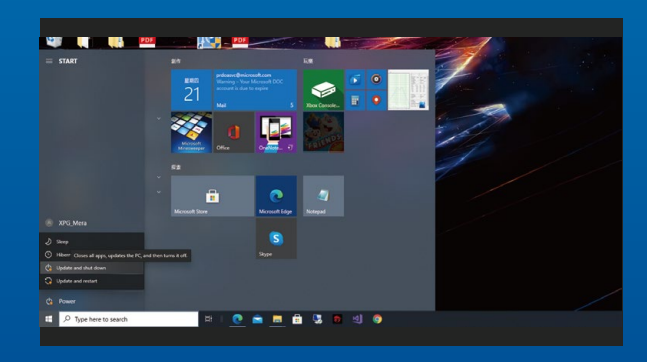

## **3. APAGAR EL EQUIPO**

Después de realizar una copia de seguridad de los datos, apague su PC para evitar la pérdida de datos o daños a otros componentes durante la instalación.

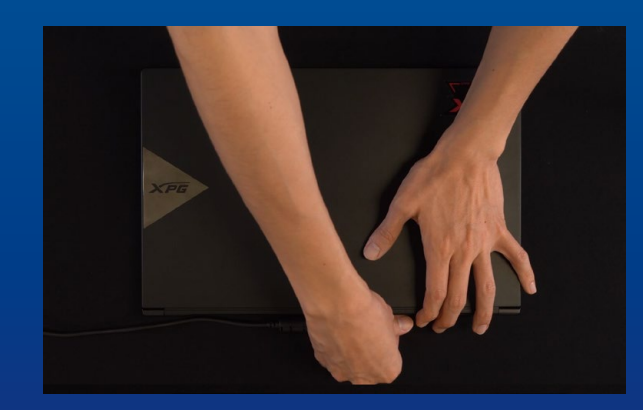

## **4. DESENCHUFAR EL CABLE DE ALIMENTACIÓN Y LA BATERÍA**

Esta acción es necesaria para descargar la energía residual que puede dañar su PC y sus componentes.

\*El paso de extracción de la batería se aplica solo a los equipos portátiles cuando es posible extraer la batería. Para saber cómo quitar la batería, consulte su manual de usuario.

# INSTALACIÓN

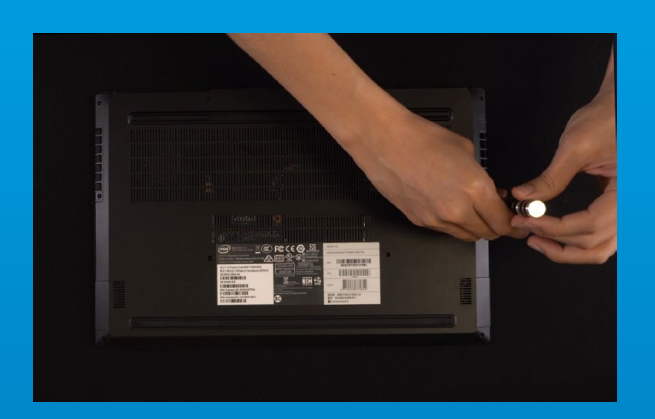

#### **1. RETIRAR LA PLACA POSTERIOR DE SU PC**

Utilice su destornillador Phillips estándar para quitar los tornillos de la placa posterior.

\*Si no está seguro de cómo hacer esta tarea, consulte el manual de usuario.

#### **2. LOCALIZAR LA RANURA PCIE M.2 Y CONFIRMAR QUE TIENE TORNILLOS**

Localice la ranura PCIe M.2, asegúrese de que la unidad de estado sólido encaje y confirme que tiene tornillos.

\*La ubicación de las ranuras puede variar según el equipo. Consulte el manual de usuario de su PC para obtener más información.

\*\*Como norma general, los tornillos que aseguran la unidad de disco duro en su lugar se instalarán en la placa base cuando el equipo portátil se envíe de fábrica.

#### **3. ALINEAR LA RANURA M.2 E INSERTAR LA UNIDAD DE ESTADO SÓLIDO**

Utilice su pequeño destornillador Phillips para quitar los tornillos de la placa base. Alinee las muescas de la unidad de estado sólido con las crestas de la ranura PCIe y luego insértelas en ángulo. Dela un último empujón para asegurarse de que esté bien colocada.

\*La ranura tiene un diseño infalible. Inserte la unidad de estado sólido en la dirección correspondiente a los contactos de la misma y la ranura. Para evitar dañar el producto, no la inserte a la fuerza.

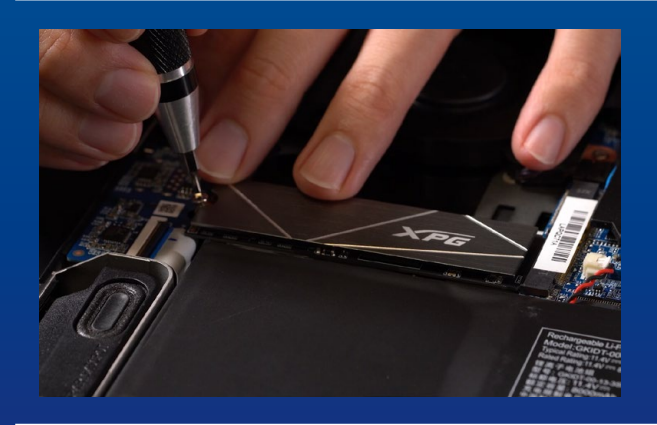

#### **4. APRETAR LOS TORNILLOS PARA ASEGURAR LA UNIDAD DE ESTADO SÓLIDO**

\*No apriete los tornillos en exceso. Utilice el pequeño destornillador Phillips para asegurar la unidad de estado sólido en su lugar.

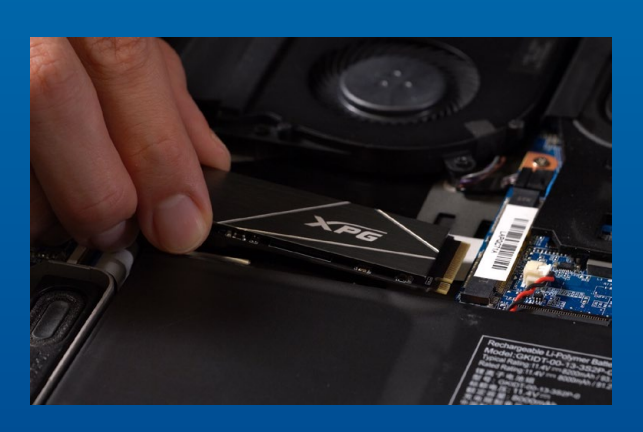

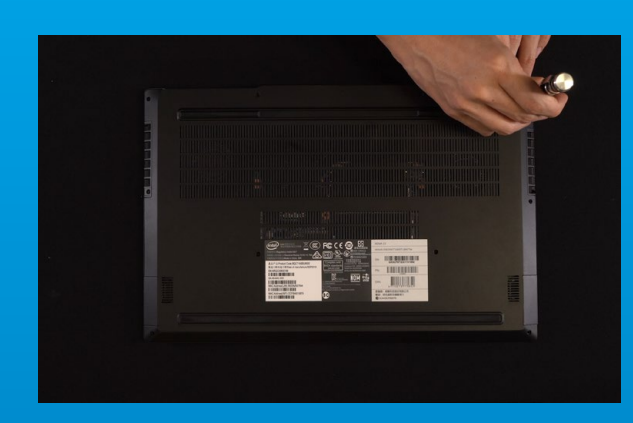

## **5. ASEGURAR LA PLACA POSTERIOR EN SU LUGAR**

\*No apriete los tornillos demasiado, ya que esta acción puede causar daños.

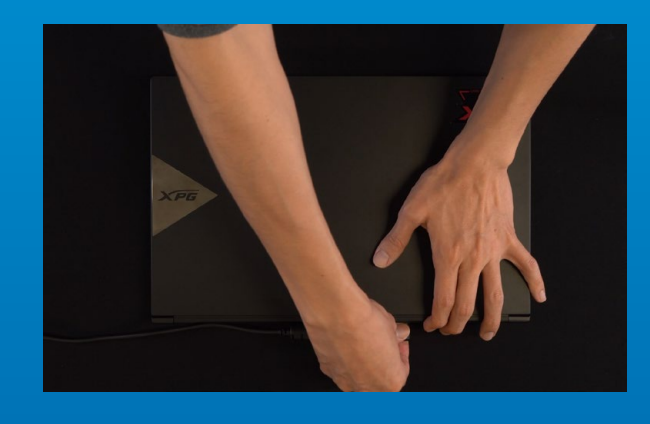

**6. ENCHUFAR EL CABLE DE ALIMENTACIÓN Y ENCENDER EL EQUIPO PARA COMPLETAR LA INSTALACIÓN**

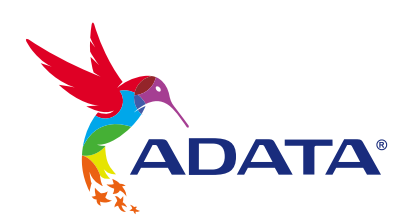

#### **SERVICIO AL CLIENTE Y SOPORTE TÉCNICO**

Contactar con Nosotros : https://www.adata.com/es/support/online/